# SUC-Session

 $A_{\text{new}} \quad S_{\text{new}} \quad D_{\text{new}} \quad F_{\text{row}} \quad G_{\text{new}} \quad H_{\text{conv}} \quad J_{\text{new}} \quad K_{\text{new}} \quad L_{\text{new}} \quad R_{\text{new}} \quad J_{\text{new}} \quad R_{\text{new}} \quad R_{\text{new}} \quad R_{\text{new}} \quad R_{\text{new}} \quad R_{\text{new}} \quad R_{\text{new}} \quad R_{\text{new}} \quad R_{\text{new}} \quad R_{\text{new}} \quad R_{\text{new}} \quad R_{\text{new}} \quad R_{\text{new}} \quad R_{\text{new}} \quad R_{\text$  $\begin{array}{ccccc} \Sigma_{\rm OCP} & Z_{\rm core} & X_{\rm tree} & \mathbf{C}_{\rm core} & \mathbf{V}_{\rm esc} & \mathbf{B}_{\rm core} & \mathbf{N}_{\rm acc} & \mathbf{M}_{\rm acc} \end{array}$ 

# Sir Olive Sinclair \*30.7.1940 116.9.2021

- **Nachruf auf Sir Clive Sinclair**
- **News**
- **Penguin PS2-Interface**
- **Psion VU-3D**
- **Next Emulator #Cspect**
- **Games und Demos**
- **Und vieles mehr**

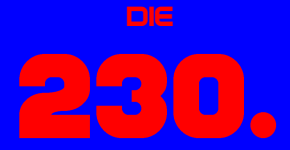

Ausgabe Ihres Magazins

# VORWORT

#### Hallo, liebe SUC-Leser!

2021 neigt sich dem Ende zu und alles ist geblieben, wie es bisher auch schon war. Der Corona-Virus ärgert uns noch immer, Thomas Eberle weigert sich immer noch, eine Runde zu zahlen – nix Neues also. Was den Corona-Virus betrifft: hiermit sei er in diesem Heft das letzte Mal erwähnt. Versprochen! Keine blöden Witze, kein lamentieren, nichts!

In der zweiten Hälfte dieses Jahres ist Sir Clive gegangen. Leider war er nicht der Einzige, der uns verlassen hat. John Wilson und Bernie Drummond haben uns leider auch verlassen. Das ist traurig aber wahr. Unsere alten Helden treten ab. Das Rad der Zeit dreht sich weiter, wir können nichts daran ändern.

Wenden wir uns aber erfreulicheren Themen zu.

Wir freuen uns immer über Leserbriefe, auch über Nachfragen. Allerdings können wir nur bedingt Support leisten, manches wissen wir, manches geben wir weiter. Auf keinen Fall sind wir aber eine Support-Zentrale und liefern auf Wunsch z.B. Übersetzungen oder Bauanleitungen. Wohl aber können wir hier im Heft darüber schreiben, dass Interesse an gewissen Themen besteht, darauf eingehen müssen es dann aber die Mitglieder, die sich damit auskennen. Wer sich schneller austauschen möchte, ist im einzig bekannten deutschen Spectrum-Forum auf **[http://spc.tlienhard.com](http://spc.tlienhard.com/)** herzlich willkommen. Hier ist die gesamte deutsche Spectrum-Kompetenz vertreten, die Mitglieder sind hilfsbereit, zuvorkommend und es wird immer geantwortet. Schreibt uns aber trotzdem reichlich Leserbriefe, wir bekommen gerne auch ein Feedback von Euch, wir benötigen es auch – durch Euch wird das Heft besser.

Es gibt noch den allerletzten News zum 40. Geburtstag des ZX Spectrums:

Zum 40. Geburtstag unseres Spectrums wird es wieder eine Veranstaltung geben. Organisiert wird das ganze vom bewährten Team der Spectrum35, *Lee Fogarty (World of Spectrum)* und *Thomas Eberle (Spectrum-User-Club)*. Dieses Mal brauchen wir ein Stadion, das Ganze findet in den Räumen des *Bescot Stadium* (FC Walsall) statt. Birmingham ist sehr nahe und damit auch ein internationaler Flughafen mit günstigen Flügen. Wir empfehlen interessierten Gästen, sich bereits nach Flügen und Unterkunft umzuschauen, damit es nicht zu knapp wird. Nähere Infos und Tickets wird es auf der Webseite **[spectrumevents.website](https://spectrumevents.website/)** geben, bereits zahlreiche Sprecher aus der Spectrum Vergangenheit und Zukunft haben ihre Zusage gegeben. Schaut auf die Webseite, sie wird demnächst online sein.

Eine kleine Neuerung zum Schluss: Die meisten Links, die in diesem Heft angegeben sind, können jetzt angeklickt werden. Sie führen dann sofort weiter zu der entsprechenden Website, auf die sie verweisen. Also kein heraus kopieren mehr. Einfach einmal testen und Feedback geben, ob es funktioniert hat.

Und jetzt wünschen Thomas und ich Euch viel Spaß beim Lesen der Neuen SUC Session. Wenn euch das Heft gefallen hat, schreibt es uns. Wenn nicht, schreibt uns auch. In diesem Sinne,

Joachim & Thomas

18. Dezember 2021

# **INHALT**

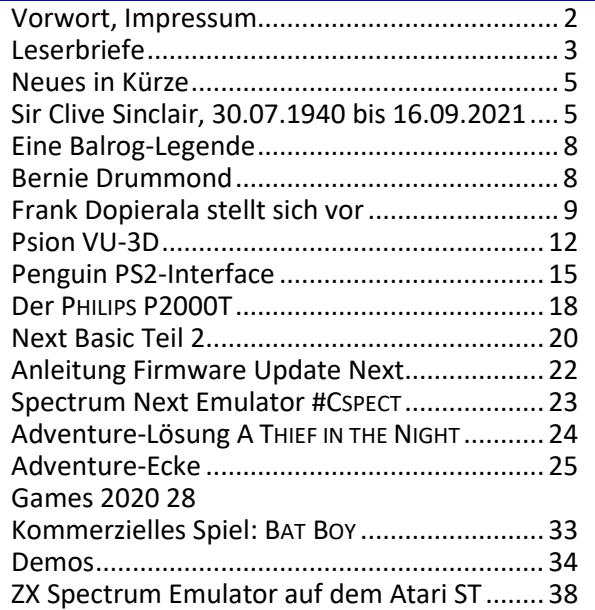

# **IMPRESSUM**

Das **SUC-Session**-Magazin erscheint in Deutsch und in Englisch und kann beim **SpectrumUserClub** zusammen mit dem Disk Magazin **SCENE+** abonniert werden.

Infos hierzu bei Thomas Eberle.

**Redaktion SUC-Session 230:**

Joachim Geupel & Thomas Eberle

**Redakteur SCENE+:** Thomas Eberle

#### **Clubleitung:**

Mirko Seidel, Adresse: Birkenweg 8

89197 Weidenstetten

email: mirko.seidel1@gmail.com

#### **Mitarbeiter an diese Ausgabe sind:**

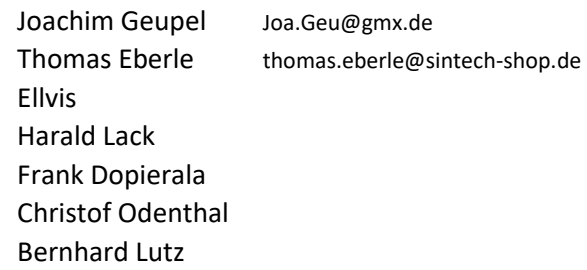

Die Rechte der Artikel sowie der Bilder und Grafiken liegen bei den einzelnen Autoren und Fotografen.

Wir danken allen Beteiligten für ihre Beiträge!

#### **Redaktionsschluss für SUC SESSION 231**

#### **Mittwoch, 26. Februar 2022**

# ESERBRIEFE

Leider bekamen wir sehr wenig Feedback von unserer Leserschaft. Dies ist insbesondere deswegen bedauerlich, da wir in der letzten Ausgabe viel Neues versucht haben, mit zwei Artikeln und einem Listing für den NEXT, sowie der Adventure Ecke. Wir würden uns wünschen, dass wir gerade zu Neuerungen auch ein Feedback bekommen, also wie es euch gefallen hat.

Sowas könnt ihr ganz einfach tun, eine E-Mail an thomas.eberle@sintech-shop.de genügt.

Nun aber zu denen die geschrieben haben:

#### **Larry Livingston hat diverse Fragen:**

*Ich benötige eine neue Tastaturfolie für einen Sinclair ZX Spectrum 128+ 2A Computer.*

*Könnt ihr mir bitte weiterhelfen?*

*Und noch eine Frage: Ich habe kürzlich bei Ihnen eine "ZX-VGA-JOY" Karte gekauft und bin überwältigt von der Bildqualität. Habe diese zusammen mit einer DIVI-DE Karte per µSlot angeschlossen und festgestellt, dass der Kempston Joystick dann leider nicht mehr funktioniert. Ist dieses Problem bekannt? Gibt es Abhilfe?*

*Über eine Nachricht von Ihnen würde ich mich sehr freuen.*

*Hallo Larry,* 

*für die +2 Tastaturfolien gibt es nicht genug Nachfrage, da die generell von guter Qualität sind (anders als die 48k / 128k Membranen). Häufig reicht eine Reinigung der Membrane zur Reparatur aus.*

*Was den Kempston-Port angeht, haben Deine beiden Interfaces einen Kempston Port und zweimal Kempston geht halt nicht, also muss einer abgeschaltet werden. Welchen du abschaltest, muss ich Dir überlassen und da dann entsprechend der jeweiligen Anleitung vorgehen. In der ZX-VGA Anleitung ist das beschrieben, beim DivIDE weiß ich nicht welches du hast.*

#### **Leif Mortensen aus Dänemark hat uns wieder geschrieben:**

*Hi Thomas, danke für Deine Antwort. Hier ist auch eine späte Antwort von mir. Ich werde wohl nicht sonderlich aktiv sein, bevor ich meinen NEXT habe, voraussichtlich im September. Wir sind hier etwa 30 Freaks, die sich im Internet zusammengefunden haben und ich habe gute Kontakte zu Lars Jespersen, den Mann hinter den Softrom-Modulen und der vermutlich auch beim NEXT für Neuigkeiten sorgen wird. Ich werde mehr schreiben, wenn wir alle soweit sind. Danke erstmal für die positive Antwort, wir bleiben in Kontakt.*

*Freundliche Grüße, Leif Mortensen*

#### *Hallo Leif,*

*schön wieder aus Dänemark zu hören. Ich kenne das Magazin "Sinclair Freakeren", auch wenn ich viele Wörter nur ansatzweise lesen kann. Ich kann kein dänisch, aber manches ist dem deutschen nicht unähnlich. Ein Austausch kann sicher viel bringen, die Rolle von Lars Jespersen bei den Softrom-Modulen ist mir ebenso unbekannt wie es der NEXT in weiten Teilen jetzt noch ist. Die Auslieferung des NEXT ist leider immer noch nicht erfolgt und im Moment ist auch kein neuer Auslieferungstermin bekannt. Wir hoffen aber, dass die »Freakeren« bald starten können.*

#### **Nochmal hat in dem langen Zeitraum zwischen den Ausgaben Lothar Ebelshäuser aus Kall-Scheuen von sich hören lassen.**

#### *Hallo Joachim & Thomas,*

*das Info war wirklich Klasse wie immer. Zu der letzten Diskette hatte ich mich schon geäußert. Die lege ich mind. einmal pro Woche mit Begeisterung ein. Was den SPECTRUM NEXT betrifft, bin ich immer noch am Anfang. Im Info 229 ist auf Seite 43 ein Listing.*

*Dort tauchen bei den Befehlen: %, REPEAT u. LAYER auf. Alle drei Befehle finde ich nicht auf meiner Tastatur. Wer kann da helfen?*

*Zudem würde ich es begrüßen, wenn die Software auf SD Karten erscheinen würde. Wie auf der Diskette.(UM GOTTES WILLEN DIE DISKETTE NICHT EINSTELLEN !!! )*

*Ich hoffe, ich konnte etwas zum Info beitragen, Viele Grüße aus der Eifel, Lothar*

#### *Hallo Lothar,*

*erstmal vielen Dank für dein Feedback, das Erste, das wir zu einem NEXT-Thema erhalten haben. Schon beim 128k wurde ja im Vergleich zum 48k der Unterschied im BASIC eingeführt, das man nun nicht mehr KEYWORDS (also eine Taste = ein Wort) hatte, sondern die BASIC-Befehle einzeln eintippen muss. Dies wurde beim NEXT fortgeführt. In der letzten Ausgabe war ein Listing für den NEXT, entsprechend muss im Hauptmenü das »NEXT BASIC« ausgewählt werden. Dort werden wie gesagt die Buchstaben jedes Befehls einzeln eingetragen. Das auch beim NEXT die KEYWORDS auf der Tastatur stehen, ist nur um weiterhin auch im 48k Modus arbeiten zu können. Für die Verwendung als 128k oder NEXT sind die aufgedruckten Keywords nicht nötig.*

*Die Idee die SCENE+ auf CF-Karte erscheinen zu lassen hatten wir auch. Dies scheiterte aber bislang an den höheren Kosten, eine SD Karte kostet immerhin mind. 5 Euro und hat dann 32GB... wir brauchen meist nicht mal 1 MB. Dennoch kann es den Lesern ja gefallen, daher stellen wir den Vorschlag hier zur Abstimmung und bitten um viele Meldungen: Die SCENE+ erscheint nur 1 x im Jahr. Sollen wir zusätzlich zu MB02, Opus, +D und TAP-Format per E-Mail auch das TAP-File auf SD-Karte anbieten? Das Abo würde dann etwa 4 Euro mehr kosten als ein Abo auf Diskette, also würde ein Abo von drei Papiermagazinen und einer SD-Karte 26 Euro kosten. Alternativ drei PDF Magazine und eine SD-Karte würde 9 Euro kosten. Wie ist eure Meinung dazu? Gerne an thomas.eberle@sintech-shop.de*

#### **Schon lange nichts mehr gehört haben wir von Frank Dopierala aus Bottrop, der uns neben dem Leserbrief auch zwei Artikel geschickt hat:**

#### *Hallo liebes SUC-Session-Team!*

*Ich möchte Euch ein großes Lob für die vergangene Ausgabe 229 aussprechen! Ich habe die Ausgabe quasi verschlungen (was natürlich immer schade ist, wenn man dann ratz-fatz durch ist*  $O O$ *). Ganz besonders haben mir die Artikel »THE QUITE CONFUZING QL«, sowie »ZX SPECTRUM ULA-TYPEN« gefallen - beides HOCH-Interessante Themen und Artikel!! Insbesondere die Ergänzung beim ULA-Artikel über die Ersatztypen und Alternativen war äußerst erhellend, da sich ja nun der 40.-ste (unglaublich, oder?) Geburtstag unseres heiß geliebten Speccys nähert und sicherlich so manche Teile nach und nach den Geist aufgeben. Es ist einfach* 

*sehr ermutigend zu sehen, dass sich leidenschaftliche Speccy-Fans, die dazu auch noch hoch-spezialisierte Ingenieure darstellen, solche Goldstücke an aktueller Hardware entwickeln und anbieten. Ich freue mich schon sehr auf die neue Ausgabe 230 und hoffe auf, selbst nach fast 40 Jahren, weitere Interessante und bereichernde Artikel!*

*Viele Grüße und weiterhin gutes Gelingen Frank* 

*Vielen Dank Frank, auch für die Artikel die denke ich schon in dieser Ausgabe Verwendung finden (das muss Joachim entscheiden, da es schon kurz vor Redaktionsschluss ist). Wir hoffen natürlich weiterhin auch Artikel zur Hardware anbieten zu können. Ich bin da weniger Spezialist für, aber zum Glück gibt es auch Joachim und hoffentlich auch noch viele Leser die etwas beitragen können. Ich weiß von den Spectrum-Treffen, das wir viele Bastler haben, im Heft ist davon leider nicht ganz so viel zu lesen. Es wäre schön wenn sich das ändert.*

**Harald Lack aus Raubling ist einer unserer langjährigsten Supporter und schickt uns regelmäßig Adventure-Lösungen. Auch er wollte sich mal wieder melden:**

*Hallo Thomas,*

*leider ist mein PC kaputt gegangen und so kann ich erst jetzt antworten. Ich finde unsere Zeitung klasse und sehr abwechslungsreich. Da sollte jeder was interessantes drin finden können. Mein Dank sn euch alle für die tolle Arbeit. Ich werde weiter versuchen euch so gut wie möglich mit Artikeln zu unterstützen.*

*KEEP UP THE GOOD WORK!!!!!!!!!*

*LG, Harald*

*Danke Harald, zum Glück hatten wir noch Vorräte an Artikeln von dir und die SUC-Session erscheint ja auch nicht monatlich. Sonst hätten wir schon Nachschub gebraucht. Trotzdem auch dir ein »Weiter so«!*

#### **Frank Ruthe aus Wittingen nutzte die Gelegenheit für ein Feedback:**

*Hallo zusammen!*

*Ich gehe mal direkt auf eure konkreten Fragen ein:*

*ZX-Spectrum-Next-Themen: Ja, bitte! Ich bin ja nicht der Einzige unter uns, der diese Variante zu Hause stehen hat, je mehr Infos, desto besser. Da ich kein Facebook-Nutzer bin, fällt es mir manchmal schwer, den dortigen Entwicklungen zu folgen. Ich habe natürlich auch für den NEXT viel zu wenig Zeit - zumal ich mein Retro-Computer-Hobby mittlerweile (bei gleichbleibendem Zeitkontingent) zwischen ca. vier Plattformen verteilen muss. Aber jeder Artikel, Tipp, Vorstellung bzgl. NEXT-spezifischer Themen hilft mir bei der Priorisierung...:-)*

*Adventure-Ecke: Für mich persönlich ist das Spielen von Text-(+Grafik)Adventures (schon in den 80ern) eher nix - aber ich bin ja auch nicht der Maßstab. Ich würde mich eher dafür interessieren eins zu schreiben. Adventuron bzw. (ZX-Spectrum-spezifischer) DAAD finde ich spannend. Vielleicht könnte man das mal zum Thema machen?*

*Und überhaupt: Ich habe zwar schon einige kleine eigene Gehversuche mit dem z88dk gemacht - aber ein für den ZX Spectrum/+128k/Next gemünzter »Kurs« zur Entwicklung in C (+ Inline Assembler) wäre klasse (\*\*). Warum ich diese Aufzählung gewählt habe? Weil "Standard"-48k-"Wir-programmieren-einen-Centipede-*

*Klon" immer wieder neu aufgegossen worden ist (sowohl für Z80-Assembler als auch für C). Cooler wäre Zeug wie "Wir speichern und ordnen mal Dateien in der 128k-RAM-Disk" oder "Wie spreche ich ordnungsgemäß mit einem ZX Interface 1/Dopus Discovery/..." oder »Wir basteln uns eine \*.mdr-Datei-Leseroutine für NextZXOS/esxDOS« etc. pp.*

*Mir ist natürlich sonnenklar, daß man dafür Zeit und Lust benötigt - und wir haben vermutlich alle davon zu wenig (zumindest ersteres). Aber Wünschen kost' ja erstmal nix. :-)*

*Bis denn, Frank*

*P.S.: \*\* - ich kenne natürlich den mehrteiligen ZX81- Kurs zum z88dk von Jens und Bodo. Aber der passt mittlerweile nur noch bedingt zu den aktuellen Inkarnationen des z88dk und ist mir i.d.T. zu sehr auf den 81er zugeschnitten bzw. machmal auch zu »generisch«.*

*Hallo Frank, danke für dein Feedback. Ich muss persönlich zugeben, dass ich mich noch gar nicht ausführlich mit dem NEXT beschäftigt habe, aber trotzdem habe ich schon etwas entdeckt, was ich in einen Artikel packen werde. Wir werden wenig NEXT-Spezialisten hier haben, so müssen wir alle unsere Erkenntnisse zusammentragen und so allen zugänglich machen. Selbiges gilt auch für deine Wünsche nach Adventure-Erstellungssoftware oder einem Programmierkurs. Ich habe bisher mich nur mal früher mit Quill befasst und mit »C« habe ich eben erst angefangen. Dein Tipp mit dem Kurs von Jens und Bodo nehme ich gern auf, hier lerne ich selbst noch. Sollte aber irgendeiner unserer Leser hier weiter sein als ich, gerne mit mir kurzschließen, da können wir bestimmt was draus machen. Ich helfe gern beim Erstellen von Artikeln.*

#### **Aus dem Nachbarland Tschechien kam sehr interesante Info von Jan Peterka aus Pilsen:**

#### *Hallo Thomas,*

*den Web den das SUC-Session Magazin einschlägt passt für mich perfekt. Daher also "ja", her mit den ZX Spectrum NEXT Artikeln. Auch die Adventure-Ecke finde ich schön, speziell wenn es auch um neue Adventures für den NEXT gehen wird. Aber auch tschechische und slowakische Adventures werden gerade übersetzt und werden meines Wissens bald verfügbar sein.* 

*Es gibt ein Buch (in Englisch) über Spiele (inklusive Adventures) aus der früheren Tschechoslowakei. Als Teil der Präsentation im Internet wurden einige der Spiele auch ins Englische übersetzt. Manche sind nur neu präsentiert für das Web und so nicht auf dem Spectrum spielbar, aber einige laufen auch über einen Online ZX Spectrum Emulator. Hier ist der Link zur Buch-Präsentation: http://ironcurtain.svelch.com/*

*Habt eine gute Zeit :)*

*Viele Grüße, Jan (Speccy.cz)*

#### *Hallo Jan,.*

*das sind genau die Infos die wir brauchen. Wir sind ein internationaler Club und hoffen, dass unsere Leser aus allen Herren Länder uns eben neueste Infos zukommen lassen, so wie diese. Vielen Dank für den Link zu einer sehr interessanten Webseite***.**

# EWS IN KÜRZE

#### **WANN KOMMT DER NEXT?**

Die nächste Produktion des **SPECTRUM NEXT** ist in Vorbereitung, aber die Probleme sind vielfältig. Imwird man einigermaßen regel-

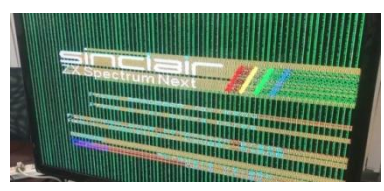

mäßig über den Sachverhalt informiert, die letzte Mail stammt vom 31. Oktober 2021. Demnach sind die Tastaturen schon fertig, die Gehäuse so gut wie hergestellt. Das Mainboard aber wurde überarbeitet und man ist jetzt bei Version 2E. Leider haben nicht alle

Änderungen auf Anhieb funktioniert, so lieferte der HDMI-Ausgang zunächst im Test ein unbrauchbares Bild. Die Probleme sind aber laut der Information behoben und das Board geht in Produktion.

#### NEUER SPECTRUM-FILM

*»The rubber-keyed wonder«* ist ein Film zum Jubiläum "40 Jahre ZX Spectrum" und soll nächstes Jahr erscheinen. Das Projekt wird über Crowdfunding finanziert und erstmal können nur die Unterstützer eine Kopie erhalten. Die Macher haben schon mehrere Projekte auf den Weg gebracht, darunter vielsagende Titel wie *»The Amiga years*«, *»From Bedroom to Billions«* oder »*The Playstation Revolution«.* Das Projekt gilt als sicher, es gab fast doppelt so viel Unterstützer wie nötig gewesen wären. Wenn ihr das lest, ist die Finanzierung abgeschlossen, aber dennoch könnt ihr ein nettes Video dazu anschauen, welches das Projekt vorstellt:

**[https://www.kickstarter.com/projects/](https://www.kickstarter.com/projects/1195082866/the-rubber-keyed-wonder-40-years-of-the-zx-spectrum) [1195082866/the-rubber-keyed-wonder-](https://www.kickstarter.com/projects/1195082866/the-rubber-keyed-wonder-40-years-of-the-zx-spectrum)[40-years-of-the-zx-spectrum](https://www.kickstarter.com/projects/1195082866/the-rubber-keyed-wonder-40-years-of-the-zx-spectrum)**

#### **BERNIE DRUMMOND VERSTORBEN**

Leider reißt die Serie an Legenden nicht ab, die uns leider verlassen. Der Künstler, der unter anderem für Spectrum-Klassiker wie »*Batman«*, »*Head over Heels«* oder »*MatchDay 2«* mit verantwortlich war, verstarb unerwartet im November 2021. Ruhe in Frieden.

#### SPECTRUM GOTO 40

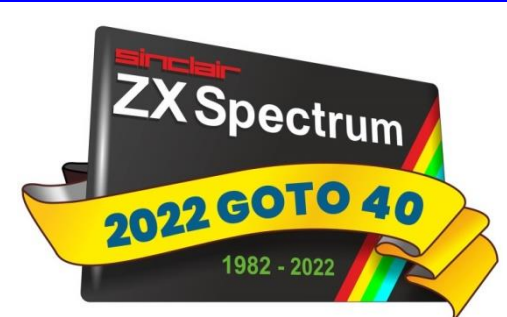

Der ZX SPECTRUM wird nächstes Jahr 40 Jahre alt. und es wird eine Geburtstagsparty geben. Diesmal brauchen wir ein Stadion. Wie bei der *Spectrum35* hat das Team um *Lee Fogarty (World of Spectrum)* und *Thomas Eberle (Spectrum-User-Club)* die Party bereits organisiert. Diese wird im Stadion von Walsall (bei Birmingham/Großbritannien) am 30. April 2022 stattfinden. Soweit als vorab-Info, damit ihr Flüge und Unterkunft buchen könnt, weitere Details werden folgen.

## **SIR CLIVE IST GEGANGEN - EIN NACHRUF VON JOACHIM GEUPEL**

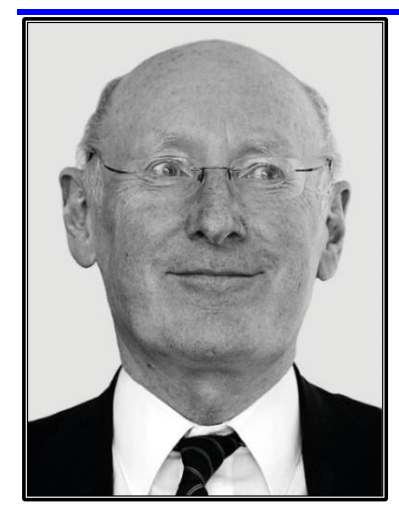

Im letzten Jahr haben wir ihm noch zu seinem 80. Geburtstag gratuliert und ihm noch viele gesunde Jahre gewünscht. Jetzt ist Sir Clive Sinclair nach langer Krankheit am 16. September im Alter von 81 Jahren an Krebs in London gestorben.

Wir kennen ihn vor allem Aufgrund der Computer *ZX80, ZX81* und nicht zuletzt wegen unseres

**ZX SPECTRUM'S**, der viele von uns unser bisheriges Leben, bei einigen mit Unterbrechung, begleitet hat. Das Leben von Sir Clive war ereignisreich, spannend und wäre es wert, verfilmt zu werden, was zum Teil schon im geschehen ist. Der Film *Micro Men* der BBC erzählt den Wettstreit von Acorn und Sinclair und ist auf YouTube zu finden.

> **https://www.youtube.com/ watch?v=XXBxV6-zamM in englischer Sprache**

#### **DIE ERSTEN JAHRE**

*Clive Marles Sinclair* kam am 30. Juli 1940 bei Richmond in London zur Welt. Seine Eltern waren *George William Carter Sinclair* und *Thora Edith Ella Marles*. Seine Bruder Ian *Sinclair*, der sich einen Namen als Schriftsteller und Filmemacher gemacht hat, erblickte 1943 in Cardiv das Licht der Welt. Seine Schwester *Fiona*, von der nichts weiter bekannt ist, wurde 1947 geboren.

Bereits sein Vater und sein Großvater waren Ingenieure. Schon in jungen Jahren entwickelte er eine mit Lochkarten betriebene Rechenmaschine und war der Meinung, er sei der Erfinder der Lochkartenprogrammierung. Leider kam er damit knapp 100 Jahre zu spät, denn Systeme, die mit Lochkarten betrieben wurden, waren schon im 18. Jahrhundert in der Strickindustrie im Einsatz.

Bereits vor seinem Abitur<br>1958 Jahren

**Jahren** baute er Radios und reparierte Verstärker, damals sicher noch Geräte mit Röhren, da der Transistor erst zehn Jahre zuvor marktreif war und Röhrengeräte den

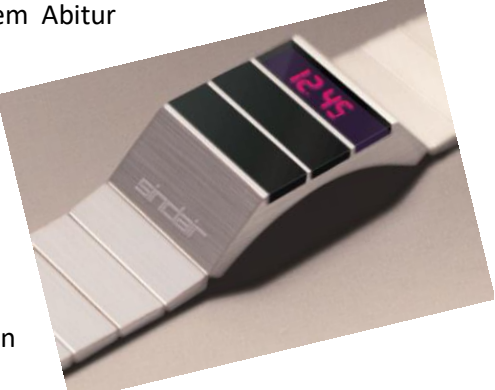

Markt dominierten. Des Weiteren veröffentlichte er zwischen 1959 und 1962 insgesamt 13 Bücher für Hobbyelektroniker. Eines davon, das *Practical Stereo Handbook: The complete guide to stereo,* entstanden im Juni 1959, wurde bis 1973 siebenmal aufgelegt.

Sir Clive nur als einen innovativeren Unternehmer zu bezeichnen, wäre viel zu kurz gegriffen. Er war ein Erfinder und Tüftler, ein unruhiger Geist, der sich mit der Zukunft beschäftigte und Geräte entwarf und produzierte, die von aufgrund ihrer Konzeption der Zeit voraus waren. Die meisten seiner Geräte litten oft aber oft unter der damaligen Technik. Sie erforderten Techniken und Innovationen, die es entweder zu dieser Zeit noch nicht gab oder noch den eigentlich notwendigen Entwicklungsstand noch nicht erreicht hatten. Die ausgelieferten Geräte hatten frustrierende Einschränkungen oder krankten an einer Technik, die schlicht und einfach noch nicht ausgereift und verfügbar war.

Clive Sinclair's Ziel war es, Elektronik für jeden erschwinglich und bezahlbar zu machen. Um die Kosten niedrig zu halten, sparte er wo immer es möglich war. Als Beispiel seien hier die ersten Spectrum Computer genannt. Speicherchips waren damals rar und schwer zu bekommen. Um den Spectrum auf 48 kB aufzurüsten, ließ sich Sir Clive etwas einfallen. Bei der Herstellung von 64 kB-Chips traten Produktionsfehler auf. Eine der beiden RAM-Bänke war defekt. Die Selektion dieser 64kB-Speicherchips, die er aufkaufte, ist legendär. Er kaufe 64-kB-Speicherchips, ließ sie prüfen und setzte sie, je nachdem, welche Bank funktionierte, in den ZX Spectrum Computern ein. Die Auswahl der jeweiligen Speicherbank wurde im Computer durch zwei Drahtbrücken realisiert, die den meisten von uns bekannt sein dürfte.

#### SINCLAIR RADIONICS

Im Jahr 1961 gründete er sein erstes Unternehmen *Sinclair Radionics*. Mit ihm produzierte und verkaufte er bis 1974 HiFi-Geräte. 1972 brachte er den ersten<br>Taschenrechner

Taschenrechner *Executi*ve auf den Markt, lich kleiner und stromsparender war als die der Konkurrenz und die vier Grundrechenarten einschließlich Quadrieren und Reziprok-Funktion (Kehrwert-Rechnung) beherrschte. Es

gibt immer noch User, deren Schul- und Studienzeit von

diesem Taschenrechner begleitet wurde und

die durchaus nostalgischen Erinnerungen daran haben. Bis 1977 baute *Sinclair Radionics* insgesamt acht Rechner und Taschenrechner, die ihren Platz in der Historie der Kalkulatoren wirklich verdient haben. Auf Planet Sinclair

#### **(https://rk.nvg.ntnu.no/sinclair/ calculators/calculators.htm)**

sind die Taschen- und Tischrechner zu finden.

Wie ein roter Faden zieht sich die Miniaturisierung durch seine Produktpalette. 1963 entwickelte er mit dem *Slimline* ein Radio, das nicht größer als eine

Streichholzschachtel war. Bis zum *Z1 Micro AM Radio* 1999 wurden seine Radios immer kleiner. Das *Z1 Micro AM* ist so groß wie ein Hörgerät und wird wie ein solches im Ohr getragen.

Im Laufe der Jahre entwickelten er und seine Mitarbeiter die unterschiedlichsten Geräte. Die *Black Watch*, eine der ersten digitalen Armbanduhren der Welt war eines

davon. Tatsächlich war aber die Sparte der Messgeräte der wichtigste Bereich bei *Sinclair Radionics*. Die sechs von *Sinclair Radionics* herausgebrachten Multimeter, der Frequenzzähler und das *Mini-Oszilloskop C110* waren echte Verkaufsschlager, ohne die es die Computer wahrscheinlich nicht gegeben hätte. Die Gewinne, die mit den Messgeräten erwirtschaftet wurden, gaben ihm die Möglichkeit, sich für andere Gebiete zu interessieren und Geld zu investieren. Clive Sinclair aber wenig an den Messgeräten interessiert. Wie er gegenüber der Zeitschrift *Computing* im 17. Februar 1983 bemerkte, waren die *»Instrumente profitabel, aber langweilig«*.

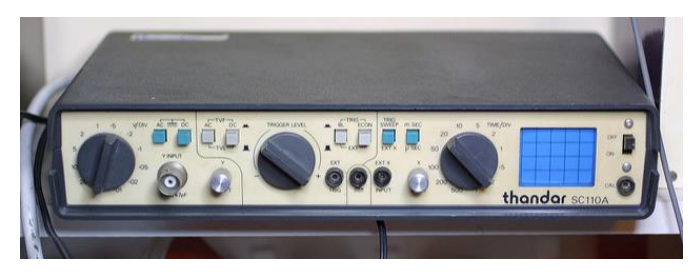

*Thandar SC110, ursprünglich Sinclair C110*

Sir Clive, damals noch nicht von der Queen geadelt, verließ 1979 *Sinclair Radionics*, nachdem das Unternehmen über mehrere Jahre hinweg Verluste eingefahren hatte. Der Abschied war einigermaßen profitabel für ihn. Der *»Goldenen Handschlag – the golden handshake«*, mit dem er verabschiedet wurde, brachte ihm 10000£ ein. Schon im selben Jahr wurde die Messgerätesparte ausgegliedert und zu *Sinclair Electronics* verlagert. 1980 ist das Ende von *Sinclair Radionics* besiegelte. *Thandar Electronics* übernahm *Sinclair Electronics* und *Sinclair Radionics* hört auf zu existieren.

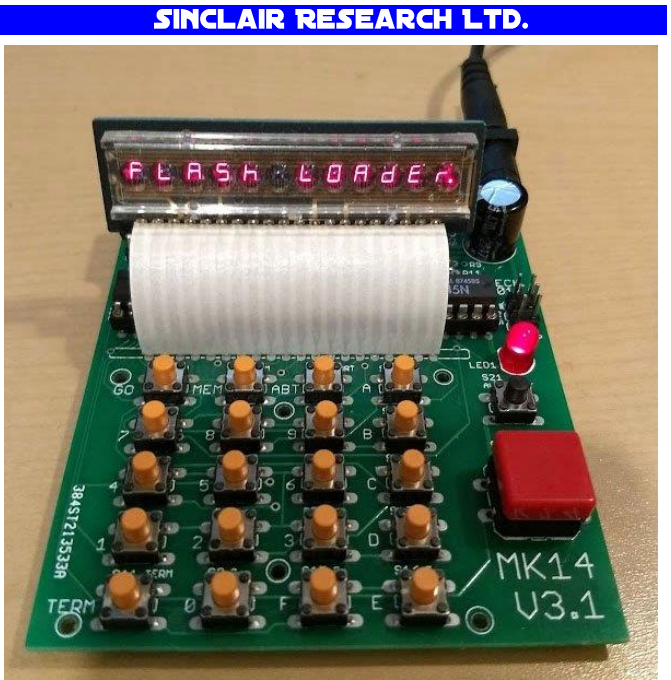

Irgendwann in der Zeit hatte Clive Sinclair das Unternehmen *Science of Cambridge* gegründet. Diese Unter-

nehmen erwirtschaftete einen Gewinn von 131000£ bei einem Umsatz von 640000£ und konnte sich als durchaus profitabel bezeichnen. Im März desselben Jahres nannte sich das Unternehmen um in *Sinclair Computer Ltd*. und schon im ein Jahr später zu dem uns bekannten *Sinclair Research Ltd*.

Seinen ersten Rechner, dem *MK14*, der als Bausatz vertrieben wurde, kam 1978 auf den Markt. Er wurde immerhin 15000 Mal für 39,95£ verkauft. Der *ZX80*  erschien 1980. Er wurde innerhalb von 18 Monaten 100000 Mal verkauft. Der verbesserten *ZX81*, der 1981 auf dem Markt erschien, verkaufte sich mehr als 1.5 Millionen Mal. Der *ZX Spectrum*, der 1982 erschien und neu ca. 99 £ kostete, wurde weltweit über 5 Millionen Mal verkauft.

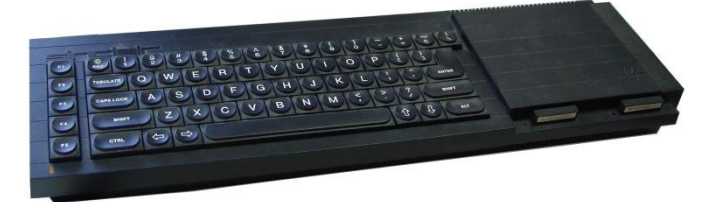

Mit dem *Sinclair QL* erschien der letzte Computer, der von *Sinclair Research Ltd*. gebaut wurde. Er verpasste den richtigen Zeitpunkt für sein Erscheinen nur um wenige Wochen. Der Computer verfügte wieder über ein zukunftsweisendes Konzept. Sein Basic war enorm leistungsfähig und er verfügte vor den meisten anderen Computern über Multitasking. Leider ging die Konzeption aufgrund der darin verbauten, wenig benutzerfreundlichen Technik am Markt vorbei. Statt Diskettenlaufwerke zu verwenden wurden erneut Microdrives als Massenspeicher verbaut, die zwar verbessert waren, dennoch unter der prinzipiellen Schwäche aller Microdrives litt. Hinzu kam, dass Sir Clive, der 1983 von der Queen auf Betreiben von Margaret Thatcher zum Ritter geschlagen wurde, das Interesse an den Computern verlor.

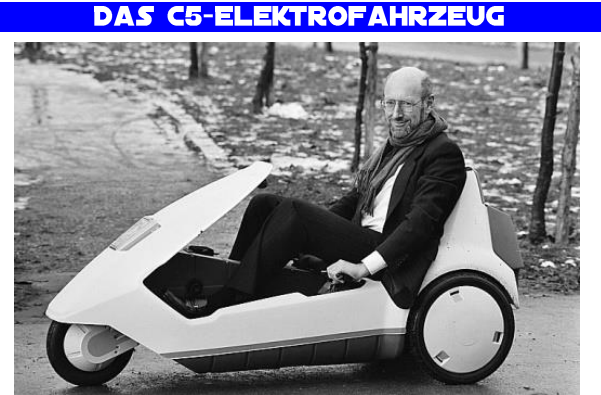

Sein Interesse hatte sich auf die Entwicklung seines Elektrofahrzeugs, dem *C5*, konzentriert. Der *C5* wurde seit 1979 entwickelt, im Januar 1985 eingeführt und sollte den Nahverkehr revolutionieren. Angestrebt war, dass das Fahrzeug mit einer Batterieladung rund 32 Kilometer bei einer Höchstgeschwindigkeit von 24 km/h weit kommen sollte. Doch der von Sir Clive er

wartete Ansatz konnte nie erreicht werden und *Sinclair Research Ltd*. fuhr, auch Aufgrund der Abschaffung des NEB, dem *National Enterprice Board*, von dem Sir Clive mit großer Wahrscheinlichkeit auch profitiert hatte, in die Pleite. Am 7. April 1986 wurde *Sinclair Research Ltd*. an *Amstrad* verkauft. Einher damit ging die Abtretung aller Rechte am Produktnamen *Sinclair*.

# **CAMBRIDGE COMPUTERS LTD.**

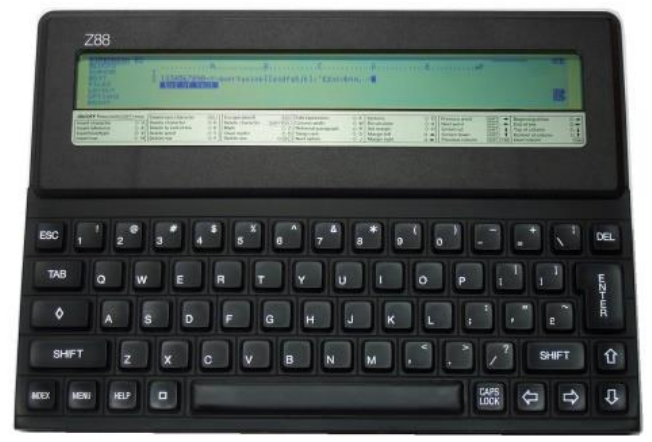

Der letzte Computer, der von Sir Clive initiiert wurde, war der *Cambridge Z88, der* ab April 1987 gebaut und verkauft wurde. Diesen Computer traf ein ähnliches Schicksal wie so viele seine Computer zuvor. Die Softwareausstattung war seiner Zeit voraus. Tatsächlich erinnerten die Konzeption und das integrierte Softwarepaket namens *Pipedream* stark an einen modernen PDA der späten 90er-Jahre. Taschenrechner, Kalender, Uhr, Tagebuch, Terminalemulator, Tabellenkalkulation und Textverarbeitung. Es war nicht PCkompatibel, aber überraschenderweise war es dank der Verwendung einer Adaption von BBC BASIC weitgehend kompatibel mit dem BBC Micro.

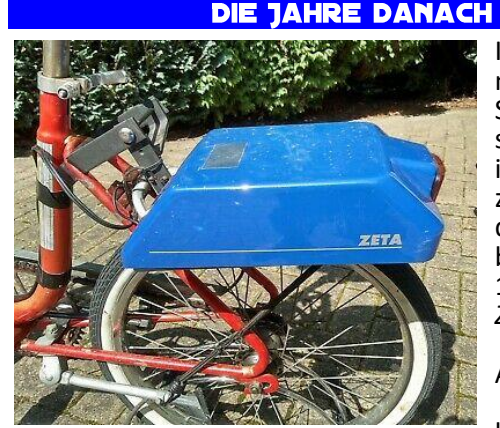

In den Jahren nach dem Sinclair QL zog sich Sir Clive immer mehr<br>zurück. Nach zurück. Nach<br>dem Z88 dem *Z88* brachte er ab 1994 noch das *Zeta*, einen Null-Emission-Antrieb für Fahrräder heraus, der

sich auf dem Fahrradrahmen befestigen ließ und das Fahrrad mittels eines Elektromotors auf 15 Meilen pro Stunde beschleunigte. Das *Zeta* wurde erfolgreich verkauft und mehrfach überarbeitet. Das *Zeta* lud sich während des Fahrens wieder auf und wog nur 11 kg. Leider ging es denselben Weg wie das *C5* und die Produktion wurde nach nur sechs Monaten eingestellt. Im Jahr 2002 erschien noch der *SeaScooter*, ein Unterwasserantrieb für Taucher, ein weiters Jahr später das *Wheelchair Drive Unit*, ein Elektroantrieb für Rollstühle.

Eine wenig bekannte Fassette von ihm ist sein professionelles Pokerspiel. Als eines der ersten bekannten Gesichter des Pokers trat Sinclair ab 1999 in der *Late Night Poker Show* im britischen Fernsehen auf. In dieser Pokerrunde schied er als Erster aus, gewann aber 2003 die erste Staffel von *Celebrity Poker Club* und konnte 25.000 Pfund mit nachhause nehmen.

Sir Clive Sinclair erhielt mehrere Ehrungen für seinen Beitrag zur Etablierung der Personalcomputer-Industrie im England. 1983 wurde ihm von der *Universität Bath*, der *Heriot-Watt-Universität* und der *Universität War-*

*wick* die Ehrendoktorwürde verliehen. Im selben Jahr wurde er von der Queen zum Ritter geschlagen. 1984 ehrte ihn das Imperial College London mit der Ernennung zum Fellow, einer Ehrung, die in etwa der eines deutschen Ehrenbürgers oder Ehrenmitglieds entspricht.

Eine weitere wenig bekannte Fassette ist, dass er sich als Atheist bezeichnete. Während eines Interviews im *Independent* wurde er gefragt, ob er an Gott glaube. Seine Antwort war *»Oh Gott, nein! Ich wurde einmal gefragt, ob er eine Patenschaft für ein Kind übernehmen wolle. Ich antwortete* Ich kann nicht, ich bin Atheist*. Ich glaube, ich hatte mal ein zwei Patenkinder, aber ich kann nicht sagen, dass ich mich um sie gekümmert habe. Ich habe sie irgendwie verloren oder vergessen.«*

Er hatte einen IQ von 159 und war erst Mitglied, dann von 1980 bis 1997 der Vorsitzende der britischen *Mensa*, einem Club von Menschen, deren IQ mindestens 130 Punkte betragen muss, um dort aufgenommen zu werden.

Sir Clive arbeitete bis zuletzt an neuen Ideen. Anzumerken ist interessanterweise, dass Sir Clive kein Anhänger von Computern und Taschenrechnern war. Er bevorzugte seinen Rechenschieber, den er, Gerüchten zufolge, immer bei sich trug. Er war zweimal verheiratet, Von 1962 bis 1985 mit *Ann Briscoe*, zuletzt ab 2010 mit *Angie Bowness*, von der er sich vor 2017 trennte. Aus erster Ehe gingen die Kinder *Belinda*, *Crispin* und *Bartholomew Sinclair* hervor.

#### UND JETZT?

Jetzt ist Sir Clive Sinclair nach einem langen und erfüllten Leben gestorben. Er hinterlässt ein vielgestaltiges Vermächtnis. Seine Ideen waren zukunftsweisend, viele dieser Ideen sind auf die eine oder andere Weise in unseren Alltag eingeflossen und dort fest integriert. Er war ein unruhiger Geist, der bis zuletzt gefordert werden wollte. Zuletzt war es ruhig um ihn geworden, was sicher seinem hohen Alter geschuldet war. Ihn als Ikone der Computerwelt zu bezeichnen, ist absolut gerechtfertigt. Er steht direkt neben Konrad Zuse und Steven Jobs, und hinterlässt mit seinen menschlichen Zügen ein freundliches Andenken.

Sir Clive Sinclair, ruhen Sie in Frieden. Wir werden Sie nicht vergessen. jg

*Quellen:*

*Wikpedia deutsch & englisch, Planet Sinclair, The Guardian, CardsChat*

## EINE BALROG LEGENDE **VOM THOMAS EBERLE**

JOHN WILSON wurde 1947 in Edinburgh (Schottland) geboren. Nach mehreren beruflichen Stationen sowohl bei der RAF (britische Luftwaffe) als auch als Gutachter und TV-Ingenieur, machte er 1982 sein Hobby zum Beruf und gründete »ZENOBI SOFTWARE«. Mit diesem Softwarehaus bediente er

den wachsenden Markt der Adventure-Games zunächst für den ZX SPECTRUM

und später auch für den ATARI ST. Neben den unter dem Pseudonym

»THE BALROG« selbst erstellten Games vertrieb ZENOBI auch Titel für bis zu 50 weitere Autoren. Eines der bekanntesten Games dürfte der erste große Hit »THE BOGGIT« sein, eine Parodie auf »THE HOBBIT«. Aber auch die **Serie um** 

die Geschichten die in einem kleinen Toilettenhäuschen passieren können, erlangten mit »BEHIND CLOSED DOORS« eine hohen Bekanntheitsgrad. Sein Schreibstil war immer schon einmalig und seine Phantasie kannte keine Grenzen. Viele seiner Geschichten waren im Fantasy-Bereich angesiedelt, generell konnte JOHN WILSON aber aus jeder Story ein Adventure machen.

Nach über 200 Adventure Games beschloss JOHN WILSON im Jahr 1997, keine neuen Titel mehr zu veröffentlichen. Stattdessen bot er später die Adventure-Klassiker für Emulatoren an, z.B. die »ZENOBI COLLECTION CD« inklusive aller SPECTRUM Titel

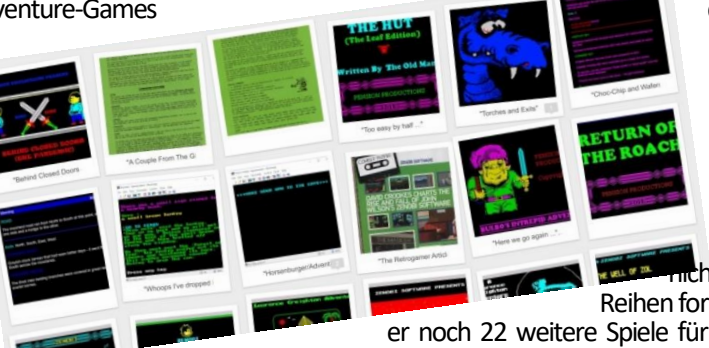

samt Emulator, die er ab dem Jahr 2002 vertrieb.

Im Jahr 2018 begann ein wenig eine Wiedergeburt der SPECTRUM ADVENTURES und JOHN WILSON war ein Teil davon. Nunmehr sehr oft unter dem Pseu-Pseudonym »PENSION PRODUCTIONS« setzte er ncht nur einige erfolgreiche

Reihen fort, insgesamt veröffentlichte

er noch 22 weitere Spiele für den ZX Spectrum. Außerdem konvertierte er mehrere seiner Spiele mit dem Tool »AD-VENTURON« und machte diese so verfügbar um diese auf dem PC–Browser zu spielen. Sein Tun bis zuletzt dokumentierte er in seinem Blog mit Downloads auf

**[https://zenobigames.blogspot.com](https://zenobigames.blogspot.com/)** JOHN WILSON verstarb am 31. Mai 2021 im Alter von 74Jahren. Seine Werke bleiben unvergessen.(te)

### BERNIE DRUMMOND UNERWARTET GESTORBEN **VON CHRISTOF ODENTHAL**

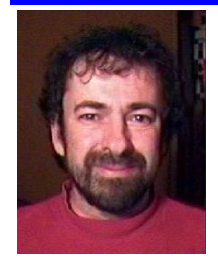

Im November ist BERNY DRUMMOND verstorben. Zusammen mit Programmierer-Legende JON RITMAN entwickelte er Klassiker wie BATMAN (1986), HEAD OVER HEELS (1987) und MATCH DAY II (1987). Er war für die herausragende und unverwechselbare Grafik verantwortlich und besaß dabei einen ganz besonderen Humor wie bei diesem

Roboter in HEAD OVER HEELS, der eine bemerkenswerte Ähnlichkeit mit Prinz Charles besitzt.

Jon und Bernie lernten sich über die Band »THE POSITION« kennen, in der Bernie das Schlagzeug spielte. Nachdem Jon das Spiel »KNIGHT LORE« gesehen hatte, wollte er ebenfalls ein isometrisches 3D-Spiel schreiben und kam bei der Suche nach einem bekannten Protagonisten auf die 60er Jahre Fernsehserie »BATMAN« mit ADAM WEST. Durch seine Arbeit an »MATCH DAY 1« war ihm klar dass er einen Grafiker brauchte und er wusste dass Bernie in seiner Freizeit zeichnete. So kam es zu dieser Zusammenarbeit und dem ersten Computerspiel überhaupt mit Batman.

# **FRANK DOPIERALA STELLT SICH VOR**

Ich denke jeder von uns arbeitet aktuell, egal ob privat oder beruflich, mit absoluten Hi-Tec Systemen, egal ob es sich dabei um ein Windows- oder Apple- oder UNIX/Linux-System handelt. Es gibt im Grunde nichts mehr, was man mit diesen Maschinen nicht machen kann, von den Fähigkeiten der Smartphones mal ganz abgesehen. So selbstverständlich der Umgang mit solchen Geräten auch geworden ist, so hat er zumindest mir leider in den letzten Jahren eines beschert, und das als im Herzen 100%-ig leidenschaftlicher Techie: Langweile.

Was die Computer angeht, so waren meine Anfangstage von einer nahezu unerschöpflichen Neugier und Begeisterung begleitet. Bei mir fing dies mit einem geliehenen ZX81 an, wurde dann mit dem ersten eigenen ZX Spectrum als Weihnachtsgeschenk fortgesetzt. Es war die 16K-Variante, da wir uns das 48K-Modell nicht leisten konnten. Und egal ob es das Kennenlernen meines Systems war oder aber die Anschaffung des nächsten, großen technologischen Sprungs: Begeisterung, Interesse, Neugier und Forscherdrang schienen immer ungebrochen. In meiner Computer-Lebensgeschichte beinhaltete dies die Systeme ZX81, ZX Spectrum, QL, ATARI 800XE (allerdings nur sehr kurz), ATARI 520ST (auch mit seeeeehr viel Bastelei immer wieder gepimpt), ATARI Falcon030 und in dieser Reihe abschließend ein ATARI TT, welcher von 1996 an sogar für volle vier Jahre meinen Hauptrechner darstellte, zusammen mit ATARI-Laserdrucker und CD-Brenner.

Alle diese Systeme und deren Nachfolger hatten eines gemeinsam: Eine deutlich erkennbare Leistungssteigerung in Grafik, CPU, Sound und Arbeitsspeicher, und eine Gemeinschaft, mit der man sich traf und austauschte und welche diese Systeme ebenfalls kannte und nicht nur bedienen konnte.

Ab dem Jahr 2000 begann meine Apple-Ära. Zunächst durch einen geschenkten PowerMac 7200 mit 75MHz PPC. Hier machte ich meine ersten Erfahrungen mit Mac OS 7 und und den nachfolgenden den Apple-Systemen. Bereits kurz darauf kaufte ich mir meinen ersten eigenen PowerMac G4 400 MHz mit Gigabit Ethernet und erlebte damit dieselbe Begeisterung, wie ich sie zu Weihnachten mit dem ZX Spectrum empfand.

Auch mit dem G4 blieb es spannend! Anfangs noch mit Mac OS 9, folgte dann, nachdem die Hardware wieder *Step by Step* von mir um aktuellere Komponenten ergänzt wurde, Mac OS X, auch wenn ich erst mit Mac OS 10.1-Einstieg, da mir 10.0 zu früh erschien. Aber: WAS für ein System!! WAS für eine Eleganz und Schönheit! Apple setzte für mich damals das fort, was Sinclair und ATARI stets bedienen konnten: technologischer Reiz und Begeisterung, obwohl oder gerade *weil* nicht perfekter und allumfassend gegebener Möglichkeiten. Meine technische Begeisterung hielt sich Applemäßig noch bis in die Anfänge der 2010er Jahre, flaute dann jedoch ab, übergangsweise »abgelöst« durch die iPhones und der iOS-Entwicklung. Und war es zu dem Zeitpunkt nicht die Apple Hardware, so verfolgte ich die Mac OS X-Entwicklung mit GROSSER Vorfreude und konnte es auch kaum erwarten, diese in den Händen zu halten und zu installieren: Mac OS 10.2 »Boaahhh!!« -Mac OS 10.3 »Whooow!« - Mac OS 10.4 »Aaaaalter!!«.

Wie so oft bei schleichenden Prozessen, fällt einem selbst das Ganze gar nicht so direkt auf, weil man ja auch erst mal so weiter macht wie bisher. Irgendwann ist mir in jedoch eine gewisse Unzufriedenheit oder Unausgefülltheit aufgefallen und es hat wieder eine Weile gedauert, bis mir klar wurde, wo diese her kam: es war offenbar der erreichte Stand der Technik. Konnte ein iMac mit 5K Retina-Display oder ein iPhone 4, ebenfalls mit Retina-Display, tatsächlich nochmal ein »Woooaahhhh!!« der Begeisterung hervorrufen, so

hatten die Systeme doch einen technologischen Level erreicht, welcher seither im Grunde nur noch durch marginale Entwicklungen begleitet wird. Selbst der i7- Prozessor ist leistungsmäßig seit seiner Erscheinung ja nicht in dem Maße gewachsen, wie es bis dato der Fall aktuelle Prozessorentwicklung vermutlich einen Meilenstein in der Computer-Leistung darstellt, begeistern tut es mich nicht mehr, die Emotion fehlt.

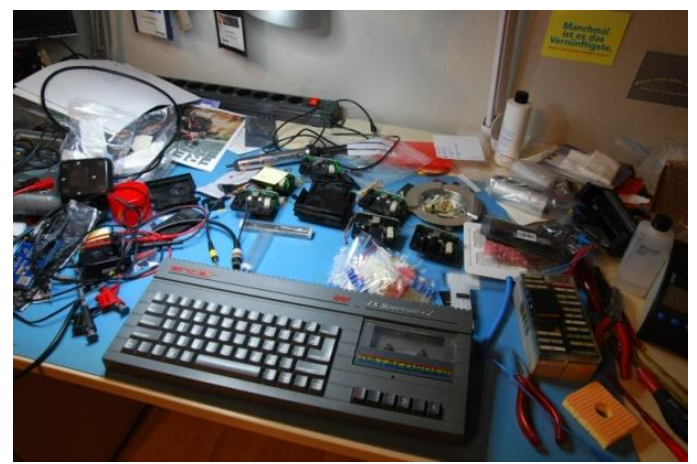

Originaltext Frank: »*Der Arbeitsplatz eines Genies «*

Warum ist das so? Bei mir sind es sicherlich verschiedene Gründe: Konnte ich bei einem iMac von 2011 noch selbst die Display-Hintergrundbeleuchtung reparieren, die HDD gegen eine SSD austauschen oder die Grafikkarte austauschen, so hörte es damit danach doch auf. Die Mainboards wurden zu hochintegrierten SMD-Miniboards, deren Miniaturisierung man ggf. noch bestaunen konnte, mehr aber auch nicht. Jetzt könnte jemand einwerfen: »Hee! Dann bau Dir doch nen PC aus Einzelkomponenten zusammen! Da kannst Du noch handwerklich zur Sache gehen!«. Ein berechtigter Einwand, der mit Sicherheit auch erklärt, warum es da draußen so viele PC-Bastler gibt. Was mich betrifft, hilft das nicht. Zum einen mag ich Windows-Systeme nicht, ich kenne sie genauso gut wie Apple-Systeme, da ich von Berufswegen her seit Mitte der 90er ausschließlich mit Microsoft-Systemen gearbeitet habe bzw. musste, und zum anderen ist es für mich im Grunde genauso unbefriedigend: Mainboard in einen Tower Schrauben, DIMMs einsetzen, Grafikkarte einsetzen, SSD einbauen, Windows installieren - langweilig. Es findet keine (R)Evolution mehr statt, es gibt nur noch Verbesserungen bzw. Weiterentwicklungen in **Details** 

Wenn ich mir heute noch ein ZX Spectrum- oder A-TARI ST-Mainboard anschaue, geht mir noch immer das Herz auf! Was mich angeht, brauche ich wohl nach wie vor echte DIL-Chips, die man wechseln und an deren PINs man auch noch was messen kann. Sicherlich, das Ganze ist natürlich meiner eigenen entwicklungstechnischen Geschichte geschuldet, aber es ist nicht abstrakt! Ein Zyniker könnte meinen, ich heule der

alten Zeit nach und habe den Anschluss an die heutige Technologie verpasst. Vielleicht. Aber eigentlich ist das egal, denn der Zyniker betrachtet das Ganze rein kognitiv. Wer heute noch Spaß an einem ZX Spectrum oder ATARI ST hat, tut dies aber nur zu einem gewissen Teil kognitiv. Der allergrößte Teil wird gefühlsgesteuert sein! Machen wir uns nichts vor: Technologien werden immer komplexer. Die Lernkurve stieg damals geringer an und es waren nur wenige Technologien gleichzeitig und übergreifend zu erlernen. Wollte man den Spectrum vollständig verstehen, und das wollte man ja  $\odot$ , so musste man die Hardware kennenlernen, aber auch die Software, das ROM, Speicheraufbau, etc. Das alles war schaffbar! Und zwar in einem überschaubaren Zeitraum. Und wenn man dann aufgrund des gewonnen Wissens selbst aktiv werden wollte, so konnte man dies, indem man Hardware-Erweiterungen nachbaute, BASIC-Programme abtippte oder selber schrieb, vielleicht auch Maschinencode-Programme selbst schrieb, etc. etc. Alles war in kurzer Zeit möglich. Das sogar aus der Hard- und Software noch mehr rauszuholen war, zeigten und zeigen immer noch die ganzen DEMO-Coder, die aus unseren »Lieblingen« Dinge herauszaubern, die einen tatsächlich noch immer staunen lassen - und zwar WEIL die Geräte dafür nicht konzipiert waren!!.

Heute sind für sich betrachtet hochkomplexe Technologien alle miteinander verknüpft und man muss gut am Puls der Zeit bleiben, um nicht abgehängt zu werden. Ein Computer ist heute nicht mehr nur ein Stück Hardware mit ROM, hier greifen unfassbar komplexe Systeme nahtlos ineinander: Hardware, OS, mit wahnsinnig vielen Schichten und komplexen Sicherheitsmechanismen, verschiedene Systeme: Windows, macOS, Linux in zig Varianten, WLAN mit all seinen Protokollen seit 1999 inkl. Sicherheitsverschlüsselungen, Bluetooth 2.0, 3.0. 4.0, 4.2LE, 5.0 etc., Netzwerk-Technik und Protokolle für alles Mögliche an Interaktion, Internet, Sicherheitsarchitekturen in JEDER dieser Technologien und so weiter. Diese Komplexität kann beruflich fordern, fördern und ggf. auch Freude bereiten bzw. motivieren, mit der unbändigen Leidenschaft der frühen Jahre hat dies, zumindest bei mir, nichts mehr zu tun.

OK, OK… wer es schafft, DAS mit ins Berufsleben zu retten, hat eh nen 6er im Lotto gelandet  $\mathbb{C}$ , aber es geht mir ja dennoch auch um den privaten/persönlichen technischen Anteil. Ich habe im Laufe der letzten Jahre einiges an Sinclair ZX-Computern und Zubehör angehäuft, aus Spaß an der Freude, aber auch zu Restauration und Wiederverkauf, darunter auch viel Original-Zubehör wie ZX Microdrives, ZX Printer, Sinclair Interfaces etc. Dieser Aufgabe werde ich mich nun wieder widmen - in Ruhe, mit meinem Anspruch an »Perfektion« und mit Freude - der Weg ist u.a. das Ziel. Ich bin neugierig: Wie sieht Eure Geschichte aus? Was trieb oder treibt Euch an? Ich würde mich freuen auch Eure Geschichte und Euren Weg zu lesen!

Viele DIL-ige Grüße Frank

#### **DIE PROJEKTE**

Vor einigen Monaten kam in mir wieder der Drang auf, nach etwas »Neuem« zu suchen. Der Keller ist zwar schon mit reichlich Spectrum, Spectrum Zubehör, Software wie Hardware, gefüllt, aaaaber… das hinderte mich nicht daran, bei Ebay doch mal wieder nach »irgendwas«, das mich ansprach, zu stöbern. Dabei kristallisierte sich dann auch für mich nach und nach, un-<br>bewusst. heraus. dass es wohl ein bewusst, heraus, dass es wohl ein ZX Spectrum 128K +2 werden sollte, kein +2A oder B

und kein +3, da nach erster Recherche im Web der +2 wohl dem Original 128K am ähnlichsten war und ich ein solches Modell aus der Amstrad-Ära noch nicht besaß.

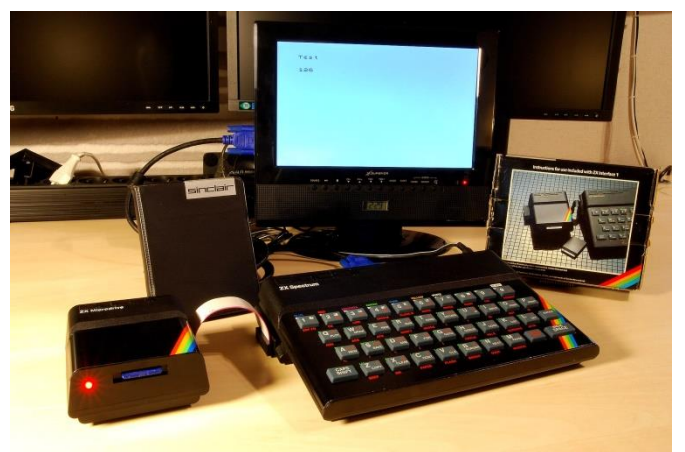

Vollständig aufgearbeiteter 48K Spectrum, Interface 1 mit vDriveZX

Was auch immer mich da geritten hat, das habe ich allerdings erst viel später realisiert - vielleicht vorher ne rosarote Brille aufgehabt?!?, von all den Angeboten, habe ich mir vermutlich das denkbar schlechteste herausgesucht, optisch, wie technisch, sowie hinsichtlich des Zubehörs. Den Spectrum meiner Wahl erhielt ich im Juni von einem Händler aus England - ohne jegliches Zubehör und in einem optisch, naja, mittelmäßig bis einigermaßen Zustand. Da ich beruflich wie privat in den folgenden Wochen und Monaten jedoch recht eingespannt war, kam ich tatsächlich erst im September zum ersten Test und musste prompt feststellen: Das Ding rührt sich nicht! Da auch die rote LED aus blieb, hing ich erst mal mein Multimeter dran und musste feststellen, dass selbst die 9V vom Netzteil auf ordentliche 0V »gekürzt« wurden - oha! Auf dem Foto der ursprünglichen Ebay-Anzeige wurde dieser Spectrum zwar mit einer leuchtenden, roten LED gezeigt, aber nicht an einem Bildschirm. Ich wollte mich erst aufregen, hab dies auch kurz innerlich getan, dann wurde mir jedoch klar, dass ich ohnehin vor hatte, diesen Spectrum einer »Kur« zu unterziehen. Wenn da jetzt ein paar Teile mehr oder weniger defekt waren, spielte das im Grunde auch keine Rolle mehr. Lediglich der Kaufpreis war dann definitiv zu hoch. Eines vorweg: Das Internet mit seinen vielen, vielen Speccy-Seiten, hat mir SEHR geholfen, da es ja wohl bei den verschiedenen Spectrum-Modellen auch immer was zu verbessern gibt, hatte ich beschlossen mir diese Optimierungen anzuschauen und im Falle des »klingt nützlich«- Verfahrens doch gleich mit anzuwenden. Dazu gehörten übrigens auch einige sehr gute Tipps auf der Seite von Scott-Falk Hühn, *https://s-huehn.de/***,** besten Dank und viele Grüße an dieser Stelle! Aber auch viele andere wurden zu Rate gezogen. Wenn es auf Interesse stößt, kann ich gerne einen detaillierteren Bericht über die vorgenommenen Reparaturen und Tätigkeiten, inkl. der entsprechenden Quellenangaben folgen lassen. An dieser Stelle sei kurz zusammengefasst: Die ursprünglich angedachte »Elko-Tauschaktion« wurde zu einem unerwarteten Projekt. Kurz zusammengefasst, habe ich folgendes an diesem Spectrum durchgeführt: Alle Elkos getauscht, Transistoren erneuert, den ULA-Kühlkörper und die ULA gereinigt und mit neuer Wärmeleitpaste versehen, RAM-Chips erneuert, Spannungsregler erneuert, das gesamte Gehäuse inkl. Tastatur gereinigt, Modulator instandgesetzt, die Joystick-Ports nach ATARI-Norm umgelötet, das Kassettendeck

gereinigt und mit neuen Antriebsgummis versehen, sowie neue Original-Gummifüße und Gehäuseschrauben, manche fehlten, angebracht. Nachdem ich das Netzteil auf der Spectrum-Platine endlich instandgesetzt hatte, zeigt der Spectrum nur ein grauseliges Chaos-Bild. Da erinnerte ich mich an etwas: In Ausgabe 228 der SUC-SESSION wurde u.a. die ZX Spectrum Diag-Card zur Überprüfung von Spectrum-Hardware vorgestellt. Damals dachte ich noch »Interessant! Brauch ich aber nicht!«. Spätestens jetzt änderte sich dies. Also bestellte ich bei *ByteDelight.com* die Diagnose-Card als Bausatz, sodass ich das gesamte +2-Gerödel erst mal an die Seite gepackt habe, um die Diagnose-Card in einer Nachtaktion zusammenzulöten. Irgendwann um 1.30 Uhr nachts war es dann soweit und ich konnte die Karte an den +2 anstecken. Ergebnis: zwei RAM Chips waren defekt, u.a. einer aus dem unteren RAM-Bereich, weshalb nur Kuddelmuddel angezeigt wurde. Seitdem liebe ich diese Karte und konnte mit ihr auch ein korruptes EPROM diagnostizieren, welches ich für

einen Harlequin 48K-Bausatz, den ich vor ca. 2 Jahren ebenfalls bei *ByteDelight* bestellt und zusammengebaut hatte, mit Hilfe meines ATARI TT und dem Juniorprommer, gebrannt hatte. Da ich den Spleen habe, für den Spectrum gerne "zeitgemäße" Bauteile, wenn möglich, zu verwenden, hatte ich damals bei Ebay ebenfalls alte NEC-EPROMs des Typs 27128 bestellt. Die waren tatsächlich auch aus der Zeit oder zumindest annähernd. Leider zeigte sich dies auch in deren Funktion. Frisch gebrannt - alles Top! Wenig später schienen einige dieser EPROMs jedoch ihre Information zu zerlegen. Aber zurück zu den RAMs: Also, im iNet geforscht und auch schnell fündig geworden. Bestellt habe ich dann auch welche im Sintech-Shop  $\odot$ , Diagnostizierte Chips ausgelötet, Sockel eingelötet, Chips eingesetzt - läuft! ( Wie gesagt, über die Reparaturund Restaurationsarbeiten könnte ich hier noch einige Details mehr zum Besten geben, inkl. entsprechender Quellen im Internet, welche ich verwendet habe.

Ein weiteres, nachgelagertes Projekt um diesen +2 betrifft ein umschaltbares ROM. Hierzu habe ich mir ein 27512-EPROM (64 Kilobytes) über Ebay besorgt und dieses sowohl mit dem Original Sinclair 128K, als auch dem Original 128K+2 ROM-Inhalt zu brennen, sodass mir über einen Umschalter sowohl das Original +2-ROM zur Verfügung steht, als auch das Originale Sinclair 128K-ROM. Ich finde diese Copyright-Amstrad-

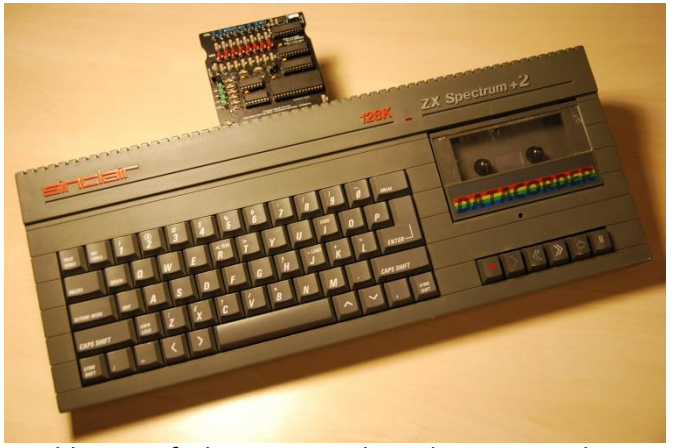

Meldung einfach nur grauselig - da muss Sinclair stehen!. Das EPROM ist bereits gebrannt, muss jedoch noch getestet und dann mit einem kleinen, dezenten Umschalter am Gehäuse versehen werden. Nachdem ich mit dem +2 dann fertig war, war ich sowohl froh, als auch ein bisschen traurig, da ich ja nun wieder »nix« zu tun hatte… In dem Moment beschloss ich, den

Rest meiner ZX-Zubehörbestände aus dem Keller zu holen und die Restauration und Reparaturen bei diesen fortzusetzen. In erster Linie ging und geht es mir hierbei um diverse Interfaces 1, sowie einigen Microdrive-Laufwerken und Cartridges. Das war dann auch die Gelegenheit, mein vDrive

#### *[https://vdrivezx.com/vdrivezx/,](https://vdrivezx.com/vdrivezx/)*

welches ich mir ebenfalls vor ca. 3 Jahren bereits bestellt hatte, aber nie dazu kam mich auch mal darum zu kümmern, in eines der Microdrive-Gehäuse einzubauen. Vorrangig ging und geht es mir jedoch um die Restauration und Reparatur der echten ZX Microdrives, um diese dann auch wieder an Interessenten verkaufen zu können. Hier musste ich jedoch erst mal schmerzlich erfahren, dass die Andruckfilze in den Microdrive-Cartridges wohl pauschal und ausnahmslos heutzutage alle hinüber sind und zerbröseln. Daher sollte keine Cartridge aktiviert werden, sofern dessen Filz nicht entfernt und ersetzt wurde. Da sich mein Bestand, inkl. der QL-Cartridges, auf ungefähr 50 Stück beläuft, musste ich also erst einmal alle meine vorhandenen Cartridges »re-felten«. Auch hier gab's zum Glück einen Anbieter bei Ebay, welcher diese Filze bereits fertig zugeschnitten anbot, da ich dafür zu faul bin  $\mathbb G$ 

Zum heutigen Stand sind sämtliche Cartridges mit neuem Andruckfilz versehen und knapp die Hälfte der Microdrive-Laufwerke mit neuen Elkos, sowie »ergänzenden Kondensatoren«, siehe:

*[https://www.bytedelight.com/?page\\_id=1623,](https://www.bytedelight.com/?page_id=1623)* UND: Neuen Antriebsrollen!!

Dank **https://www.sellmyretro.com** konnte ich mir einige der begehrten Antriebsrollen im NEUEN Zustand ergattern! Leider läuft bis heute tatsächlich erst eines der behandelten Microdrive-Laufwerke zuverlässig und problemlos. Die anderen lesen zwar die Cartridges, die ich mit dem gut funktionierenden Laufwerk formatiert oder beschrieben habe, sind jedoch selbst derzeit nicht in der Lage sauber zu formatieren. Um sicher zu gehen, dass ich mir selbst kein Ei mit einem defekten Interface 1 oder Kabel gelegt habe, habe ich zwei Interface 1 zwischenzeitlich ebenfalls restauriert: Elkos ge

tauscht, Lötstellen kontrolliert und ggf. nachgelötet, geprüft, dass diese das ROM V2 besitzen, sowie die Kontaktfedern zum Spectrum gereinigt, als auch die Platinen-Kontakte zum Microdrive-Flachbandkabel. Die Tests mit den beiden Interface 1 habe ich dann sowohl mit einem bereits vollständig restaurierten und nachträglich mit der Diag-Card getesteten original 48K-Spectrum durchgeführt, als auch mit einem 128K Toastrack-Spectrum. Dem Verbindungskabel habe ich ebenfalls eine entsprechende Prozedur zukommen lassen, indem ich die Kontakte reinigte und straffer bog, sowie das Flachbandkabel ersetzte. Da mir zur Restauration der anderen Laufwerke die Bauteile ausgegangen sind und ich auf diese derzeit noch warte, kann ich wohl erst am Wochenende hier weitermachen. Allerdings habe ich auf Ben Versteegs *ByteDelight*-Webseite einen Tip hierzu entdeckt, den ich dann direkt mit umsetzen werde: Einen 47nF-Kondensator an die ULA PINs der Versorgungsspannung anlöten… Es bleibt spannend!

Ich hoffe, Ihr könnt damit was anfangen.

Viele sonnige Grüße und ich freue mich schon auf die neue Ausgabe!! Frank

# **PSION VU-3D VON HARALD LACK**

Hallo Anwender,

ich habe mir vorgenommen, auf Anwendungsprogramme, die auf dem Spectrum verfügbar sind und sich zudem einer gewissen Beliebtheit erfreut haben, in loser Folge, sozusagen in einer Retrospektive, zurückzublicken. Dabei möchte ich natürlich in erster Linie solche ansprechen, die ich selber gern verwendet habe oder auch noch zumindest gelegentlich verwende. Gerade in der Frühzeit des Spectrum gab es eine Reihe von Softwarehäusern, die mehr oder weniger nützliche Anwendungen für unsere Rechner veröffentlicht haben. Eines der bekanntesten in den frühen 80er Jahren war Psion. Einige der Programme wurden mit dem Spectrum zusammen vermarktet, um die Fähigkeiten des Computers anschaulich zu machen. In der Regel waren dies jedoch hauptsächlich Spiele. Aber auch Anwendungen kamen relativ bald auf den Markt. Zu dieser Zeit - und auch später noch - hat mich *VU-3D* interessiert und an den Spectrum gefesselt, versprach das Programm ja einiges, was in der Zeit eher Workstations und Mainframesystemen vorenthalten war, nämlich die Konstruktion von dreidimensionalen Körpern und deren Rotation bzw. Manipulation im dreidimensionalen Raum.

Nun muss man ehrlicherweise schon sagen, dass die technischen Fähigkeiten bezüglich Speichergröße sowie CPU- und Grafikleistung beim Spectrum<br>eher kärglich waren,

eher kärglich aber das machte die Sache natürlich umso spannender. Deshalb möchte ich meinen ersten Rückblicken auf die bekannte Anwendungen eben mit *VU-3D* starten.

Zuerst einmal ein paar allgemeine Daten zu den Anforderungen und Features wie man heute so schön sagt.

Als Hardwareunterbau unbedingt notwendig war ein Spectrum 48K, da nur hier genug Hauptspeicher zur Verfügung stand. Als Standardspeichermedium kam 1982 so-

wieso nur die Kassette in Frage, was zu durchaus längeren Ladezeiten beitrug, aber seinerzeit kannten wir ja noch nichts anderes und übten uns zwangsweise in Geduld. Außerdem war das Programm nicht so groß, so dass die Ladezeiten durchaus noch vertretbar waren.

*VU-3D* ermöglichte die Konstruktion und damit verbunden die perspektivische Darstellung eines Körpers im Raum. Zudem konnte man diesen Körper im Raum frei drehen und bewegen. Zusätzlich konnte die Abbildung vergrößert und verkleinert werden, und eigentlich nicht sichtbare Linien konnten gelöscht werden. Weiterhin bestand die Möglichkeit der freien Farbenwahl inklusive einer Schattierung, die Speicherung und das Rückladen von Körpern sowie das Anbringen von Änderungen. Das hörte sich ja schon mal recht vielversprechend an.

Soviel zu den Angaben, die der Hersteller seinem Produkt mitgegeben hat. Das hat mich natürlich sofort neugierig gemacht.

Im Folgenden möchte ich euch meine Eindrücke und Erfahrungen mit der Anwendung schildern. Dazu werde ich die Bedienung kurz beschreiben und an jeweiligen Stellen meine Erkenntnisse mit einbringen.

Los geht´s...

*VU-3D* ist - wie bereits gesagt - eine Anwendung zur Gestaltung von dreidimensionalen Körpern im Raum und deren Manipulation. Natürlich sollte man sich vorher schon ein wenig Gedanken gemacht haben, was für eine Figur man entwerfen möchte, denn das erleichtert die Konstruktion doch ganz erheblich. Wie das geht, darauf gehe ich später im Text ein.

Ist die Figur erst einmal konstruiert, kann man sie in den verschiedensten Blickwinkeln untersuchen und frei im Raum zu drehen. Als zusätzliches Feature besteht die Möglichkeit, die so entstandene Figur mittels einer Zoom Funktion in der Größe zu verändern. Dies alles geschieht auf dem Bildschirm, der am besten ein Farbbildschirm sein sollte, in der sogenannten "hochauflösenden" Spectrum Grafik in, wie bereits erwähnt, unterschiedlichen Perspektiven. Bereits hier möchte ich anmerken, dass man durchaus bemerkt, dass der Zilog

Z80 hier am Limit arbeitet, denn Veränderungen und Drehungen verlangen diesem Prozessor alles ab. Man bemerkt mitunter eben die 3.5 Mhz CPU Takt recht deutlich. Der Aufbau der Figur bzw. den Figuren erfolgt in verschiedenen Schichten, die dann einen räumlichen Eindruck ergeben. Es braucht sicher nicht extra erwähnt werden, dass die Spectrum-<br>typische Peripherie Peripherie bedient wird, d. h. man kann die Figur ausdrucken und abspeichern.

Hier möchte ich kurz auf das

*»3D«* im Programmnamen eingehen: selbstverständlich wird die konstruierte Figur auf dem Bildschirm nur zweidimensional abgebildet, auch unser Auge sieht das so, aber die dritte Dimension entsteht praktisch durch das Betrachten aus verschiedenen Blickwinkeln. Das Programm übernimmt hierbei die Aufgabe, aus den zweidimensionalen Angaben und Daten ein dreidimensionales Objekt zu berechnen.

Wie bereits erwähnt entsteht die Dreidimensionalität durch das »Umwandern« des Objektes und die Betrachtung aus verschiedenen Abständen, so wie wir das bei einem realen Objekt in freier Wildbahn auch tun (können). Dadurch kann man für unser Gehirn einen dreidimensionalen Körper konstruieren bzw. vortäuschen und das Aussehen weitestgehend realistisch erscheinen lassen.

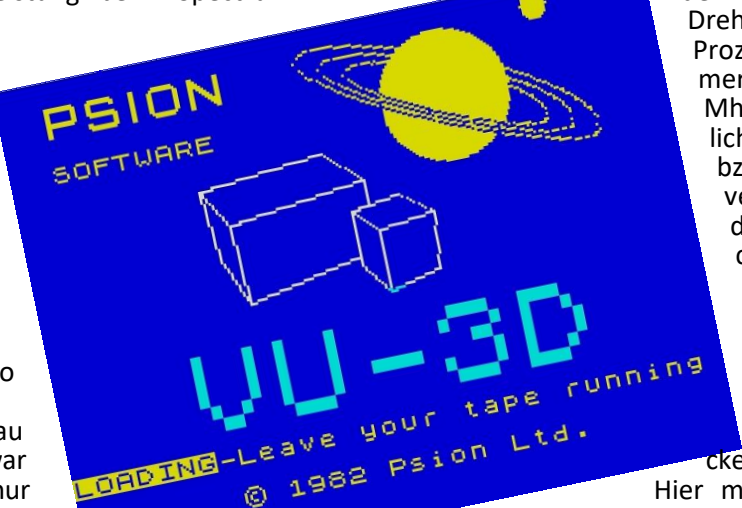

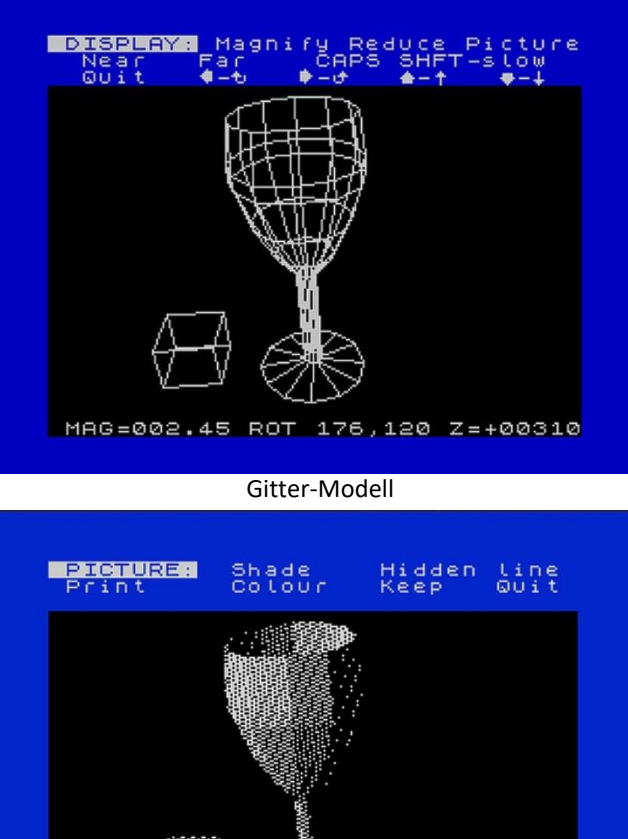

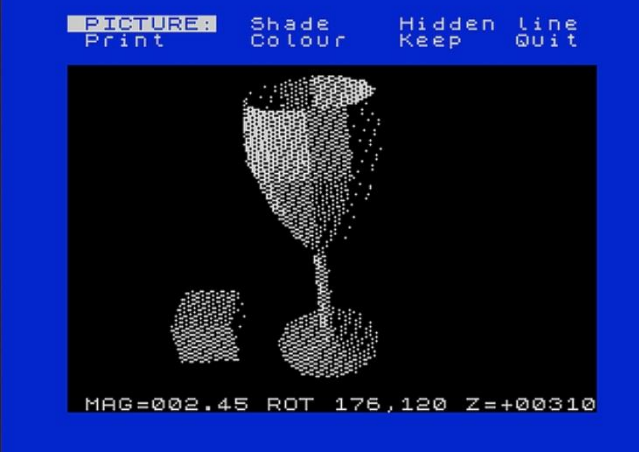

Körper-Modell

Soviel zur Theorie hinter der Anwendung. Ich möchte jetzt ohne lange Vorrede zur Bedienung der Anwendung übergehen.

Nach dem Einladen des Programmes steht der User vor der Frage, ob er einen fertigen Datensatz einladen will oder mit der Konstruktion eines neuen Körpers beginnen möchte. Hier wird in der Regel das Zweite zutreffen, insbesondere, wenn man noch nie mit dem Programm gearbeitet hat.

Mit Hilfe des Befehles **CREATE** hat der User die Möglichkeit, die Konstruktion einer neuen Figur zu beginnen. Haben wir diese Option gewählt, sehen wir oben am Bildschirm eine Menüleiste, aus der wir die relevanten Befehle auswählen können. Unten auf dem Bildschirm sind immer die aktuellen Daten visualisiert. Der Bildschirm bei *VU-3D* und diese Darstellung begleiten uns im ganzen Programm. Die Befehlsauswahl erfolgt, wie ihr euch sicher schon gedacht habt, über das Drücken der entsprechenden Taste bzw. des jeweiligen Symbols.

Wie konstruiert man nun eine dreidimensionale Figur?

Das erfolgt ganz einfach in der Weise, dass die gedachte Figur in Scheiben zerschnitten wird (sogenanntes Schichtenmodell) und dann für jede Ebene deren Umrissdaten eingegeben werden. Dabei sprechen wir von den sogenannten *z-Ebenen*. Der Zahlenwert gibt dabei den Abstand der jeweiligen Ebene zur Bezugsebene *(z=0)* an. Damit läuft der Aufbau einer Figur oder eines Körpers in der Art, dass der dreidimensionale Körper Scheibe für Scheibe in seiner zweidimensionalen Gestalt betrachtet wird. Damit ist jeder Punkt der Scheibe eindeutig durch zwei Koordinaten x und y bestimmbar. Das Koordinatensystem ist auf dem Bildschirm derart dargestellt, dass sich die Achsen am linken unteren Punkt schneiden.

Das hört sich jetzt vielleicht auf Anhieb etwas komisch an, wird uns aber beim Arbeiten mit *VU-3D* gänzlich in Fleisch und Blut übergehen.

Nun haben wir alle Grundvoraussetzungen, um mit der Bildschirmdarstellung umgehen zu können. Zudem ist es, wie bereits besprochen, sinnvoll, eine grobe Idee von der Gestalt des zu konstruierenden Körpers zu haben. Ob es dabei hilfreich ist, sich im Vorfeld eine Skizze anzufertigen, mag jeder für sich selbst entscheiden. Ich persönlich neige eher dazu, auf diesem Wege an die Konstruktion heranzugehen. Bei den Überlegungen zu den Koordinaten ist noch zu berücksichtigen, dass es sinnvoll ist, die z-Achse am besten dort zu platzieren, wo der Körper seine Symmetrieachse besitzt, d. h. dort wo man ihn spiegeln kann. Die zweidimensionalen Schnittflächen stehen dann senkrecht zu der z-Achse, die wir uns so vorstellen wollen.

Ich möchte dies noch kurz an einem einfachen Beispiel beschreiben, damit es vielleicht deutlicher wird: angenommen, wir betrachten eine Pyramide. Hier läuft die z-Achse von der Spitze senkrecht nach unten und schneidet die Bodenfläche in ihrem Zentrum. Die xund y- Achsen bilden dann die horizontalen Ebenen der einzelnen Schnittflächen. Ich hoffe, damit ist es klarer geworden.

Die Überlegungen hinsichtlich der einzelnen Achsen sind sehr wichtig und man sollte ein fundiertes Verständnis davon haben, ehe man mit der eigentlichen Konstruktion des Körpers beginnt. Natürlich darf jeder aber auch gerne *rumprobieren*, was auch manchmal weiter hilft.

Jetzt wollen wir uns aber erst mal mit den einzelnen Punkten des **CREATE** Menüs ansehen. Diese lauten:

- **OPEN** Startet eine Konstruktion<br>**CLOSE** Schließt eine Konstruktio
- 
- **CLOSE** Schließt eine Konstruktion<br>**FIGURE** Auswahl eines bestimmter **FIGURE** Auswahl eines bestimmten Polygons in einer definierten Ebene (klingt komplizierter als es dann in Wirklichkeit ist)
- **MAGNIFY** Vergrößerung
- **REDUCE** Verkleinerung
- **NEXT** Z Nächste Ebene (Scheibe) bestimmen
- **QUIT** Rücksprung ins Hauptmenü

Zudem kann man die bekannten Pfeiltasten auf der Spectrum-Tastatur verwenden.

Nachdem wir uns mittels **CREATE** entschieden haben, etwas zu gestalten, kann mit dem **(O)pen** Befehl die Konstruktion beginnen. Hier starten wird mit der Gestaltung der Figur auf der Ebene *z=1*. Wenn wir **»O«** gedrückt haben, wird sich das obere Menü verändern und ein Cursor in Form eines Fadenkreuzes erscheint auf der Konstruktionsfläche. Wir sehen in der Statusleiste die aktuelle Position des Fadenkreuzes, dieses lässt sich mit den Cursortasten beliebig herumdirigieren. Wir sehen die Grundfläche der Scheibe als einen geschlossenen Linienzug.

Nun müssen wir den Cursor an die Stelle bringen, an der wir mit der Konstruktion der Figur beginnen wollen. Sind wir dort angelangt müssen wir **»S«** für Start drücken und danach den Cursor an die Stelle fahren, an der die Linie enden soll.

Mit einem Druck auf die Taste **»L«** für Linie werden die beiden definierten Punkte nun durch eine Linie verbunden.

War ja gar nicht so schwer, oder? Jetzt geht es genauso weiter, bis alle Linien, die den gewünschten Umriss zeigen sollen, dargestellt wurden. Sind wir soweit fertig darf das alles noch mit **»E«** für Ende gespeichert werden.

Wir springen anschließend automatisch zurück zur **CREATE**-Option. Jetzt kann es natürlich, und wird am Anfang auch sicher der Fall sein, vorkommen, dass irgendeine Linie nicht so aussieht, wie wir uns das vorgestellt haben.

Kein Problem. Durch Drücken auf **»D«** für **DELETE**  entfernen wir die letzte Linie wieder. Auf einer Ebene (Scheibe) können natürlich auch mehrere Umrisse gezeichnet werden, was ja je nach Art den zu konstruierenden Körpers notwendig sein wird. Dies wird im Programm durch mehrere separate Körperumrisse dargestellt. Um mehrere Umrisse auf einer Ebene zu zeichnen, muss man für jeden Umriss der zuvor beschriebenen Ablauf durchlaufen, d. h. einen neuen Umriss auf der selben Ebene starten wir wieder mit **»O«** und machen dann so weiter wie oben beschrieben. Allerdings muss man an dieser Stelle mit folgenden Einschränkungen leben: die Linien einzelner Umrisse dürfen sich niemals überschneiden, d. h. verschiedene Körper können sich niemals durchdringen. Das Programm erkennt bei **Open** jedoch eine solche Fehlpositionierung und verhindert das Zeichnen derartiger Linien. Der Cursor darf also nur an einer »zulässigen« Stelle auf der Zeichenebene positioniert werden. Übrigens erkennt auch der **Ende**-Befehl eine solche Fehlplatzierung. Deshalb hier an dieser Stelle nochmals der Tipp, sich bereits vor der Konstruktion entsprechende Gedanken zu machen.

Widmen wir uns dem Befehl **FIGURE**. Das Programm bietet uns die Möglichkeit an, durch **OPEN** einen neuen Umriss zu zeichnen oder, und das ist oft sehr hilfreich, einfach durch Wiederholen eines Umrisses aus einer vorangegangenen z-Ebene diesen nacheinander in verschiedenen z-Ebenen zu platzieren. Zudem besteht die Möglichkeit, mit den Befehlen **MAGNIFY**, **REDUCE** und mit der **CAPS SHIFT-**Taste in Verbindung mit den Cursortasten einzelne Umrisse zu vergrößern, zu verkleinern oder gar zu verschieben.

Und wie macht man das? Hier kommt der Befehl **»F«** für **FIGURE** zum Tragen. Durch das Drücken der Taste **»F«** wird jeweils der nächstgelegene Umriss für Veränderungen selektiert. Man kann den derzeit in Bearbeitung befindlichen Umriss an der Linienart erkennen, denn diese ist gepunktet dargestellt.

Wie der Name schon vermuten lässt, ermöglicht der Befehl **MAGNIFY** ein Vergrößern von Umrissen. Ist ein Umriss mittels **OPEN** gezeichnet oder unverändert aus einer vorangehenden z-Ebene übernommen worden kann er jetzt mit der Taste **»M«** für **MAGNIFY** vergrößert werden. Durch längeres Drücken der Taste **»M«** wird die Vergrößerung bis zum gewünschten Grad fortgesetzt. Das genaue Gegenteil davor ist der Befehl **REDUCE**. Durch Drücken der **»R«** Taste wird entsprechend verkleinert. Abschließend sei nochmal der Vollständigkeit halber erwähnt, dass mit den Cursortasten Umrisse in die jeweiligen Richtungen verschoben werden können.

Da eine Figur in der Regel aus mehreren Schichten besteht bietet *VU-3D* natürlich auch die Möglichkeit, andere z-Ebenen anzuwählen. Dazu drückt man, nachdem das Zeichnen auf der momentanen Ebene abgeschlossen ist die Taste **»N«** für **NEXT Z** und die nachfolgende z-Ebene wird ausgewählt. Unten in der Statusleiste können wir wieder nachlesen auf welche z-Ebene

wir uns gegenwärtig bewegen. Durch das Drücken der **»N«**-Taste wird dann die jeweilige Ebene ausgewählt, auf der nun gezeichnet werden soll. Auf der neuen z-Ebene erscheint dann zuerst mal die zuletzt gezeichnete Figur wieder und kann mit den eben beschriebenen Befehlen bearbeitet werden. Es soll hier nicht unerwähnt bleiben, dass ein Teilstück der Konstruktion aus einer z-Ebene (Außer auf der ersten!!) mit dem Befehl »**CLOSE«** abgeschlossen bzw. mit »**OPEN«** neu begonnen werden kann. Dadurch ist es dann auch möglich Hohlräume oder Aussparungen zu zeichnen. Dies geschieht dadurch, dass eine Figur vollständig innerhalb einer anderen gezeichnet wird. Wir haben ja schon gehört, dass sich Linien nicht schneiden oder durchdringen dürfen. Jedoch ist es zulässig mehrere Körper sehr nah aneinander zu zeichnen, so dass der Eindruck eines zusammengesetzten Körpers entsteht. Das ist jedoch erst mal ein Thema, wenn man sich mit dem Rest der Konstruktionen richtig gut auskennt.

Wenn wir mit dem Zeichnen eines Körpers oder Objektes in einer Ebene fertig sind, kann man es dort auch abschließen. Zuerst wählt man den Umriss mit der **»F«-** Taste aus und mit dem Druck auf **»C«** wird diese Figur dann in dieser Ebene abgeschlossen. Man kann aber auf anderen Ebenen, auf denen die Objekte noch nicht abgeschlossen sind mit der Konstruktion fortfahren bis auch auf allen anderen Ebenen der Objekte abgeschlossen sind. Dies muss aber, insbesondere bei Objekten mit vielen Ebenen nicht für jede Ebene einzeln erfolgen. Wenn wir sicher sind, dass alles passt können wir den **QUIT**-Befehl nutzen und die Objekte aller Ebenen werden abgeschlossen.

Jetzt sind wir also eigentlich fertig mit der Konstruktion unserer Figur. Natürlich möchten wir jetzt unsere Schöpfung auch mal dreidimensional betrachten. Dabei gilt es zu beachten, dass *VU-3D* grundsätzlich drei verschiedene Darstellungsarten kennt, und zwar die Darstellung als Gitternetz, als Gitternetz ohne unsichtbare Linien und die Festkörperdarstellung mit Schattierung. Egal für welche wir uns entschieden haben, alle drei stellen den Körper dreidimensional perspektivisch dar. Der Benutzer hat nun die Möglichkeit den Körper aus verschiedenen Standorten bzw. Betrachtungswinkeln anzuschauen, ebenso wie aus verschiedenen Entfernungen oder sogar aus dem Körper heraus. Das macht uns natürlich an der Stelle schon mal neugierig.

Ein paar Worte zur perspektivischen Darstellung. Der Benutzer sollte sich dazu folgendes vorzustellen versuchen: der Benutzer bewegt sich frei auf der Oberfläche einer Kugel, wobei das dargestellt Objekt sich in etwa im Mittelpunkt der Kugel befindet. Wenn man es erst mal gesehen hat, kann man sich vielleicht besser vorstellen, was dies bedeutet. Im Menü treffen wir auf die Option **DISPLAY**, die es dem Betrachter möglich macht, den Durchmesser der Kugel beliebig anzupassen und sich auf der Oberfläche in diversen Richtungen zu bewegen. Klingt erstmal kompliziert, ist es aber nicht. Wenn wir diese Option auswählen, wird unser Objekt zuerst einmal als Gitternetz dargestellt. Jetzt kann man den Blickwinkel und den Abstand definieren, wobei **»N«** für **NEAR** (nahe) steht und **»F«** für **FAR** (entfernt). Mit den Pfeiltasten stellt man noch den Blickwinkel ein und dann ist es eigentlich schon so weit. Jetzt kann man die unsichtbaren Linien löschen und den Körper noch schattieren lassen. Dies erfordert jedoch etwas Geduld, da hier unser Rechner viel zu tun hat. Wenn wir zuvor die Taste »F« für **FAR** gedrückt haben, sehen wir den Gegenstand aus größerer Entfernung, folglich also kleiner. Wir können den Vorgang etwas bremsen, indem wir **»F«** in Verbindung mit der Tasten **CAPS SHIFT** drücken. Damit können wir die Entfernung feiner bzw. genauer einstellen. Umgekehrt können wir uns mit der TASTE **»N«** dem Körper nähern, er wird also größer. Aber nicht nur das, wenn wir weiter **»N«** drücken, werden wir letztendlich ins Innere des Körpers wandern.

Jetzt noch kurz zu der Bewegung auf der Oberfläche. Ich habe ja schon erwähnt, dass wir dafür die Cursortasten benutzen können. Analog den Himmelsrichtungen bewegen wir uns mit **»5«** westlich, mit **»6«** südlich, mit **»7«** nördlich und mit **»8«** östlich. **CAPS SHIFT** dient wieder der Feinjustierung.

**MAGNIFY** vergrößert die Darstellung, ändert aber im Gegensatz zu **NEAR** nicht die Perspektive. Genau umgekehrt verhält es sich mit **REDUCE**, hier wird verkleinert, ohne die Perspektive zu beeinflussen. Mit **»Q«** für **QUIT** gelangen wird wieder eine Ebene höher im Menü. Wenn wir alle unsere Einstellungen vorgenommen haben, können wir nun noch mit dem Befehl **PICTURE**  den Körper farblich einfärben und die unsichtbaren Linien entfernen oder ihn auch als Festkörper schattiert darstellen lassen. Dazu gibt es folgende Befehle:

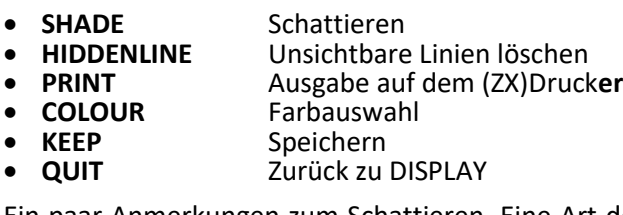

Ein paar Anmerkungen zum Schattieren. Eine Art der räumlichen Darstellung eines Körpers ist die Oberfläche entsprechend der gewählten Perspektive bzw., der Beobachtungspunkte strukturiert dar zustehen. Dies vermag der Befehl **SHADE** zu erledigen. Damit Rechenzeit eingespart wird, wird die dem Betrachter nicht einsehbare Seite nicht sichtbar. Das macht den verwendeten Algorithmus schneller. Der Algorithmus kann aber noch mehr. **SHADE** bildet einen unterschiedlichen Helligkeitseindruck ab. Dieser entspricht der direkten Beleuchtung durch eine Lichtquelle in Kombination mit diffusem Streulicht bei diffuser Reflexion der Lichtquelle. Das mag verstehen wer will, wir nutzen ja nur das Ergebnis. Wenn wir die **SHADE**-Funktion benutzen fragt uns *VU-3D* nach dem Ort der Lichtquelle. Die mögliche Auswahl ist an der oberen Bildschirmleiste angegeben. Zunächst müssen folgende Angaben gemacht werden:

- **a** Lichtquelle oberhalb
- **c** Lichtquelle zentral in der Mitte
- **b** Lichtquelle unterhalb

danach folgt......

- **l** Lichtquelle links
- **c** Lichtquelle in der Mitte
- **r** Lichtquelle rechts

Anschließend *glüht* der Prozessor und die Berechnung beginnt, was einige Zeit in Anspruch nehmen kann.

Schon weiter oben haben wir davon gesprochen, die unsichtbaren Linien zu löschen. Hier kommt der Befehl **HIDDEN LINE** zum Einsatz, der versucht ein möglichst authentisches Bild des Körpers zu vermitteln. Das bestehende Gitterbild der Figur bleibt in jedem Fall erhalten. Es werden jedoch die Linien, die *in der Natur* durch Flächen verdeckt würden, gelöscht. Je komplexer der Körper in Relation zu seiner Oberfläche ist, desto größer ist der Rechenaufwand. Hier kommt der Teetrinker zum Zug, denn das kann dauern. Mit **PRINT**  haben wir dann noch die Möglichkeit unsere Schöpfung zu Papier zu bringen. Letztlich können wir mit dem **COLOUR**-Befehl noch die Farbe unsere Objektes und des Hintergrundes festlegen.

Wenn wir jetzt unsere Arbeit abgeschlossen und für gut befunden haben, möchten wir sie ja vielleicht der Nachwelt erhalten. Der **KEEP** Befehl speichert unser Werk. Dabei gilt es zu beachten, dass der **KEEP** Befehl sich dadurch vom gewohnten **SAVE** unterscheidet, als dass er das Objekt in der momentanen Position und Ansicht speichert. Dadurch werden sie als Screen gespeichert und können auch ohne das Programm selbst über **LOAD "" SCREEN\$** wieder eingelesen werden. Mit dem **SAVE** Befehl hingegen wird das komplette Datenfeld gespeichert. Mit der **»Q«**-Taste geht's wieder zurück zum **DISPLAY**-Menü.

Jetzt kommt es gar nicht so selten vor, dass nach dem Speichern doch noch neue Ideen zu verwirklichen sind oder man gar den einen oder anderen Fehler entdeckt hat. Mit dem Befehl **MODIFY** kann man dies noch machen, solange die Veränderungen nicht zu grundlegend sind. Ist dies der Fall hilft nur noch von vorne zu beginnen. Deshalb auch mein Hinweis zu Beginn, dass man sich zuerst Gedanken um das Objekt machen sollte. Grundsätzlich arbeitet **MODIFY** analog zu **CREATE**, jedoch beginnt die Darstellung in der Ebene *z=0*. Die restlichen Befehle sind identisch. Um ein im Rechner vorhandenes Datenfeld zu löschen, gibt es noch den Befehl **ABANDON.** Dadurch wird der Speicher gelöscht und man kann neu beginnen oder eine Datei einladen.

So, das soll's auch schon mit meinem Rückblick auf *VU-3D* gewesen sein. Die Bedienung des Programmes erscheint vielleicht auf Anhieb etwas gewöhnungsbedürftig, ist aber mit etwas Übung ganz intuitiv. Mir jedenfalls hat die Arbeit mit VU-3D immer viel Spaß gemacht.

# **DAS PENGUIN PS2-INTERFACE VON JOACHIM GEUPEL**

Am 11. September und 12. September diesen Jahres war die SPECTRUMANIA in Wittenberg. Thomas und ich sind von Cleebronn aus in den Osten der Republik gefahren und ich durfte wieder einmal mit einem Automatik fahren, diesmal sogar mit Hybrid. Ist schon ein tolles Teil, das neue Auto von Thomas – aber darum geht es hier jetzt nicht. Thomas hat einen Teil seines Lagers mitgenommen, um in Wittenberg SPECTRUM-

Zubehör zu verkaufen – unter anderem an mich – nämlich ein PS2-Tastatur-

Interface für den ZX SPECT-RUM, das PENGUIN*-*BOARD, das auch auf der Website von *Lotharek* zu finden ist.

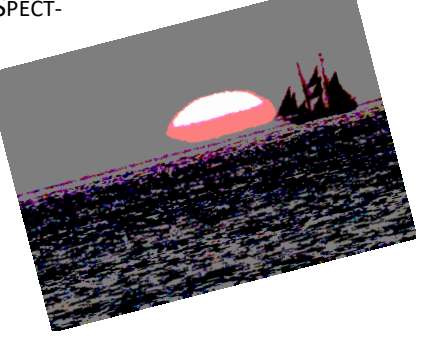

Vorne weg: Das Interface funktioniert. Ich habe es an einen meiner SPECTRUM 48 angeschlossen, erst über den BUS-SPLITTER und anschließend über mein BACKPLA-

machen und in einer Grafik niederzulegen (lang lebe PAINT!). Ihr findet sie im Anhang an diesen Artikel. Allerdings sind Fehler nicht ausgeschlossen – somit ist

NE, es hat beides Mal funktioniert, wenn auch über das BACKPLANE mit gewissen Anlaufschwierigkeiten. Nur unter Protest hat es sich mit dem SPECTRUM 128, dem *»*TOASTRACK*«,* angefreundet. In diesem Fall konnte ich den TOASTRACK zwar bedienen, das DIVIDE hat sich aber mehrfach geweigert, auf die Dateien zuzugreifen. Also: das *»*PENGUIN PS2*-*INTERFACE*«* funktioniert, zumindest an meinen Computern, nur mit

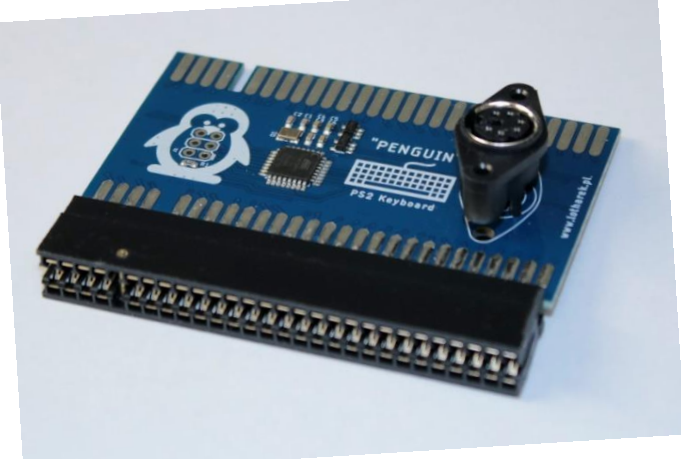

dem ZX SPECTRUM *48* fehlerfrei. Am SPECTRUM 128 TOASTRACK und am *128* GREY funktioniert es mit Einschränkungen und an den +2A/+2B-SPECTRUM +3 kann es entweder für das Interface oder die Computer oder gar für beide tödlich enden, da sich die Bus-Anschlüsse voneinander unterscheiden.

Das PENGUIN basiert auf dem ATMEGA8A-Controller von Atmel. Auf der Platine sind nur der Controller, ein 20MHz-Quarz, ein paar Widerstände und Kondensatoren sowie zwei weiteren Halbleitern zu finden, von denen ich nicht weiß, ob es Transistoren oder etwas anderes. Das komplette Interface beruht auf der Funktionalität und der Programmierung des ATMEGAs. Es wurde, zumindest laut dem Aufdruck auf der Platine von *Przemyslaw Krawczyk* entwickelt und programmiert.

Auf der Website von *Lotharek*, ebenso auf der von *SinTech*, ist zu lesen, dass mit dem Anschluss des Interface am Spectrum die Original-Tastatur des Spectrum abschaltet und nicht mehr zu bedienen ist. Zumindest an meinem Interface und an meinen Spectrum-Computern ist dem nicht so. Alle Tasten der Original-Tastatur sind nach wie vor alle zugänglich und bedienbar. Ebenso steht auf diesen Websites, dass USB-Tastaturen mit PS2-Adapter mit dem Interface zusammen arbeiten. Das ist nur bedingt richtig. Die USB-Tastatur muss zwingend zu einer PS2-Tastatur kompatibel sein. Eine USB-Tastatur, die über einen entsprechenden USB-Controller verfügt, setzt voraus, dass das USB-Protokoll eingehalten wird. Das PENGUIN hält dies nicht ein, da es, wie die vollständige Bezeichnung bereits sagt, ein PS2-ZX-SPECTRUM-Interface ist und kein USB-Interface.

Als schwierig und sehr irritierend empfand ich die Tastatur-Zuordnung des Interfaces. Auf beiden Websites ist keine Tastenzuordnung zu finden, weder als Tabelle noch als Grafik. Der auf der Seite von *Lotharek* angegebene Link führt zu einem russisch-sprachigen Forum, durch das ich mich mit Hilfe des Online-Übersetzers *DeepL* gehangelt habe. Dort wird ausführlich über die Entwicklung, Timing-Probleme und einiges mehr diskutiert, eine Zuordnungstabelle der Tasten ist aber auch dort nicht zu finden. Also habe ich mir die Mühe gemacht, die Tastenbelegungen ausfindig zu

die Zuordnung ohne Gewähr.

Laut dem russischen Forum und *Lotharek* sind die Funktionstasten F10 und F12 ebenfalls belegt. Mein Interface hat auf diesen Tasten keine Belegung, zumindest soweit ich es herauszufinden versucht habe. Ebenso sind ein paar weitere Tasten ohne Funktion. Vielleicht habe ich eine ältere Software-

version auf dem ATMEL-Controller, ich weiß es nicht. Immerhin ist auf der Seite von *Lotharek* genau das angegeben.

Beim Test des PENGUIN bin ich auf ein Problem gestoßen. Die Kombination VGA-JOY, DIVMMC ENJOY! und PENGUIN kann dazu führen, dass das gesamte System instabil läuft. Das PS2-Interface hat einen durchgeschleiften Bus, sodass ein weiteres Zusatzgerät aufgesteckt werden kann. Zumindest bei mir hat die Kombination DIVMMC – PENGUIN und VGA-Joy in der besagten Reihenfolge unzuverlässig gearbeitet. Ich habe einen Y-Adapter auf den Edge Connector gesteckt, das DIVMMC

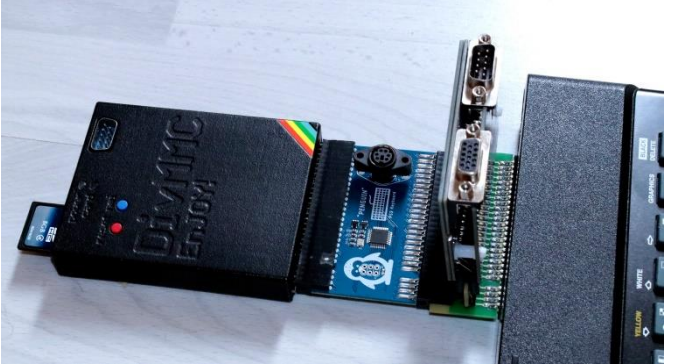

Das PENGUIN zusammen mit dem DIVMMC und dem VGA JOY auf einem Y-Adapter

auf den senkrecht nach oben abzweigenden Anschluss gesteckt, auf die Verlängerung das PENGUIN und als letztes das VGA JOY. Der SPECTRUM 48 hat gebootet, sprich, das Dateisystem des DIVMMC wurde geladen, Programme die ich mittels der NMI-Taste laden wollte, ließen sich nicht immer laden. Ist es dann doch irgendwann gelungen, konnte es sein, dass der Programmlauf angehalten wurde und das komplette System eingefroren ist. Zum Teil wurden Programme auch unvollständig geladen. Der Fehler ließ sich beliebig reproduzieren. Interessanterweise hat die Kombination, wie sie im Bild gezeigt wird, funktioniert. Meines Erachtens sind Timing-Probleme die Ursache für das seltsame Verhalten. Natürlich habe ich die Kombination auch auf dem BACKPLANE von PROJECTSPECCY.com getestet. Hier waren die Probleme noch größer. Das BACKPLANE führt, wie ich schon öfters feststellen musste, zu Laufzeitproblemen der Signale, die darüber geleitet werden. Die Leitungen auf dem Backplane sind für einige Interfaces schlicht und einfach zu lang.

Wie dem auch sei, das Interface funktioniert mit gewissen Einschränkungen am SPECTRUM 48 und kann eine defekte Tastaturfolie ersetzen. Bedingt durch die Konstruktion der PS2-Tastaturen ist der SPECTRUM auch entsprechend gut zu bedienen. Für Bastler, die etwas Besonderes wollen und die eine geräumige PS2- Tastatur haben, ist das Interface die Möglichkeit, alles zusammen in besagtes Gehäuse einzubauen. Es gibt sicher bessere PS2-Interfaces für den SPECTRUM, allerdings nicht für den Preis von knapp 19€ bei *Lotharek* und 24€ bei *SinTech*. Alle anderen Interfaces, die ich kenne, kosten das Doppelte bis das Vierfache des PEN-GUIN. Wer also ein preisgünstiges PS2-Interface für den 48kB-SPECTRUM möchte, das, wenn auch mit wenigen Abstrichen gut funktioniert, der ist mit dem PENGUIN sehr gut bedient.

Natürlich sind alle Preisangaben wie immer ohne Gewähr. (jg)

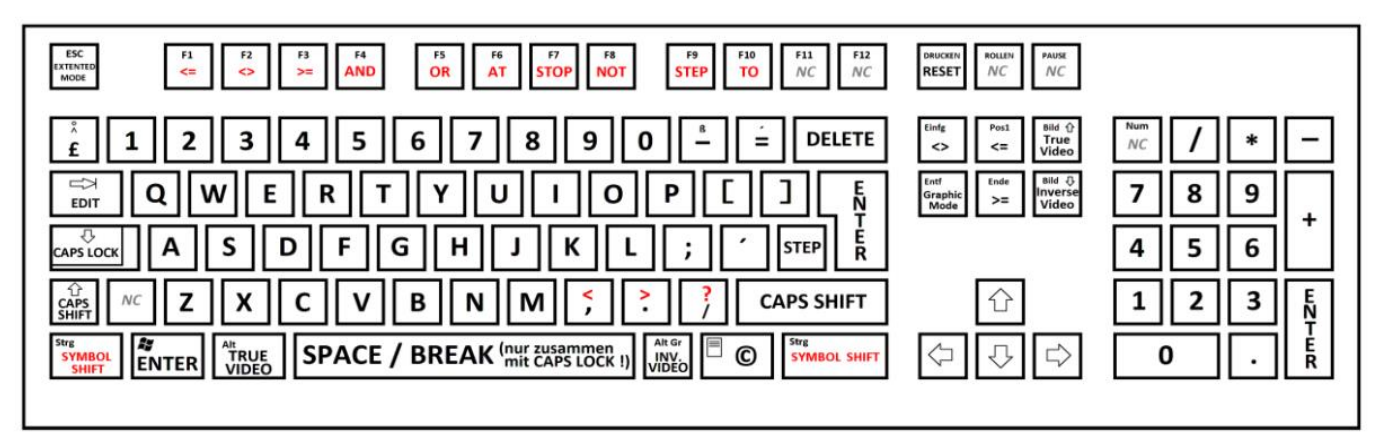

Tastaturschema ERSTE EBENE und SYMBOL SHIFT

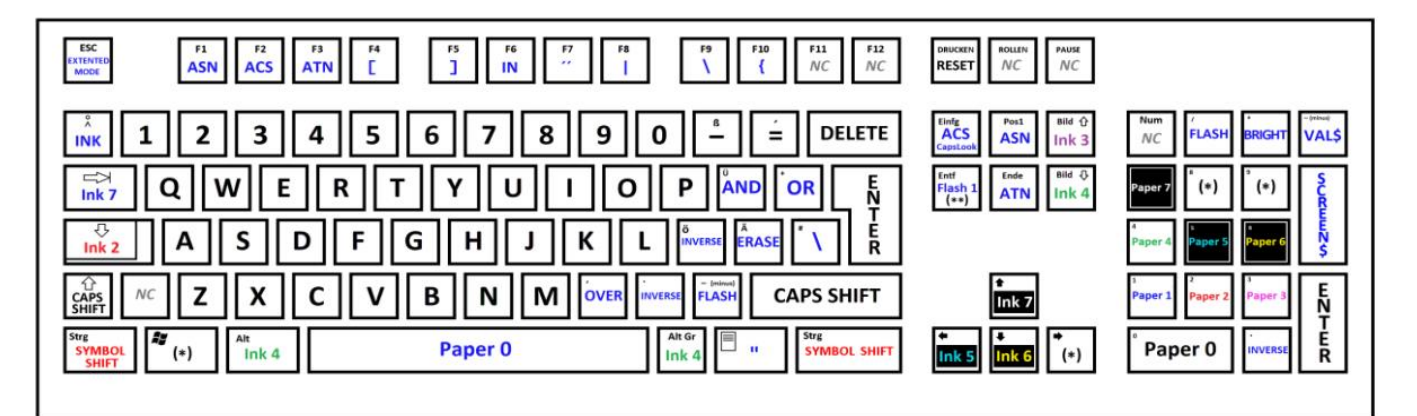

Tastaturschema EXTENDET MODE

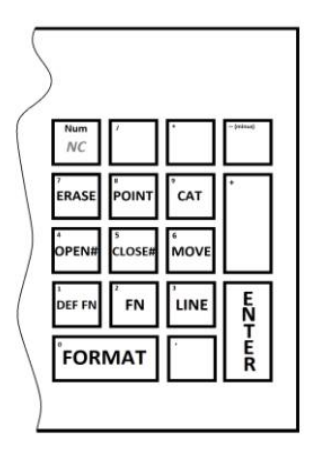

Tastaturschema NUMMERNBLOCK

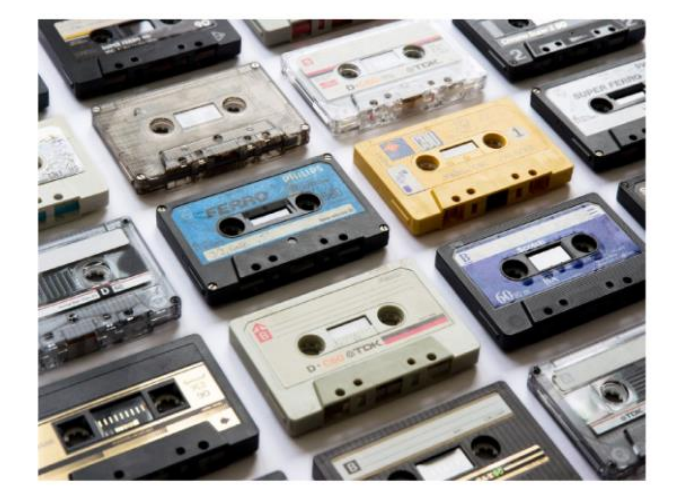

# **DER PHILIPS P2000T VON JOACHIM GEUPEL**

Ein weiterer interessanter Computer aus meiner Sammlung ist der P2000T von Phillips. Die P2000-Serie war der erste Versuch von Philips, in den Home-Computer-Markt einzustei-

gen. Philips hatte nicht vor, klein anzufangen, sondern wollte gleich richtig und mit einem ausgereiften System einsteigen. Also wurden im März 1980 die beiden Versionen *P2000M* und *P2000T* auf der Hannover-Messe vorgestellt, nachdem zuvor eine Videospiele-<br>Konsole namens namens *»Philips Videopac G7000*« heraus gebracht worden war in dem Versuch, den Atari-Konsolen Konkurrenz zu machen.

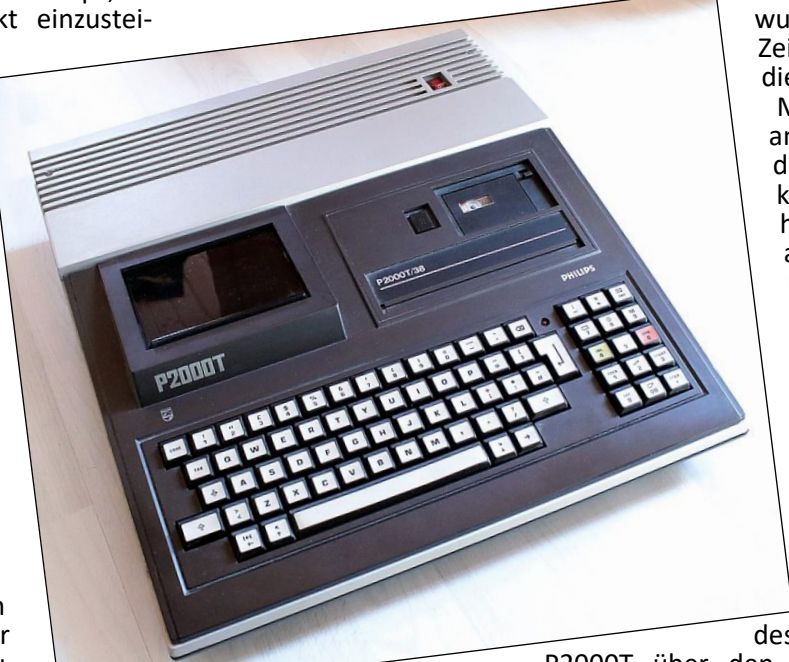

Die größte Verbreitung der Computer war in den Niederlanden, er ist daher auch entsprechend rar, Zubehör ist schwer zu finden.

Der *P2000* war der einzige Computer, der in Österreich produziert wurde.

In den *P2000*-Computern schlägt als Herz der damals übliche Z80-Prozessor, der mit 2,5MHz getaktet wird. Das RAM war mit damals gigantischen 16kB groß und konnte auf 48 kB aufgerüstet werden.

Der *P2000T* hat kein eingebautes Basic-System. Dieses muss entweder von Kassette nachgeladen werden oder steht als Einsteck-Modul zur Verfügung. Das Basic des Einsteckmoduls ist auf Niederländisch, alle Meldungen werden in niederländischer Sprache ausgegeben. Es hat also gewisse Vorteile, der niederländischen Sprache zumindest in den Grundzügen mächtig zu sein.

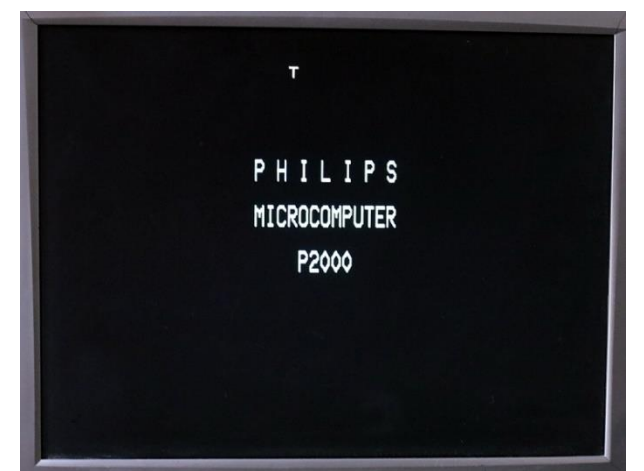

Start ohne Basic-Modul. Das »T« oben im Bildschirm zeigt an, welche Version auf dem Tisch steht.

Der bedeutendste Unterschied zwischen dem *T-Model* und dem *M-Model* war die Zielgruppe der Anwender. Die *T-Version* war für den Heimgebrauch gedacht, während die *M-Version* eher auf den Markt für Büro-Anwendungen geplant war. Die *T-Version* konnte über den obligatorischen Video-Modulator an den Fernseher oder an einen RGB-Monitor angeschlossen

> werden. Der *M-Version* wurde eine 80-<br>Zeichen-Karte spen-Zeichen-Karte diert, über die ein Monochrom-Monitor angeschlossen werden konnte und kann. In meinem Fall habe ich den P2000T an einen RGB-VGA-Konverter angeschlossen, was ohne Probleme funktioniert hat. Das Bild ist dementsprechend besser als das des HF-<br>Ausgangs. Alle Ausgangs. Bildschirmfotos sind von einem VGA-Monitor aufgenommen,<br>Bild vom dessen Bild vom

P2000T über den RGB-VGA-Konverter

kommt.

Entsprechend der Zielgruppe waren die beiden Versionen unterschiedlich ausgestattet. Im *T-Model*, nicht zu verwechseln mit dem gleichnamigen Model von Ford, war ein Mini-Kassetten-Laufwerk eingebaut, das interessanterweise verwaltet wird wie ein Diskettenlaufwerk. Es war nicht geplant, den Computer mit einem Diskettenlaufwerk nachzurüsten. Immerhin konnten auf der Kassette 120kB Daten gespeichert werden, was etwas mehr war als auf den Microdrive-Kassetten des ZX Spectrum. Vor allem waren diese Kassetten wesentlich störunanfälliger als die des Microdrive.

Dem *P2000M* wurde dagegen eine Kombination von Monitor nebst zwei darin integrierten 5 ¼-Zoll Disketten-Laufwerke spendiert, sodass dieser Computer ab einer Speichergröße von 64kB auch CPM-fähig war.

Zum Speicher und dessen Aufrüstung ist so viel anzumerken, dass hier unterschiedliche Angaben gemacht werden. Die Grundausstattung des Speichers wird entweder mit 16kB oder mit 18kB angegeben, die Speichererweiterung betrug entweder auf 64kB oder auf 72kB. Ebenso verhält es sich mit der Speicherkapazität der Minikassetten. Hier differiert die Angabe zwischen 42kB und 120kB. Die Kapazität ist abhängig von der Länge des Bandes und liegt mit großer Wahrscheinlichkeit bei 48kB. Neben dem Kasset-

tenlaufwerk befinden sich zwei Modulschächte, in die Programm-Module mit Anwenderprogrammen wie Wordstar oder Schach und/oder Schnittstellen wie eine Centronics zur Druckausgabe oder eine vollwertige<br>RS232 eingesteck eingesteckt werden können.

#### **DER BASIC-INTERPRETER**

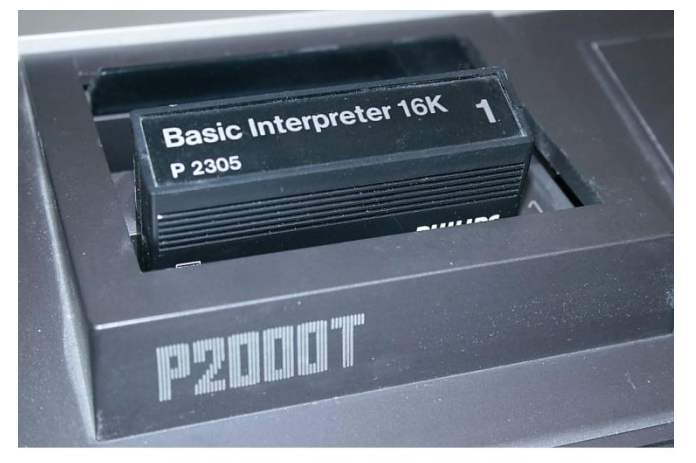

Basic-Interpreter als Steckmodul

| PHILIPS CASSETTE BASIC<br>Versie 1.1 NL |  |
|-----------------------------------------|--|
| 31350 bytes vrij                        |  |
| Niet gevonden<br>Ok                     |  |
|                                         |  |
|                                         |  |
|                                         |  |
|                                         |  |
|                                         |  |
|                                         |  |

Startbildschirm mit eingestecktem Basic-Interpreter-Modul

Im Computer hat keinen eingebauten Basic-Interpreter. Er verfügt nur über ein 4kB großes ROM, der das Grundsystem zur Videoausgabe und dem Zugriff auf das Kassetten- bzw. das Disketten-Laufwerk enthielt. Wollte man programmieren, war es entweder nötig, den Interpreter von Kassette nachzuladen, oder man investierte noch Geld für ein Steckmodul, das den Basic-Interpreter zur Verfügung stellt.

Beim Start ohne Basic-Modul greift der Computer bei geschlossener Laufwerksklappe automatisch auf das Kassettenlaufwerk zu und versucht ein Programm zu laden. Der Zugriff auf das Kassettenlaufwerk findet permanent statt und endet wahrscheinlich erst, wenn Armageddon angebrochen ist oder der Computer ausgeschaltet wird. Mit dem Computer wurde ein Kassettenbasic ausgeliefert, welches sich dann logischerweise im Kassettenlaufwerk befinden sollte. Alternativ wurde das schon erwähnte Basic-Modul angeboten, welches in einen der beiden Modulsteckplätze gesteckt werden kann. Das Basic-Modul gab es in zwei Varianten: eine 16kB-Verison mit einfachem Basic, und eine 32kB-Version mit einem erweiterten Basic. Die Bezeichnung »einfaches Basic« muss hier aber durchaus relativiert werden. Der »kleine« Basic-Interpreter enthält alle notwendigen Befehle und ist durchaus komfortabel zu bedienen. Er ist auf jeden Fall besser als der des Commodore 64. Wenn ich mir dann vorstelle, was der 32kB-Interpreter für Möglichkeiten bietet - ich würde ihn nicht ablehnen! Der zweite Steckplatz ist für eine Schnittstelle vorgesehen, z.B. ein Centronics-Port zum Anschluss eines Druckers.

Das Bild des Computers kann, wie schon erwähnt, über eine HF-Buchse auf einen Fernseher ausgegeben werden. Der Video-Modulator liefert ein annehmbares Bild, die Textausgaben sind gut zu lesen. Über einen RGB-Anschluss kann das Bild auf einen RGB-fähiger Monitor ausgegeben werden. An der Videobuchse steht ein Standart-RGB-Signal an, ist es daher auch möglich, über den bekannten RGB-VGA-Wandler einen VGA-Monitor zur Bildausgabe zu verwenden.

Zur Druckeransteuerung verfügt der Computer über eine RS232-kompatible Schnittstelle. Es wäre schön, wenn dieser Anschluss eine voll kompatible RS-232 wäre, doch gibt diese nur Daten aus und kann keine empfangen - Schade eigentlich.

Interessant sind noch die Abmessungen des P2000T. Das Gerät ist echt groß. Der Computer ist der größte Computer in meiner Sammlung. Seine Maße sind B-T-H 41,5cm x 47cm x 11cm. Sein Gewicht beträgt ca. 5kg.

Alles in Allem ist der Philips P2000T ein solides Gerät, das den Anforderungen der frühen 80er Jahre gut entspricht. Mit ihm zu programmieren macht Spaß, auch wenn das Niederländisch alles etwas erschwert.

Restauration

Der Computer kam in einem Paket von Hermes. Hermes ist für den Versand von solchen Waren nicht zu empfehlen. Ich musste schon mehrfach beschädigte Computer- und Monitorgehäuse reparieren, weil Hermes, freundlich ausgedrückt, sehr robust mit den Paketen umgegangen ist. So waren die Befestigungen im Unterteil, durch die das Oberteil mit dem Unterteil verbunden ist, beide abgebrochen. Die Bruchstellen waren keineswegs alt sondern ganz neu.

Zuerst konnte ich den Computer nicht einschalten. Der Netzschalter war defekt. Er sprang nach dem herunterdrücken einfach wieder heraus. Ich musste ihn also ersetzen. Glücklicherweise ist die Öffnung im Oberteil von den Abmessungen so beschaffen, dass ein handelsüblicher Netz-Wippschalter hineinpasst. Netterweise ist der neue Netzschalter auch noch beleuchtet, sodass eine optische Kontrolle, an oder aus, möglich ist.

Natürlich war im Computer das übliche Biotop vorhanden, welches ich erst entfernen musste. Leider ist der Vorbesitzer nicht allzu pfleglich mit dem Computer umgegangen. Das Gehäuse ist auf der rechten Seite beschädigt.

Bei der neuerlichen Inbetriebnahme für diesen Artikel musste ich leider feststellen, dass der Zugriff auf Kassette nicht mehr fehlerfrei möglich ist. Ich weiß nicht, an was das liegt. Der Versuch, Programme zu laden oder zu speichern wird mit einer Fehlermeldung abgebrochen.

#### **FAZIT**

Als Fazit kann ich sagen, dass der Computer seiner Zeit zumindest etwas voraus war. Die Schrift im Editor wird, je nach Befehlsebene, in unterschiedlichen Farben angezeigt. Das habe ich erst wieder in neueren Editoren anderer moderner Hochsprachen gesehen. Da die Mini-Kassette ähnlich verwaltet wird wie eine Diskette oder ein Bandlaufwerk, ist das Abspeichern und erneutes Einladen von Programmen einfach. Das hat er den andern Computern seiner Zeit voraus, die noch auf die Handhabbarkeit von Musikkassetten angewiesen waren.

Der Computer macht Alles in Allem Spaß. Er ist einfach zu bedienen und übersichtlich. Als Nachteil empfinde ich seine schiere Größe, der dadurch den gesamten Tisch einnimmt. Anfang der 80er war groß gleich gut. Dies alles trübt die Freude an dem Computer aber nicht.

Informationen über den Philips P2000T im Internet zu bekommen, ist relativ schwer. Viele der Links, die zu finden sind, führen schlicht und einfach ins Leere, andere sind schon seit 20 Jahren nicht mehr aktualisiert worden. Einer der wenigen wirklich informativen Links ist, abgesehen von denen auf meiner eigenen Website, ist

> **[https://almer.tigelaar.net/2020/](https://almer.tigelaar.net/2020/07/the-magic-of-the-p2000t/) [07/the-magic-of-the-p2000t/](https://almer.tigelaar.net/2020/07/the-magic-of-the-p2000t/).**

Der Autor, ALMER S. TIGELAAR, hat sich wirklich Mühe gegeben. Sehr zu empfehlen.

Dass in diesem Artikel keine Innenansicht des Computers zu finden ist, möge man mir verzeihen. Es war schwierig genug, den Computer zu reparieren und nach der Restauration wieder zusammen zu bauen, als das ich ihn für den Artikel wieder zerlegen wollte.

(jg)

## **NEXT BASIC TEIL 2 VON JOACHIM GEUPEL**

Hier ist der zweite Teil zum **NEXT**-Basic. Ich habe mir Hilfe von zwei Leuten geholt. *Christof Odenthal* hat mir unter die Arme gegriffen. Er hat auch etwas zu diesem Artikel beigesteuert. *Uwe Geiken* hat mir mit der Erklärung zu **PROC xyz() TO f** geholfen. Vielen Dank an die beiden. Manchmal geht es nicht ohne Hilfe, vor allem, wenn die Zeit knapp ist weil zuviele andere Termine und Aufgaben anstehen.

Also, lasst und weitermachen!

#### **VARIABLENTYPEN**

Das Integerzahlen ein »%« voran gestellt werden muss, wurde in Heft 229 schon erklärt. Dies spielt bei binären und hexadezimalen Zahlen wieder eine entscheidende Rolle.

Zahlen können als Dezimalzahlen, binär und hexadezimal dargestellt werden, wobei die Dezimalzahlen der Standard sind. Den Binär-Zahlen muss ein »@« voran gestellt werden, hexadezimale Zahlen benötigen ein vorangestelltes »\$«. Zu beachten ist, dass Hex-Zahlen und Binär-Zahlen Integerzahlen sind und ein vorangestelltes »%« benötigen.

#### **Beispiel:**

Dieses Beispiel funktioniert **nicht:**

**10 PRINT \$AA 20 PRINT @1111**

Der **NEXT** verweigert die Annahme der Zeile und quittiert sie mit einem Fehlerton.

Dieses Beispiel funktioniert:

**10 PRINT %\$AA 20 PRINT %@1111**

LET

Die Deklaration von Variablen erfolgt im Spectrum 48/128-Basic im Allgemeinen mit LET. Das hat sich im Next-Basic geändert. Das LET kann schlicht und einfach weggelassen werden. In den meisten anderen Basic-Dialekten, sei es MSX, CPC, Atari oder Acorn, ist das der Standard. Der Next kann das jetzt auch.

#### **Beispiel**:

statt **10 LET a=1: LET a\$= "abc"** jetzt **10 a=1: a\$= "abc"**

**LOKALE VARIABLE** Es gibt im Next-Basic globale Variable und lokale Variable. Die Unterscheidung ist insofern relativ einfach, als das lokale Variable nur im jeweiligen Unterprogramm gültig sind gültig sind und globale Variable dagegen im gesamten Programm. Das hat den Vorteil, dass man in Unterprogrammen keine Rücksicht auf bestehende Variablennamen nehmen muss, hat aber auch den Nachteil, dass das leicht zur Verwirrung füh-

#### ren kann. **Beispiel**:

```
10 a$="Hallo WELT!"
20 PRINT a$
 30 PROC test()
 40 PRINT a$
 50 STOP
100 DEFPROC test()
110 LOCAL a$
120 a$="Hallo Universum"
130 PRINT a$
140 ENDPROC
```
In Zeile 10 wird eine globale Variable namens a\$ definiert. Der Inhalt lautet überraschenderweise "Hallo Welt". Eine Kennzeichnung in der Form GLOBAL ist nicht notwendig. Alle Variablen sind erst einmal über das gesamte Programm gültig, ohne dass das extra benannt werden muss. Zeile 20 gibt a\$ aus, bevor in Zeile 30 das Unterprogramm test aufgerufen wird. In Zeile 110 wird eine lokale Variable definiert, die ebenfalls a\$ heißt. Hierzu wird das Befehl LOCAL dem Variablennamen vorangestellt, also LOCAL a\$. Diesmal steht in der Variablen interessanterweise »Hallo Universum«. Anschließend wird a\$ erneut ausgegeben. Nach der Ausgabe wird das Unterprogramm beendet und kehrt ins Hauptprogramm zurück. Erneut wird a\$ ausgegeben. Das globale a\$ hat sich nicht geändert.

Auf dem Bildschirm sollte jetzt stehen:

**Hallo Welt Hallo Universum Hallo Welt**

LOCAL akzeptiert mehr als 256 Variablen, seien es reguläre numerische, ganzzahlige und String-Variablen. In einem Unterprogramm oder einer Prozedur können beliebig viele LOCAL-Anweisungen stehen, solange der Speicherplatz dafür ausreicht.

#### **MOD**

Das Next Basic beinhaltet, wie z.B. das Microsoft Basic für MSX-Computer und PCs, das GFA-Basic des Atari ST, überhaupt die meisten Basic-Dialekte, den Befehl MOD. Das Spectrum-Basic hatte diesen Befehl bisher nicht. Das hat sich mit dem Next Basic geändert.

Was also macht der Befehl MOD? MOD liefert den ganzzahligen Rest einer Division zurück.

#### **Beispiel**:

Die Zahl 23 soll durch 4 dividiert werden. Der ganzzahlige Rest soll als Variable zurückgegeben werden.

> **10 a = %23 MOD 4 20 PRINT a**

#### **Alternativ**:

**10 %a = %23 MOD 4 20 PRINT %a**

Das Ergebnis lautet **3**

In **SPECTRUM**-Basic ist der Aufwand größer:

- **10 LET a=23**
	- *die zu dividierenden Zahl 'a' lautet '23'*
- **20 LET b=23/4**

*'23' wird durch '4' dividiert und als 'b' gespeichert* **30 LET b=INT b**

*Integerwert von 'b' wird gebildet*

- **40 LET c=b\*4** *'b' wird mit '4' multipliziert und in 'c' gespeichert* **50 LET d=a-c**
- 
- *'c' wird von der ursprüngliche Zahl 'a' subtrahiert* **60 PRINT d**

*der ganzzahlige Rest wird als 'd' ausgegeben*

Auch hier lautet das Ergebnis **3**.

Wichtig ist, dass MOD nur mit einer Integer-Zahl funktioniert. Dem Dividenden muss also ein % voran gestellt werden. Zurück gegeben werden kann die Zahl dann entweder als Integer- oder als Fließkommazahl.

#### DEFPROC / ENDPROC / PROC

Prozeduren sind Unterprogramme. Bisher waren wir es gewohnt, in Unterprogramme mit GO SUB oder GO TO zu springen. Der Rücksprung nach einem GO SUB geschieht mit RETURN und wird genau nach dem GO SUB fortgesetzt. GO TO dient zur Verzweigung im Programm und ist ein absoluter Sprung. Wird zu einem Unterprogramm verzweigt, muss der Rücksprung ebenfalls mit einem GO TO erfolgen. Den Hinweis auf Spaghetti-Code erspare ich mir hier.

Prozeduren sind eng verwandt mit GO SUB. Auf der einen Seite macht es die strukturierte Programmierung in Basic einfacher, auf der anderen Seite ist er etwas komplizierter anzuwenden als GO SUB. Außerdem sind die Anwendungsmöglichkeiten von DEFPROC / END-PROG und PROC viel größer als die von GO SUB.

Der Hauptunterschied ist, dass Sprünge in Prozeduren keine Zeilennummern benötigen sondern Labels. Das heißt, dass das Unterprogramm einen Namen erhält. Die Länge dieses Namens ist weitestgehend beliebig, allerdings empfiehlt es sich, eine Bezeichnung auszuwählen, die auch etwas mit dem Programm in der Prozedur zu tun hat – also für eine Sortierprozedur sortieren, für den Ausgabe auf den Bildschirm ausgabe etc.

Der Einsprung in eine Prozedur erfolgt mit PROC Prozedurname(). Die Klammer hinter dem Prozedurname ist obligatorisch. Fehlt sie, wird das Kommando nicht angenommen und der Next gibt einen Fehlerton von sich.

#### **PROC TEST()**

Mit PROC Prozedurname() verzweigt das Programm in das Unterprogramm mit dem Namen test. Nach Beendigung der Prozedur springt es unmittelbar hinter den Einsprung, von wo aus die Prozedur aufgerufen wurde, zurück .

#### **Beispiel**:

- **10 PRINT "Hauptprogramm"**
- **20 PRINT "Sprung in die**
- **Prozeduren" 30 PROC test1(): PROC test2(): PROC test3()**
- **40 PRINT "Zurueck aus den Prozeduren"**
- **50 PRINT "Programmende"**
- **60 STOP**
- **100 DEFPROC test1()**
- **110 PRINT "Das ist Prozedur ""test1"""**
- **120 ENDPROC**
- **200 DEFPROC test2()**
- **210 PRINT "Das ist Prozedur**
- **""test1"""**
- **220 ENDPROC**
- **300 DEFPROC test3()**
- **310 PRINT "Das ist Prozedur ""test3"""**

#### **320 ENDPROC**

In Zeile 30 springt das Programm nacheinander in die Unterprogramme test1, test2 und test3. Die Einsprünge werden also nacheinander abgearbeitet. Allerdings ist die Kettung der Befehle etwas unübersichtlich. Besser wäre es, sie jeweils in einer eigenen Programmzeile unterzubringen. Ab Zeile 100 befinden sich die Prozeduren. Diese sind unabhängig voneinander und werden entsprechend bearbeitet. Der Stop-Befehl in Zeile 60 ist insofern wichtig, als das hier der Programmlauf beendet wird. Fehlt er, gibt der Next die Fehlermeldung Direct command error,100:1 aus. Die Prozeduren werden also nicht einfach ignoriert, der Next läuft darauf auf, interpretiert sie falsch und gibt eine Fehlermeldung zurück.

#### **PROC NAME(PARAMETER)**

Mit PROC name(parameter) kann man Subroutinen definieren, ähnlich wie GOSUB + RETURN, nur dass man keine Zeilennummern braucht und Parameter reingeben und Rückgabewerte bekommen kann.

Definition mit:

**DEFPROC Name(parameter) ... ENDPROC** oder: **DEFPROC Name(p1,p2,p3) ... ENDPROC**

Man kann bis zu acht Parameter mit Komma übergeben. Aufrufen tut man die Subroutine dann so:

```
PROC Name(123)
oder:
PROC Name(x)
```
oder:

**PROC Name(1,2,3,4,5,6,7,8)**

Das mit den Rückgabewerten funktioniert so:

**DEFPROC Name(x)**

**ENDPROC =123**

oder:

**...**

**DEFPROC Name(x) LOCAL m,n**

**...** ENDPROC  $=m,n,5$ 

Man kann bis zu acht Werte zurückgeben. Und aufrufen tut man das dann so:

**PROC Name(5) TO ergebnis**

oder:

**PROC Name(5) TO ergebnis1,ergebnis2,ergebnis3**

#### **PROC XYZ() TO F**

Mit TO kann ein Ergebnis, das in einer Prozedur errechnet wurde, einer Variablen übergegen werden.

- Beispiel:
	- **10 CLS**
	- **20 t=0**
	- **30 PRINT "Variable vor dem Sprung**
- **in die Procedur: t=";t**
- **40 PROC test() TO t**
- **50 PRINT**
- **60 PRINT "Variable nach dem Ruecksprung","aus der Procedur: T=";t**
- **70 STOP**
- **100 DEFPROC test()**
- **110 LOCAL xyz**
- **120 xyz=234**
- **130 ENDPROC=xyz**

In Zeile 20 wir die Variable 't' definiert und der Wert '0' zugewiesen. Um sicher zu gehen, dass dort auch eine '0' drin steht, wird er in Zeile 30 ausgegeben. Zeile 40 verzweigt zur Prozedur namens test. Gleichzeitig wird angegeben, dass der Rückgabewert einer Operation in der Prozedur in die Variable 't' übergeben wird. Hierzu wird angegeben, in welche Variable das Ergebnis übergeben wird – in unserem Fall in 't'. In der Prozedur wird eine Variable names 'xyz' als lokale Variable erzeugt. Der Rücksprung findet mit ENDPROC statt, wobei das Ergebnis der Operation, hier also 'xyz', mit übergeben wird. Dieser Wert wird nach Beendigung der Prozedur in die Variable 't' übergeben. Jetzt steht statt '0' der Wert '123' in 't'. Also:

Variable vor dem Sprung in die Prozedur: *t=0* Variable nach dem Rücksprung aus der Prozedur: *T=234*

Wie Christof etwas weiter oben erklärt hat, können bis zu acht Parameter übergeben werden.

So, das war es für diesmal. Mehr im nächsten Heft.

Joachim

# **SPECNEXT ANLEITUNG FIRMWARE UPDATE V002 (01.08.2021)** VON BERNHARD »*LUZIE*« LUTZ

Ich möchte hier gerne die Update-Prozedur für die Firmware des Spectrum Next beschreiben. Wichtig ist dieses Updaten, damit alle User auf einem gleichen Softwarestand sind und damit bei allen die Programme und Befehle gleich funktionieren.

Auf der Seite:

#### **<https://www.specnext.com/latestdistro/>**

findet man immer die aktuelle "stabile" Version des *»SYSTEM/NEXT«.* Diese enthält folgende Komponenten: Den Core, die Firmware und das NextΖΧOS. Alle diese Dateien werden einfach auf die SD-Karte aufkopiert, die in den **NEXT** gesteckt wird.

In der derzeit aktuellen »stable« Version *SYS-TEM/NEXT V1.3.2* sind enthalten:

*Core v. 3.01.05* - das ist den »Kern«

für die *SPECNEXT*-Maschine

*FIRMWARE 1.29B* - lädt beim Booten des Next das BootMenu bzw. die verschiedenen Kerne

*NEXTΖΧOS 2.06H* - Das enthält das NextBasic Unter:

**<http://www.zxspectrumnext.online/cspect/>**

findet man übrigens fertige SD-Karten-Images dieses aktuellen *SYSTEM/NEXT* in verschiedenen Größen für die Benutzung unter Emulatoren wie *#CSPECT* oder *ZESARUX*.

Nun zur Update-Beschreibung. Auch wenn dieses ausführlich (in englisch) unter:

**<https://www.specnext.com/latestdistro/>**

beschrieben ist, will ich es hier in Deutsch nochmals beschreiben. Und keine Angst vor dem Update: Der Next besitzt eine *ANTIBRICK*- (AB-) Funktion, mit der sich der Next auch bei fehlgeschlagenem Firmware-Flash wieder zum Leben bringen lässt. Das geht vorwärts mit der Software-Version, aber auch rückwärts.

Es empfiehlt sich nicht nur eine SD-Karte für den Next zu haben, sondern für das Updaten eine eigene SD-Karte zu nutzen. Und diese SD-Karte zuerst mit dem kostenlosen Tool von:

**<https://www.sdcard.org/downloads/formatter/>**

zu formatieren. (ACHTUNG: Beim Formatieren werden alle Daten auf der Karte gelöscht!). Dann das passende Paket von:

**<https://www.specnext.com/latestdistro/>**

herunterladen. Es gibt folgende verschiedene Pakete: Zuerst einmal gibt die "normalen" und die »*BOARD-BACKERS VERSIONS«*. Der Unterschied: Erstere sind für den »*CASED NEXT*«, also den im Gehäuse. Die zweite ist für die *»NUR PLATINE-VERSION«* des *NEXT*. Erstere hat den Eintrag in der config.ini, dass die Maus am PS/2- Port des Boards hängt. Bei der zweiten, dass der PS/2- Port für Tastatur konfiguriert wird.

Dann gibt es noch Paketversionen, die die Sourcecodes enthalten. Diese Quelldateien werden wohl die wenigsten Next-User benötigen. Wenn man möglichst wenig Speicherplatz auf der SD-Karte belegen will, und nur das Nötigste haben braucht (also ohne Spiele etc.), dann wählt man eine der »Lite«-Varianten der *»SYSTEM/NEXT«-*Pakete.

Auf die frisch formatierte SD-Karte also alle Dateien aus dem gewählten Paket entpacken. Oder wenn man eine vorhandene SD-Karte nutzen will, ohne diese zu formatieren: Alle Dateien aus dem Paket entpacken und bereits auf der SD-Karte vorhandene Dateien ÜBERSCHREIBEN lassen. SD-Karte mit der entsprechenden Windows, Linux oder *MACOS*-Version »sicher entfernen«.

Die so präparierte SD-Karte in den ausgeschalteten Next stecken. Den Next einschalten. Normalerweise erscheint dann irgendwann ein Bild über den gewählten Bildschirmausgang. Dies kann man aber auch durch Drücken der folgende Tasten forcieren: D für Digitalausgang (*HDMI*), *V* für *VGA* oder *R* für *RGB* (benötigt spezielles *SCART*-Kabel). Man wählt dann den Modus aus, der einem am besten erscheint und mit »ENTER« wird dieser Modus auf der SD-Karte abgespeichert.

Jetzt sollte eine Meldung kommen, dass der Core/Kern zu alt ist, und upgedatet werden muss. Man hält dann die Taste U gedrückt und zum Starten des Flashens drückt man dann noch Y (wie Yes) zur Bestätigung. (Evtl. Z anstatt Y auf deutscher Tastatur?!). Nach dem Flashen wird man darauf hingewiesen, dass man nun alle Kabel vom Next abziehen soll (Stromkabel zuerst und dann wichtig auch das HDMI-Kabel, da der Next darüber ggf. vom Bildschirm mit Strom versorgt wird). Dann ein paar Sekunden warten, alle Kabel wieder anschließen (Stromkabel zuletzt) und den Next einschalten. Das wars.

Bei Fragen dazu könnt ihr mich gerne kontaktieren. Unter:

#### **<https://gitlab.com/thesmog358/tbblue>**

findet sich übrigens das *»System/Next Official Distribution git repo«*, d.h. die offizielle "nicht-stabile" Version. Der Download nennt sich: "tbblue-master.zip" und hat aktuell ca. 45,7 MB Größe.

Die Änderungs-Historie dazu findet sich unter:

#### **[https://gitlab.com/thesmog358/tbblue/](https://gitlab.com/thesmog358/tbblue/-/commits/master)**

#### **[-/commits/master](https://gitlab.com/thesmog358/tbblue/-/commits/master)**

Ich empfehle diese Version aber nur für Experimentierfreudige und zum Vergleich mit der stabilen Version!

Gruß

Bernhard Luzie Lutz

E-Mail: **[Luzie67@gmx.de](mailto:Luzie67@gmx.de)**

## SPECTRUM NEXT EMULATION INSTALLATION **GEKLAUT AUS DEM INTERNET VON JOACHIM GEUPEL**

Das der **SINCLAIR ZX SPECTRUM NEXT** ein riesiger Erfolg auf Kickstarter war, muss hier nicht noch einmal erwähnt werden. Das die zweite Auflage innerhalb weniger Tage die 1-Million-Pfund-Grenze durchbrach, auch nicht – ich mach's aber trotzdem.

Jeder, der das Gerät besitzt, weiß, dass es ein fantastischer Computer ist, und jeder, der die neue Kampagne unterstützt hat, kann sich auf einen echten Genuss freuen. Wenn Sie es nicht geschafft haben, einen zu bekommen, können Sie den Computer immer noch per Emulation erleben.

Und so geht's.

Wenn du den **SPECTRUM NEXT** selbst erleben willst, gibt es einen Emulator, der dir das ermöglicht. Aber wie bei allen Emulatoren kannst du das Gerät nicht »fühlen«, sondern nur seine Fähigkeiten sehen.

**#CSPECT** ist ein sehr leistungsfähiger Emulator, aber die Einrichtung ist nicht ganz einfach. Wenn Sie diese Richtlinien befolgen, sollte Ihr **SPECTRUM NEXT**-Emulator reibungslos laufen und Sie können einige der verfügbaren kostenlosen Spiele genießen.

Zunächst müssen Sie ein paar Dinge herunterladen, die oben auf der gegenüberliegenden Seite aufgelistet sind.

#### **SCHRITT I: BESORGEN DER DATEIEN**

Erstellen Sie einen Ordner auf Ihrem Computer. Er kann an einem beliebigen Ort liegen und einen beliebigen Namen haben, aber für dieses Beispiel werden wir ihn SpecNext nennen.

Entpacken Sie alle Dateien und Ordner aus der #Cspect Zip-Datei in diesen Ordner (siehe rechts).

Als nächstes extrahieren Sie das SD-Karten-Image in denselben Ordner (SpecNext).

Entpacken Sie nun die oalinst.exe aus der oalinst.zip-Datei in denselben Ordner.

#### **SCHRITT 2: INSTALLIEREN.**

Führen Sie die oalinst.exe aus, um die erforderlichen Soundtreiber zu installieren.

Führen Sie die OFSmount.exe aus, um OFSmount zu installieren.

Benennen Sie die SD-Kartendatei in cspect.img um.

Sie sind nun fast bereit, den Emulator zu benutzen, aber zuerst brauchen wir noch einige ROMs und

eine kleine Batch-Datei zu erstellen, um ihn zu konfigurieren und zu starten.

#### **SCHRITT 3: DIE ROMS**

Bevor wir den Emulator starten können, müssen wir zwei ROM-Dateien vom SD-Karten-Image in den SpecNext-Ordner kopieren.

Starten Sie OFSmount.

Wählen Sie MOUNT NEW und wählen Sie die Datei Cspect.img.

Klicken Sie auf Weiter.

Wählen Sie die Partition und klicken Sie auf *Weiter*.

Wählen Sie Mount **as removable media** und deaktivieren Sie **Read Only**.

Klicken Sie auf **Einhängen**.

Ein neues virtuelles Laufwerk sollte nun im Windows Explorer sichtbar sein. Sie können den Inhalt wie bei einem USB-Laufwerk anzeigen.

Kopieren Sie die beiden folgenden Dateien in den **SPECNEXT**-Ordner.

#### **enNextZX.rom und enNxtmmc.rom**

Zurück zu **OFSmount**. Wählen Sie das virtuelle Laufwerk aus<br>und klicken Sie auf klicken **Dismount**.

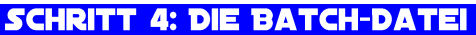

Erstellen Sie nun im **SPECNEXT**-Ordner eine neue Textdatei namens **Cspect.bat.**

Der Name ist nicht wichtig, aber für dieses Beispiel belassen wir ihn so.

Bearbeiten Sie diese Datei und fügen Sie die folgende Zeile ein:

## **Cspect -nextrom -tv -mmc=cspect.img**

Speichern Sie die Datei.

Sie sollten nun eine Liste von Dateien wie die rechts abgebildete haben.

#### **SCHRITT 5: STARTEN DES EMULATORS**

Um den Spectrum Next-Emulator zu starten, doppelklicken Sie einfach auf die von Ihnen erstellte Datei Cspect.bat und Sie sollten den Willkommensbildschirm von Spectrum Next sehen.

#Cspect verfügt über zahlreiche Einstellungen, die Sie während des Startvorgangs in der Batch-Datei vornehmen können, darunter Geschwindigkeit, Bildschirmgröße und Joystick.

Die von mir verwendete Option -tv deaktiviert Scanlines und ist meine bevorzugte Art, den Emulator zu benutzen. Alle Optionen sind in der ReadMe.txt-Datei im SpecNext-Ordner zu finden.

Um den Next zu erkunden, drücken Sie SPACE und dann ENTER, um den Dateibrowser zu laden. Hier können Sie sich den Inhalt der SD-Kartendatei ansehen und je nachdem, welche Sie heruntergeladen haben, können Sie einige Spiele spielen oder Demos ansehen.

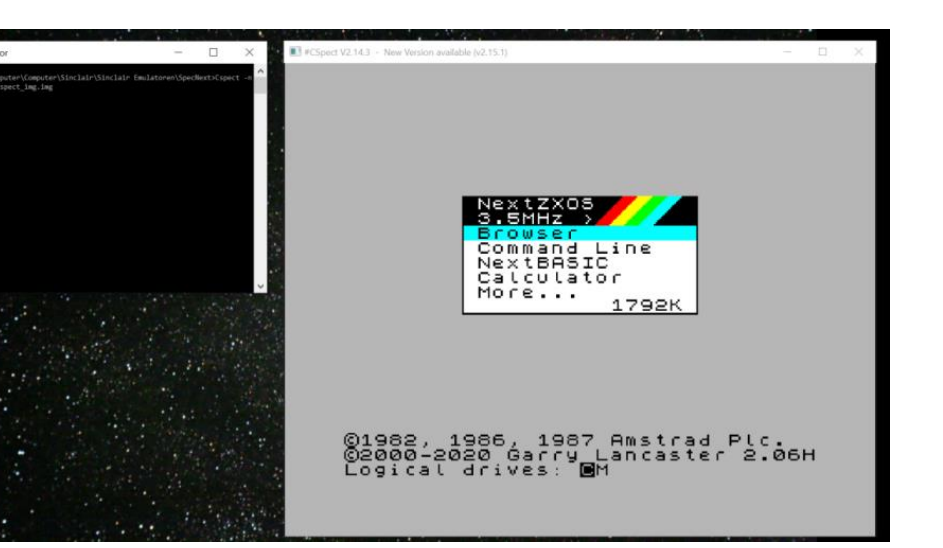

#### SCHRITT 6: HINZUFÜGEN NEUER SPIELE

Jetzt kommt der schwierige Teil: das Hinzufügen neuer Spiele zur SD-Kartendatei.

Laden Sie zunächst das Spiel herunter, das Sie spielen möchten. Dies geschieht in der Regel in einer ZIP-Datei. Entpacken Sie den Inhalt auf Ihre Festplatte. Normalerweise werden alle Spiele in einem eigenen Ordner gespeichert, behalten Sie diese Struktur bei.

Hängen Sie das SD-Karten-Image wieder mit OFSmount als Wechseldatenträger ein.

Ziehen Sie nun den Spieleordner mit dem Windows Explorer in den Ordner GAMES/NEXT des SD-Karten-Images.

Trennen Sie das Image und starten Sie den Emulator erneut. Das Spiel sollte nun im Browser sichtbar sein und kann ausgewählt und ausgeführt werden.

Das DOS-Fenster kann übrigens nach dem Start des Emulators einfach geschlossen werden. Es hat keine Auswirkung auf den Start und die Ausführung des Programms. Das Emulatorfenster kann beliebig skaliert werden. Nach dem Start ist es genauso groß wie das DOS-Fenster, daher ist es sinnvoll, es auf die notwendige Größe aufzuziehen, um ohne Vergrößerungsglas arbeiten zu können.

Eine kleine Warnung zum Schluss: mit ESC wird der Emulator sofort und ohne Rückfrage beendet. Das Programm, das sich im Speicher befindet, ist dann unwiederbringlich verloren. (jg)

## THIEF IN THE NIGHT **VON HARALD LACK**

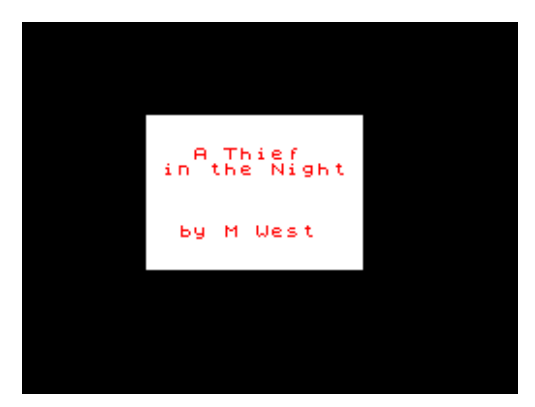

#### **A THIEF IN THE NIGHT 1989 MATT WEST** (**WESTY FOUNDATION**)

Hallo liebe Adventurefreunde,

heute habe ich mir mal ein relativ kleines, aber doch recht interessantes Programm herausgegriffen, das mit vor einiger Zeit in die Hände gefallen ist. Das Adventure, das wir heute zusammen anschauen und lösen wollen trägt den Namen *»A THIEF IN THE NIGHT«* und wurde 1989 von Matt West programmiert und im selben Jahr unter dem Label *WESTY PRODUCTIONS* veröffentlicht. Das Adventure wurde mit Hilfe des *QUILL*

entwickelt. Dass auch kleine Programme ihren Reiz haben können wird gerade hier deutlich.

Worum geht es nun bei diesem Adventure? Nun, das Szenario ist ganz einfach, der Spieler verkörpert einen

Dieb, der aus einem alten Landsitz in der Nacht vom 6. auf den 7. Januar einen bestimmten (einen Abendmahlskelch) für seinen Boss stehlen soll. Dass das nicht immer ganz einfach ist, könnt ihr anhand der nachfolgenden Adventurelösung nachvollziehen. Aber bevor wir uns der schrittweisen Lösung näher, widmen zuerst ein Blick auf den beigefügten Plan mit seinen »nur« 29

1989 auf den beigerugten.<br>Plan mit seinen »nur« 29<br>Locations und den darin aufzufin-

denden Gegenständen. Los geht....

- 1. At the black iron gates of the driveway
- 2. Outside the caretakers lodge
- 3. In the caretakers lodge / old lady, ring
- 4. At the back of the caretakers lodge / old tin bucket, saw
- 5. On the way across the fields
- 6. At the side of the manor outside some glass patio doors / piece of glass
- 7. In the conservatory / fishing rod
- 8. At the north-west corner of the manor
- 9. At the back of the manor lurking in the shadow
- 10. At the north-east corner of the manor house /
- long broom handle
- 11. Standing very close to the forest
- 12. Standing on a patch of uneven ground
- 13. Standing next to a garden shed in the north of the allotments
- 14. Standing where a rotting old fence meets a decrepit brick wall / leather-bound bible
- 15. In the allotments
- 16. Under an archway in the brick wall
- 17. By the garden pond / old rusty tin can, small key

18. Standing in a corner of a field by a fence

- 19. In the graveyard of the chapel
- 20. Standing outside the mediaeval chapel
- 21. In the nave of the small chapel
	- 22. Standing at the altar of the chapel /vicar
	- 23. In the old garden shed / long rusty ladder

24. Crouched down at the corner of the manor 25. Standing outside the manor house in front of a huge

oak door / smelly red fish 26. Hiding in the shadows at the front of the building directly under an upstairs window

27. At the top of the ladder looking into the safe room of Sunnyvale Manor / (barred) window 28. In the safe room / (locked) safe, legendary Sunnyvale chalice 29. On the driveway

So, das waren schon alle Locations und Gegenstände, die uns auf unserem Lösungsweg begegnen werden. Und so machen wir jetzt weiter....

north, enter, examine caretaker, get ring, wear ring, exit, east, exam bucket, get saw, east, east, cut glass, enter, get rod, exit, north, east, east, east, south, south, east, get bible, west, south, west, west, fish, exam can, drop rod, get key, east, east, north, north, north, west, north, west, west, enter, east, exam vicar, give bible, west, exit, south, east, east, attach gum to broom, east, south, exam grate, put broom in grate, south, enter shed, drop jemmy, get ladder, exit, north, north, west, west, west, south, south, east, east, drop ladder, up, cut bars, enter, unlock safe, get chalice, lock safe, exit, down, west, south, west, meet boss.....Congratulations!!!

Wieder haben wir zusammen ein Adventure erfolgreich gelöst. Ich hoffe der eine oder andere hatte Spaß bei der zugegebenermaßen relativ kurzen Lösung.

## **ADVENTURE-ECKE VON THOMAS EBERLE**

Hallo liebe Adventure-Freunde und willkommen wieder zu dieser Ausgabe der Adventure-Ecke. Bevor ich mit den Programmen beginne, nochmal der Hinweis: Die neue Flut an Adventure-Programmen verdanken wir neuen Tools, die das Erstellen der Spiele auf moderne Art und Weise ermöglichen. Nicht jeder Autor bedient sich dieser Tools, einige haben auch eigene Methoden oder verwenden die klassischen Tools.

Die neuen Tools:

*Adventuron*: **[www.adventuron.io](http://www.adventuron.io/)**

#### *DAAD:*

**[https://github.com/daad-adventure](https://github.com/daad-adventure-writer/daad)[writer/daad](https://github.com/daad-adventure-writer/daad)**

Schaut euch die Webseiten an. Die Spiele werden in einem allgemeinen Format erstellt, für den ZX Spectrum gibt es dann Konvertierungsprogramme.

Nun geht es aber los mit den besten Adventures aus dem Jahr 2020:

#### »LITTLE MOUSE ADVENTURE« **VON AVLADISLAV BAUER**

Das erste Spiel das wir heute vorstellen, wurde ganz von Vladislav Bauer klassisch mit dem Spectrum-Tool »PAW« oder »Professional Adventure Writer« erstellt. Dieses Erstlingswerk ist eine hervorragende Einführung in die Welt der Adventure Spiele. Die Story ist einfach: Als Maus wurdest du gefangen und solltest wieder

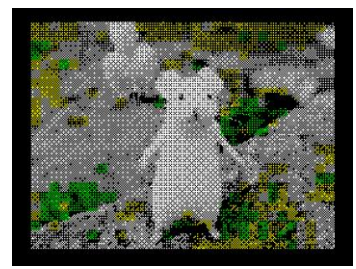

nach Hause gelangen ohne gefressen zu werden. Die Beschreibung des Käfigs ist übersichtlich, die Locations dadurch zunächst auch. Gefahren lauern aber auch im Käfig; so eine Maus ist sehr verletzlich.

Man kann sich leicht in die Story reinfinden und mit Logik Lösungen finden. Es gibt keine Grafiken und selbst das Titelbild ist eine nicht sonderlich gut digitalisierte Grafik. Die Tasteneingaben werden mit Tönen untermalt und auch Hinweise kommen mit kurzen Pieptönen. Ansonsten bietet das Adventure nur Text mit einigen farblich markierten Textstellen. Man kann sich denken, dass diese wohl wichtig sind...

Für Profis sicherlich leicht zu lösen, aber eben auch für Adventure-Neulinge eine interessante Story und ein kurzweiliger Spaß.

Besucht diese Webseite zum Herunterladen:

**[https://spectrumcomputing.co.uk/entry/35171/](https://spectrumcomputing.co.uk/entry/35171/ZX-Spectrum/Little_Mouse_Adventure) [ZX-Spectrum/Little\\_Mouse\\_Adventure](https://spectrumcomputing.co.uk/entry/35171/ZX-Spectrum/Little_Mouse_Adventure)**

# **THE QUEEN'S FOOTSTEPS«**<br>BY DAVIDE BUCCI

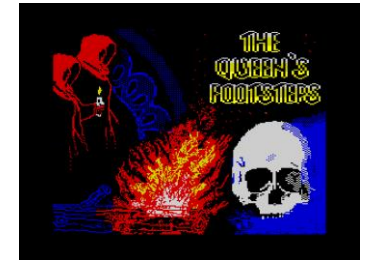

Nach dem wirklich großartigem Erfolg mit »Two days to the race« das im letzten Heft vorgestellt wurde, hat Davide Bucci im Jahr drauf gleich eine Fortsetzung gemacht. Natürlich ist<br>Emilia Vittorini. die Vittorini.

Hauptakteurin aus dem ersten Spiel, wieder dabei und diesmal muss sie einen Museumsdiebstahl aufklären. Davide nutzt das AWS (Adventure Writing System)

welches die Source-Codes auch in »C« ausgeben kann, und von da wiederum kann der Code auf verschiedene andere Systeme kompiliert werden, unter anderem auch für den Speccy. So entstehen also absolut identische Versionen desselben Spiels für verschiedene Computer. Umso mehr Zeit kann der Autor in seine Story stecken und das merkt man.

Das Spiel liest sich wie ein interaktives Buch, spannend und knifflig zugleich. Davide beschreibt die Räume detailliert und facettenreich. Viele Infos mögen nicht für das Spiel relevant sein, aber genau das macht es so gut, man weiß nicht, auf was man genau achten muss.

Das Spiel ist in vier Teile unterteilt, das Passwort für den jeweils nächsten Teil erhält man wenn man den vorherigen Part gelöst hat. Karte für die Locations zeichnen ist meiner Ansicht nach unbedingt von Nöten. Perfekt für lange Winterabende. Herunterladen von:

**[https://spectrumcomputing.co.uk/entry/35236/](https://spectrumcomputing.co.uk/entry/35236/ZX-Spectrum/The_Queens_Footsteps) [ZX-Spectrum/The\\_Queens\\_Footsteps](https://spectrumcomputing.co.uk/entry/35236/ZX-Spectrum/The_Queens_Footsteps)**

> » THE REVENGE OF MORIARTY« **VON GARETH PITCHFORD**

caphook ...

Sherlock Holmes hat hier einen seiner letzten Fälle. Moriarty hat es jetzt direkt auf unseren Detektiv abgesehen. Wird sich Mr. Holmes auch diesmal retten können? Das Adventure hat

durchaus Atmosphäre, aber relativ wenig Möglichkeiten. Die Story ist recht geradlinig, man muss den Weg gehen, den sich Gareth Pitchford erdacht hat, anders kommt man nicht zum Ziel. Also heißt es jede Kleinigkeit zu untersuchen und ich zu überlegen wie man welches Teil einsetzen könnte. Es ist kein sehr großes Adventure, trotzdem spannend und auf jeden Fall einen Blick wert. Geschrieben wurde es mit DAAD, was beweist, dass mit diesem Tool tolle Adventures geschrieben werden.

Download von:

**https://spectrumcomputing.co.uk/entry/36250/Z**

#### **X-Spectrum/The\_Revenge\_of\_Moriarty**

# »HUELLAS (FOOTSTEPS)<br>*Von Fran Kapilla*

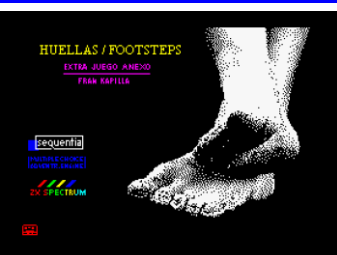

Als Adventure der etwas anderen Art ist dieses Spiel einzuordnen. Es ist wohl eine Geschichte nach Christian Andersen, auch wenn sie mir unbekannt war. In diesem Spiel muss der Spieler aus mehreren Antwor-

ten auswählen und beeinflusst so den Verlauf der Geschichte.

Allerdings ist das Adventure nicht besonders lang, der Verlauf der Geschichte nicht sehr abwechslungsreich und man bekommt schnell raus, welche Option man wählen muss. Aber es ist eine gute Idee und das Ganze ist noch mit guter monochromer Grafik untermalt. Sollte man mal spielen.

Holt es euch:

**https://spectrumcomputing.co.uk/entry/35333/ ZX-Spectrum/Huellas**

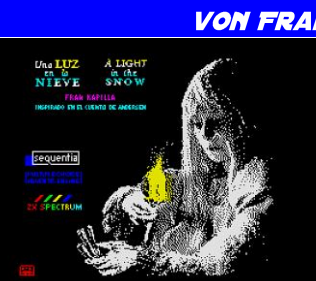

»UNA LUZ EN LA NIEVE« **VON FRAN KAPILLA** 

Wem dieses Spiel gefällt, der kann sich auch gleich den Nachfolger holen. Es handelt sich um ein sehr berühmtes Märchen, wieder von Christian Andersen:

**https://spectrumcomputing.co.uk/entry/35240/ ZX-Spectrum/Una\_Luz\_en\_la\_Nieve**

#### » THE CURSE OF RABENSTEIN« **VON STEFAN VOGT**

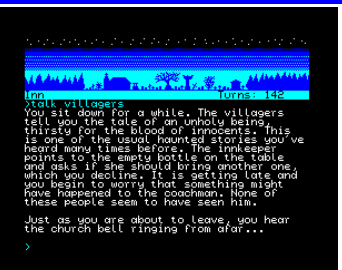

Dieses Adventure ist bereits der zweite Ausflug von Stefan Vogt in die Welt der Textadventures. Nach dem ersten Erfolg mit der Science-Fiction-Story »Hibernated« wird man

nun in das 19. Jahrhundert versetzt an einen

gruseligen Ort an dem es nicht mit rechten Dingen zugeht. Das Spiel hat viel Atmosphäre und man gruselt sich sogar ein bisschen. Aber die Story ist recht geradlinig, man kann ohne Probleme ausprobieren, ohne dass einem die Zeit ausgeht. Früher oder später hat man alles ausprobiert und kommt so der Lösung einen Schritt näher. Dies ist nicht unbedingt eine schlechte

Eigenschaft, auch wenn ich z.B. aus »Gremlins« noch kenne, das man immer wieder verfolgt wird und schnell sein muss. Dies hätte hier auch reingepasst, beispielsweise dass man nicht zu lang nachts am Friedhof stehen sollte...

Etwas Grafik bietet das Adventure auch, zumindest im oberen Bereich des Bildschirms wird der Ort mit einer kleinen immer gleichen Grafik dargestellt, was zusätzlich Atmosphäre schafft. Wer will, kann beim Herunterladen einen beliebigen Betrag bezahlen, auch gar nichts. Schön dass es so viel Software wieder aus Deutschland gibt, ausprobieren sollte man es auf jeden Fall. Ich finde, Stefan hat in jedem Fall bewiesen, dass er nicht nur Science Fiction kann.

Download:

#### **https://8bitgames.itch.io/rabenstein/purchase**

Auf der Seite sind auch viele andere Versionen: C64, Plus4, Spectrum Next, Amiga, Atari ST, DOS, Windows und die CPC-Version ist zusammen mit der Spectrum +3 Version im DSK – Format.

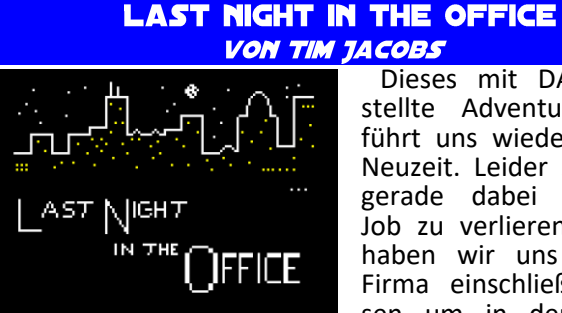

Dieses mit DAAD erstellte Adventure entführt uns wieder in die Neuzeit. Leider sind wir gerade dabei unseren Job zu verlieren. Daher haben wir uns in der Firma einschließen lassen um in der Nacht

Beweise für unsere Unschuld zu finden. Das Adventure stellt uns vor allerhand Aufgaben wie in den Computer einloggen, Schlüsselkarten zu finden und Türen zu öffnen. Man findet sich relativ einfach zurecht, wir kennen das ja alle in unseren Büros, auf den meisten Schreibtischen herrscht das gleiche heillose durcheinander.

Es handelt sich eher um ein einfacheres Adventure, aber immerhin kein reines Textadventure, jeder Raum ist mit einigen Grafiken untermalt. Rein literarisch würde ich es nicht so hoch ansetzen wie die Spiele von Davide Bucci oder Stefan Vogt, es ist aber trotzdem spannend, die Story ähnelt so manchem Kinohit. Wer mit Fantasy, Mittelalter und Sciene Fiction nicht viel anfangen kann, findet hier vielleicht den richtigen Stoff für sein Lieblingsadventure. Runterladen und reinschauen unter:

**https://spectrumcomputing.co.uk/entry/36141/ ZX-Spectrum/Last\_Night\_in\_the\_Office**

#### »FROM OUT OF A DARK SKY -THE SECOND NIGHT« **VON JOHN WILSON**

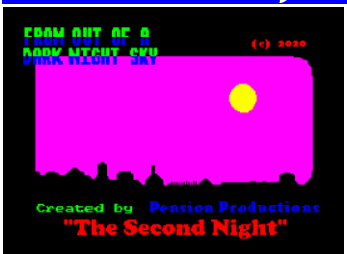

Wenn man jemand als den Meister der Adventure Games bezeichnen kann, dann ist es wohl John Wilson es ist sehr schön, dass er uns in den letzten Jahren noch mit einigen Spielen beschenkt hat. Beschenkt im wahrsten Sinne des

Wortes, denn wenn auch John Wilson 30 Jahre lang seinen Lebensunterhalt mit dem Verkauf von Adventures verdient hat, seine letzten Werke sind alle frei verfügbar. So auch dieses Adventure, welches mir suggeriert das es eine Fortsetzung ist, aber eventuell habe ich in der Menge auch den ersten Teil verpasst.

Das Spiel selbst ist wie alle Spiele von John Wilson ein reines Textadventure. Sprachlich ist es eher anspruchsvoll und selbst ich musste noch einige Worte nachschlagen, obwohl ich eigentlich fließend Englisch spreche (wohl nicht genug). Trotzdem hat mich die Atmosphäre sofort gepackt, man meint ständig das etwas passiert, man bekommt den Hinweis auf ein Rascheln vom Dach oder aus einer Ecke und schon wird man nervös, obwohl ja bis zum nächsten Tastendruck auf jeden Fall nichts passieren wird.

Das Spiel scheint etwas futuristisch angehaucht, es ist von einem Schutzschild die Rede. Es geht aber letztlich wie immer darum, Rätsel zu lösen, egal in welcher Zeit. Einmal mehr zeigt es aber wie unglaublich vielseitig John Wilson aus jeder Geschichte ein Adventure gemacht hat. Ich kann jedes davon empfehlen. Dieses Adventure könnt ihr Herunterladen von:

https://spectrumcomputing.co.uk/entry/35691/

ZX-Spectrum/From\_Out\_of\_a\_Dark\_Night\_Sky-The\_Second\_Night

Aber ich kann auch jedes andere Adventure von John Wilson empfehlen, alle sind sprachlich anspruchsvoll, knifflig und mit einer Prise Humor. Im Jahr 2020 erschienen noch:

#### **ALIEN RESEARCH CENTRE 3**

**https://spectrumcomputing.co.uk/entry/36390/ ZX-Spectrum/Alien\_Research\_Centre\_3**

#### **BEHIND CLOSED DOORS** - THE PANDEMIC

**https://spectrumcomputing.co.uk/entry/35686/ ZX-Spectrum/Behind\_Closed\_Doors\_8-The\_Pandemic**

#### **BEHIND CLOSED DOORS** (METROCENTRE84)

**https://spectrumcomputing.co.uk/entry/36506/ ZX-Spectrum/Behind\_Closed\_Doors\_9\_Metrocentre84**

Das Jahr 2020 brachte auch noch einige Adventures für den **NEXT**, diese sind aber meist Re-releases der bekannten Adventure Titel von Magnetic Scrolls.

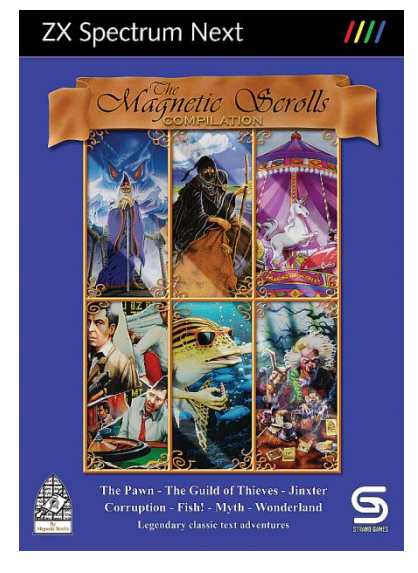

**Im Vergleich zur<br>
früheren SPFCTRUM**früheren **SPECTRUM**enthalten diese Versionen aber Grafiken der **AMIGA** – Version. Die **SPECT-RUM**-Versionen waren soweit ich weiß reine Textadventures, einzig die **+3** Varianten enthielten Grafiken die aber natürlich nicht so gut waren wie auf den 16-Bit Systemen.

Dies kann nun nachgeholt werden, auf eine Review der doch<br>gleich gebliebenen gebliebenen Spiele verzichte ich hier, aber die Adven-

tures sind sehr zu empfehlen. Download für den **NEXT**:

> **https://gitlab.com/strandgames/brahman/-/ tree/master/zxnext\_magnetic/games/ compilation**

# **GAMES 2020 VON ELLVIS**

Bevor wir zu den Spielen 2020 kommen, gibt es noch einen kleinen Nachtrag zu 2019. Einige Spiele hatte ich in einen zweiten Artikel gepackt, das sorgte für Unklarheiten und so ging es vor dem Druck verloren. Daher die ersten vier Spiele aus 2019 und dann zu 2020.

#### **BRAIN 8 - © 2019 IVANBASIC**

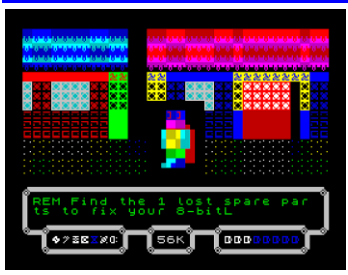

**BRAIN 8** ist ein Roboter, der mit dem **SPECTRUM** gesteuert wird. Wir können seine Teile zu Beginn vollständig anpassen (naja, mit vollständig meine ich wirklich nur die Farbe), Steuerungen festlegen und uns für eine Mission in die

Wildnis begeben. Wir müssen sieben Teile sammeln, damit das Gehirn des Roboters fertiggestellt werden kann. Um die Teile zu finden, müssen wir sieben Häuser in drei Straßen durchsuchen.

Sobald wir ein Haus betreten, gibt es zwei weitere Türen, durch die wir immer gehen müssen, um das Teil zu finden. Die Türen sind durch ein farbiges Attribut-Schachbrett gekennzeichnet. Obwohl es sich nicht um ein Labyrinth handelt, ist es gut, sich zu merken, in welche Richtung die nächsten Türen führen, da wir das Haus so schnell wie möglich verlassen müssen, nachdem wir das Teil gefunden haben. Auf unserem Weg um jedes Haus herum werden wir leuchtende kleine Dinge sehen. Wir können sie aufheben oder einen Moment warten, dann verschwinden sie und wir können uns ein wenig bewegen. Beide Wege haben Vorund Nachteile. Diese Dinge sind zufällige Upgrades und Downgrades. Sie können die Steuerung beschädigen, so dass die Taste für LINKS nach rechts geht, die Taste für RECHTS wird zu FEUER und die Feuertaste geht nach links, sie können einen Teil unseres Speichers beschädigen (64kB am Anfang), aber sie können auch teilweise unsere Batterien aufladen oder uns einen Schutzschild geben (so dass andere Dinge uns nicht beeinflussen) für ein aktuelles Haus. Wenn wir langsam vorgehen, um diese Dinge zu vermeiden, riskieren wir, dass alles zu lange dauert und uns die Batterien ausgehen.

Sobald wir das fehlende Teil gefunden haben, müssen wir weitergehen. Jedes Teil wird bewacht, und wenn wir einen Moment innehalten, wird es uns von einem Wächter gestohlen. Dann müssen wir das Haus verlassen und wieder zurückkommen, um es wieder zu holen. Beim Verlassen des Hauses wird auch die beschädigte Kontrolle repariert. Sobald wir das Haus mit einem gefundenen Teil erfolgreich verlassen haben, werden die Türen geschlossen, damit wir wissen, dass wir bereits drinnen waren und ein anderes Haus durchsuchen können. Es gibt gelegentlich Blitze auf den Straßen, wenn sie uns treffen, wird kein Schaden angerichtet, sie halten uns nur kurz auf.

Die Häuser sind in jedem Spiel gleich, wenn man also etwas verwirrt ist, sollte man einfach mehr Spiele spielen, dann wird man feststellen, dass die Dinge ziemlich einfach sind. Eine Ausnahme ist das Haus in der Matrix. Sobald man dort das fehlende Teil aufhebt, fangen die Dinge an, sich zu bewegen, und das ist ziemlich verwirrend.

**BRAIN 8** ist nicht das beeindruckendste Spiel des Jahres 2019, aber was ziemlich beeindruckend ist, ist die Tatsache, dass es in BASIC geschrieben ist. Wir haben große Roboter, die sich durch die Stadt bewegen, wir haben lustige (meist) Fehlermeldungen während des Spiels und trotzdem schafft es das Spiel, verantwortungsvoll und sehr spielbar zu sein. Probiere es einfach aus, du wirst überrascht sein, was das aktuelle BASIC alles kann!

Kostenloser Download unter:

**[https://spectrumcomputing.co.uk/entry/34781/](https://spectrumcomputing.co.uk/entry/34781/ZX-Spectrum/Brain_8) [ZX-Spectrum/Brain\\_8](https://spectrumcomputing.co.uk/entry/34781/ZX-Spectrum/Brain_8)**

#### **CHIP RESCUE - © 2019 ROMANCHA**

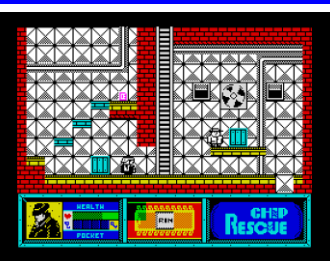

In den letzten zehn Jahren haben wir eine Menge neuer Jump'n'Run-Spiele für den **SPECTRUM** bekommen und die sehen meistens alle gleich aus. Aber es gibt auch einige, die anders sind. Werfen

wir einen Blick auf das erste Abenteuer von Agent Buck, der acht Teile eines Chips von dem bösen **PROFES-SOR RECKLESS** zurückholen muss.

Wir beginnen außerhalb eines wissenschaftlichen Komplexes. Dort wartet ein Auto auf uns, sobald wir den Chip eingesammelt haben, sehen wir auch den Eingang und einige Roboter. Sobald wir uns bewegen, können wir sehen, dass unser Held kein Playboy ist, ganz im Gegenteil. Er ist langsam und von größerer Gestalt. Aber er kann hoch springen und das ist wichtig.

Gleich zu Beginn können wir zwei verschiedene Wege wählen, wie wir vorgehen wollen. Es liegt im Grunde an uns, welchen Weg wir wählen, wir müssen durch den ganzen Komplex gehen. Ich persönlich finde aber den Weg nach oben am Anfang etwas einfacher. Es gibt Schlüssel, die man finden muss, um Türen zu öffnen (alles, was man einsammeln kann, springt ein bisschen, so dass es schwer ist, es zu übersehen), es gibt ein paar verschiedene Arten von Robotern und die Sicherheitsleute feuern Raketen auf uns. Auch die Umgebung selbst ist manchmal feindlich, so dass wir tropfendem Wasser und anderen Dingen ausweichen müssen.

Die Grafik ist schön, alles ist sehr klar und cartoonartig, das Spiel sieht wirklich gut aus. Der ganze Ort sieht »lebendig« aus - es gibt sich bewegende Ventilatoren an den Wänden, blasende Dämpfe aus den Rohren und so weiter. Auf jedem Bildschirm gibt es eine Bewegung. Die Steuerung ist gut und das Spiel ist nicht unfair, obwohl es nicht zu leicht ist. Wir bekommen auch eine nette AY-Melodie während des Spiels und die Geräusche sind vom Beeper.

**CHIP RESCUE** ist wirklich eine nette Überraschung in der weiten Welt der Jump'n'Run-Spiele und man sollte es zumindest ausprobieren, denn es ist in so vielen Punkten anders. Probieren Sie es aus!

Kostenlos herunterladen unter:

**[https://spectrumcomputing.co.uk/entry/34796/](https://spectrumcomputing.co.uk/entry/34796/ZX-Spectrum/Chip_Rescue) [ZX-Spectrum/Chip\\_Rescue](https://spectrumcomputing.co.uk/entry/34796/ZX-Spectrum/Chip_Rescue)**

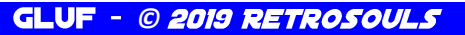

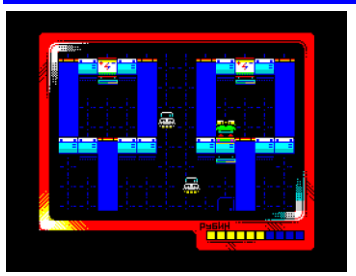

**GLUF** ist ein Klon von<br>**PAINTER.** Wir müssen **PAINTER**. Wir müssen durch alle Plattformen gehen, um ihre Farbe zu ändern. Wenn das geschafft ist, fangen die Türen draußen an zu blinken und wir müssen sie erreichen, um in den nächsten Level zu kom-

men. Das hört sich etwas einfacher an, als es tatsächlich ist.

In diesem Spiel ist der **GLUF** ein elektrischer Frosch. Anstatt die Plattformen anzumalen, laden wir sie auf, damit sie ihre Farbe ändern. Aber dazu müssen wir eine Weile auf einer Batterie stehen bleiben, um uns aufzuladen. Eine Aufladung reicht für 10 Plattformen, was bedeutet, dass wir einige Male pro Level nachladen müssen. Wie immer sind wir auch hier nicht allein. Es gibt einige Fieslinge, die uns den Weg versperren. Einige fliegen, andere hängen langsam in der Gegend herum, diese können manchmal eine Plattform entladen, so dass wir sie erneut aufladen müssen, um das Level zu beenden, einige rennen schnell und wahllos durch die Gegend.

Einige Plattformen sind nur zur einmaligen Verwendung gedacht. Einmal benutzt, verschwinden sie. Wenn man auf einer gewöhnlichen Plattform nach oben oder unten drückt, bewegt sich der Bildschirm ein wenig, sodass man sehen kann, ob sich Feinde im Weg befinden. Ein durchgehend blauer Hintergrund bedeutet Aufzüge, die man zum Auf- und Absteigen benutzen kann. Wir können auch von jeder Höhe fallen, wir können nur nicht vom Bildschirm fallen. Glücklicherweise haben wir unendlich viele Leben und das Spiel ist nicht allzu schwierig, so dass es die ganze Zeit über ziemlich viel Spaß macht.

**GLUF** wird in Multicolour gemacht, so dass wir ein weiteres farbenfrohes Spiel bekommen. Alles bewegt sich reibungslos und die Steuerung ist gut, das Spiel reagiert sehr genau. Es gibt Sounds und Musik für das AY, das Spiel läuft nur auf dem **SPECCY 128K**. Es ist ein klassisches Spiel mit einem Twist und ein guter Weg, um ein paar Minuten auf Ihrem **SPECTRUM** zu verbringen.

Kostenlos herunterladen unter:

**[https://spectrumcomputing.co.uk/entry/34649/](https://spectrumcomputing.co.uk/entry/34649/ZX-Spectrum/GLUF) [ZX-Spectrum/GLUF](https://spectrumcomputing.co.uk/entry/34649/ZX-Spectrum/GLUF)**

SPACE MONSTERS MEET THE HARDY © 2019 MAYHEM & CONSCIENCE

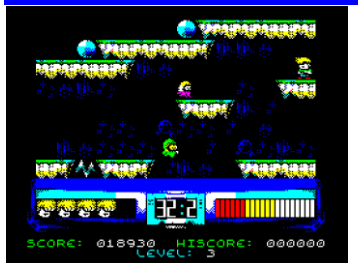

Eine weitere Invasion von Weltraummonstern steht uns im Weg. Sie versuchen, über einen Planeten zu kommen, aber sie haben mit einer Sache nicht gerechnet, hier ist **HARDY** im Urlaub und ihm gefällt nicht,

was gerade passiert. Verschwenden wir also keine Zeit und stürzen uns in dieses Spiel.

**HARDY** gehört zu den Menschen, die nicht viel reden, sondern einfach machen, was sie wollen. Das wirst du sehr schnell herausfinden, denn das Spiel ist schnell. In der Tat ist es so schnell, dass du keine Zeit hast, die Grafik zu genießen, was schade ist, denn sie ist wirklich schön! Sie ist mehrfarbig, so dass sie nicht wie ein weiterer Action-Plattformer aussieht. Aber nicht nur die Bewegung ist schnell, es gibt auch ein knappes Zeitlimit. Der erste Level ist einfach, man muss nur die rote Karte einsammeln und nach links zum Teleporter gehen. Das ist einfach genug und dauert nur wenige Sekunden. Nach Beendigung des Levels erhalten wir einige Statistiken und können mit dem nächsten Level weitermachen.

Am unteren Rand des Bildschirms befindet sich eine Anzeige, in der wir die Anzahl unserer Leben, die verbleibende Zeit für das Level und unsere Energie sehen. Energie ist wichtig, da es neben den Monstern auch einige Hindernisse gibt, die uns töten können, also ist es gut, sie im Auge zu behalten. Einige Plattformen versperren uns den Weg nach unten, es reicht, einfach nach unten zu drücken, um weiterzukommen. Es ist auch nicht notwendig, alle Monster im Level zu töten, wichtig ist, die Zugangskarte zu bekommen und dann den Teleporter zu erreichen. Wenn wir uns entscheiden, ein Monster zu töten, können wir unsere Waffe benutzen oder von oben auf das Monster springen, beides hat den gleichen Effekt. Wenn uns die Zeit davonläuft, verlieren wir ein Leben. Wenn wir keine Leben mehr haben, ist das Spiel vorbei. Es gibt keine Passwörter oder so etwas, also müssen wir immer von vorne anfangen. Spätere Level werden immer größer, so dass es richtig hektisch wird und jede verlorene Sekunde uns ein Leben kosten kann. Auf 128K Speccies gibt es AY Musik und Effekte, 48K User bekommen nur AY Effekte.

**SPACE MONSTERS MEET THE HARDY** ist ein wirklich nettes kleines Spiel, das gut aussieht und sich auch gut spielt. Es gibt nicht viel mehr zu sagen, schließen Sie sich einfach **HARDY** an und zerschlagen Sie ein paar Monster!

Kostenlos herunterladen von:

**[https://spectrumcomputing.co.uk/entry/35156/](https://spectrumcomputing.co.uk/entry/35156/ZX-Spectrum/Space_Monsters_meet_THE_HARDY) [ZX-Spectrum/Space\\_Monsters\\_meet\\_THE\\_HARDY](https://spectrumcomputing.co.uk/entry/35156/ZX-Spectrum/Space_Monsters_meet_THE_HARDY)**

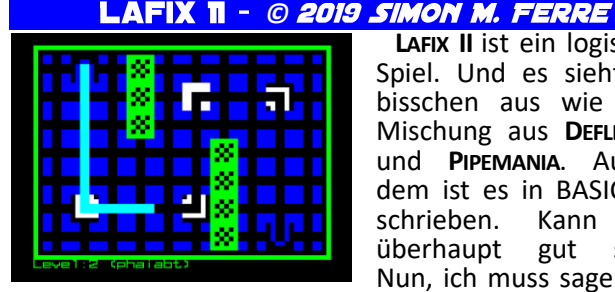

**LAFIX II** ist ein logisches Spiel. Und es sieht ein bisschen aus wie eine Mischung aus **DEFLEKTOR** und **PIPEMANIA**. Außerdem ist es in BASIC geschrieben. Kann das überhaupt gut sein? Nun, ich muss sagen, ja,

es ist wirklich einen Versuch wert.

Nach dem Laden erhalten wir den Info-Bildschirm und eine beliebige Taste bringt uns ins Spiel. Es gibt einen blauen Bereich mit zwei Rohren; das sind die Sende- und Empfangslaserrohre. Wir steuern einen runden Cursor und das Ziel des Spiels ist es, Spiegel so zu platzieren, dass der Laser das Empfangsrohr erreichen kann. Einige der Spiegel sind fixiert und können nicht bewegt werden, wir können auch keinen von ihnen drehen, die Spiegel, die bewegt werden können, müssen so platziert werden, wie sie sind. In späteren Levels gibt es Stellen mit schwarzem Hintergrund, dort können wir keinen Spiegel platzieren. Sobald wir alle Spiegel so platziert haben, wie wir wollen, ENTER nimmt einen Spiegel auf und platziert ihn auch, drücken wir die Leertaste, um den Laser abzuschießen. Sobald der Laser den Empfänger erreicht hat, wird der Bildschirm durch eine andere Ebene ersetzt und wir können weitergehen. Wenn etwas falsch ist und der Laser nicht in der Empfangsröhre landet, verschwindet er einfach und wir können die Spiegelanordnung nach Bedarf korrigieren. Neben den Spiegeln gibt es auch Wände und Teleporter. Teleporter verschieben den Laser in andere Bereiche, behalten aber seine Richtung bei. Außerdem kann sich der Laser so oft wie nötig kreuzen. Unter dem Spielfeld steht die Nummer des aktuellen Levels und sein Passwort. Wenn man auf dem Info-Bildschirm P drückt, kann man ein Passwort eingeben, damit man nicht immer von vorne anfangen muss.

**LAFIX II** ist ein Demake des gleichen Spiels für **SIMBIAN**. Obwohl es in BASIC geschrieben ist, sieht es gut aus und, was noch wichtiger ist, es spielt sich sehr gut und ist eine gute Wahl für ein logisches Spiel mit einfachen Regeln.

Herunterladen unter:

#### **<https://simonsnake.itch.io/lafix-ii>**

#### **DER FLUCH VON TRASMOZ** © 2019 VOLCANOBYTES

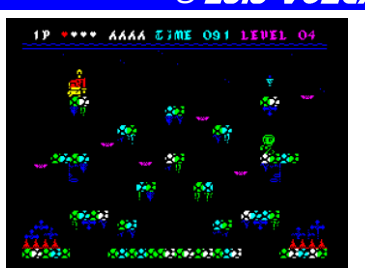

Die Stadt **TRASMOZ** ist längst verschwunden. Jetzt ist sie ein Ort der Geister und bösen Kreaturen. Aber die Legende erzählt, dass diese verfluchte Stadt aus den Händen des Teufels befreit werden kann,

wenn jemand die umherirrenden Seelen befreit und die Nacht erhellt. Ja, du bist der Held dieser Nacht.

Der Fluch von **TRASMOZ** ist ein Jump'n'Run. Das Ziel des Spiels ist es, alle Zombies auf dem Bildschirm zu töten und alle Fackeln mit den gesammelten Seelen zu entzünden. Jede Ebene ist nur ein einziger großer Bildschirm, so dass wir uns mehr auf die Strategie konzentrieren, wie man den Feinden ausweicht, nicht alle von ihnen können getötet oder sogar erreicht werden, als darauf, sich die Karte des Spiels zu merken. Außerdem funktioniert die Bewegung in jedem Level so, dass wir, wenn wir vom Bildschirm herunterfallen, oben auftauchen, und wenn wir links aus dem Bildschirm herausgehen, tauchen wir auf der rechten Seite des Bildschirms auf und so weiter. Das hilft sowohl dabei, die Plattformen zu erreichen als auch den Feinden auszuweichen.

Es gibt vier verschiedene Arten von Feinden. Die Zombies sind langsam und das sind diejenigen, die wir töten müssen. Jeder von ihnen setzt eine Seele frei, die man zum Anzünden einer Fackel verwenden kann. Dann gibt es Fledermäuse. Sie sind schnell, und wir können sie nicht töten. Skelette können zwar getötet werden, aber sie werfen mit Knochen um sich und sind manchmal außerhalb unserer Reichweite. Die letzten sind Hexen, die herumfliegen und die wir nicht töten können. Als ob es nicht schon genug Hindernisse gäbe (von den tödlichen Stacheln habe ich noch gar nicht gesprochen!), gibt es auch noch ein Zeitlimit für jedes Level. Das macht das Spiel zu einem etwas hektischen Erlebnis.

Die Grafik sieht gut aus und ist farbenfroh und detailliert. Die Steuerung ist gut, oft braucht man ein gutes Timing bei den Sprüngen und die Levels sind sehr schnell voller Feinde. Wenn wir auf einem **SPECCY 128K** spielen, bekommen wir auch eine nette AY-Musik während des Spiels, die Geräusche sind zum Piepen. Alles in allem ist **THE CURSE OF TRASMOZ** eine nette Abwandlung eines Jump'n'Run, die es wert ist, ausprobiert zu werden. Download unter:

**[https://volcanobytes.itch.io/](https://volcanobytes.itch.io/the-curse-of-trasmoz) [the-curse-of-trasmoz](https://volcanobytes.itch.io/the-curse-of-trasmoz)**

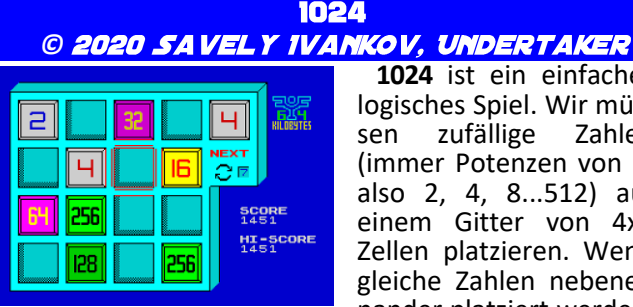

**1024** ist ein einfaches logisches Spiel. Wir müs-<br>sen zufällige Zahlen sen zufällige (immer Potenzen von 2, also 2, 4, 8...512) auf einem Gitter von 4x4 Zellen platzieren. Wenn gleiche Zahlen nebeneinander platziert werden,

addieren sie sich und werden zu einer Zahl, wodurch eine Zelle frei wird. Wenn wir zwei 512er nebeneinander legen, verschwinden sie komplett. Der Haken ist, dass wir die Zahl 512 nie direkt bekommen. Wenn wir eine Zahl erhalten, die wir nicht verwenden wollen, können wir sie auslassen. Es dauert ein paar Schritte, um einen Skip-Punkt zu bekommen (wir können bis zu neun davon haben), es mag also ein bisschen schwierig klingen, aber sobald man das Spiel beginnt, werden die Regeln sofort klar. Die Grafiken sind einfach und sauber, wir bekommen auch AY Musik während des Spiels, die ein bisschen kurz ist, so kann nach einer Weile nervig sein. Die Steuerung ist genau und das Gameplay ist sehr gut. Das Spiel nahm den 11. Platz auf Yandex Retro-Spiel Battle 2020 ein und ist ein großartiges kleines Spiel, um ein paar Minuten zu spielen haben. Da alles in russischer Sprache ist, hier die Steuerung: **O, P, Q,** und **A,** um den Cursor zu bewegen, **M**, um die Zahl zu platzieren und **B**, um eine Zahl zu überspringen, wenn nötig.

Herunterladen unter:

**<https://rgb.yandex.ru/2020>**

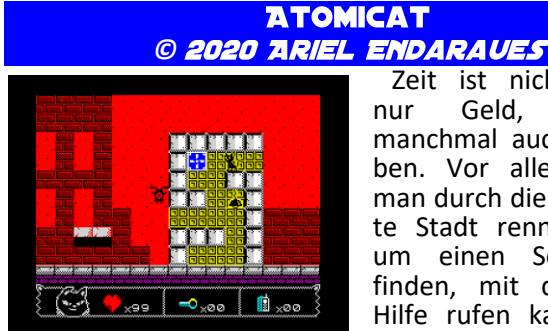

Zeit ist nicht immer nur Geld, sondern manchmal auch ein Leben. Vor allem, wenn man durch die verstrahlte Stadt rennen muss, um einen Sender zu finden, mit dem man Hilfe rufen kann. Aber da du eine Katze bist,

wirst du es sicher schaffen.

Du beginnst deine Suche in einem Bunker. Hier ist es sicher, aber du kannst nicht um Hilfe rufen. Was du unbedingt beachten solltest, sind die gelben Wände und ein großer Ventilator. Der einzige Weg nach draußen führt nach oben, und wenn du dort angekommen bist, geht die Action los. Als Katze hast du 99 Leben, aber die sind sehr schnell weg. Das einzige, was du tun kannst ist, nach rechts zu laufen, über Hindernisse zu springen und den Bösewichten auszuweichen. Du kannst sie töten, indem du ihnen auf den Kopf springst, sonst nehmen sie dir ein paar Leben weg. Und glaubt mir, das wollt ihr nicht. Nach ein paar Bildschirmen findest du die vertraute gelbe Wand mit einem Ventilator und einem Lebensregenerator. Dort können Sie sich ein wenig ausruhen, da die Strahlung Sie dort nicht erreichen wird. Während Sie immer tiefer in die Stadt vordringen, müssen Sie auch Schlüssel und schließlich den Transmitter einsammeln. Sobald du einen erhalten hast, wirst du feststellen, dass der Rückweg durch den Bunker selbst führt und dieser Teil des Spiels viel einfacher ist. Du musst nicht rennen, da es keine Radioaktivität gibt, du musst nur deine Sprünge sorgfältig planen.

**ATOMICAT** ist kein großes Spiel mit vielen Bildschirmen, es ist auch sehr frustrierend. Aber etwas hat mich bei der Stange gehalten, bis ich es zu Ende gespielt habe. Die Spielbarkeit ist anständig, die Grafik ist gut genug und die Sounds sind Beeptöne. Wenn man Plattformer mag, sollte man es ausprobieren!

Download unter:

**<https://endaraues.itch.io/atomicat>**

**BINARY LAND - © 2020 JOFLOF**  $.787$ 

Wenn du regelmäßig Spiele spielst, kommst du vielleicht an den Punkt, an dem es dir nicht mehr reicht, nur eine Figur zu spielen. Wenn das bei dir der Fall ist, lies weiter.

**GURIN** und **MALON** sind zwei Pinguine, die sich in einer Welt voller Labyrinthe verirrt haben. Sie sind Seelenverwandte, die sich so sehr lieben, dass sie sich sogar gleich bewegen, nur gespiegelt. Und du musst ihnen helfen, alle Hindernisse zu überwinden und Feinden auszuweichen.

Jeder Level ist ein Labyrinth mit einem Bildschirm. Beide Pinguine befinden sich am unteren Rand des Bildschirms, aber sie können einander nur erreichen, wenn sie ganz nach oben gehen. Das Labyrinth ist auf jeder Seite anders und das ist die erste Schwierigkeit. Du musst deine Züge so planen, dass beide Pinguine den oberen Rand erreichen. Das zweite Hindernis sind die Feinde. Im ersten Level gibt es eine Spinne und einige Netze. Wenn du zum Netz gehst, bleibst du dort stecken. Wenn es die Figur ist, die du nicht direkt steuerst, musst du dorthin gehen und die Feuertaste drücken, um den Pinguin zu befreien. Der Feuerknopf wirkt auch auf die Spinne selbst, du wirst ihn also oft benutzen. Sobald beide Pinguine ganz oben sind, müssen sie sich genau in der Mitte treffen, um das Herz in einem Käfig zu befreien. Wenn du die Feinde loswirst, hinterlassen sie manchmal Boni. Einige verbessern deine Punktzahl, andere machen dich für eine gewisse Zeit unantastbar oder geben dir ein zusätzliches Leben. Und ab und zu gibt es ein Bonuslevel, indem du so viele Boni wie möglich einsammeln musst. Das Spiel spielt sich besser, als es auf den ersten Blick scheint, aber behalte den Timer im Auge, denn du hast nur eine begrenzte Zeit für jeden Level. Die Action ist schnell und rasant.

Die Grafik ist einfach, aber klar und gut aussehend, man ist nie verloren, wenn man versucht, herauszufinden, was vor sich geht, und das trägt zur Spielbarkeit bei, die bereits sehr gut ist. Sie werden feststellen, dass Sie die ersten paar Levels in kürzester Zeit abschließen können und sich immer mehr wünschen.

**BINARY LAND** ist ein nettes kleines Spiel, das sich wirklich gut spielt, und der Autor ist so weit gegangen, dass er sogar eine Version für **16KB SPECTRUMS** entwickelt hat. Die Labyrinthe sind die gleichen, aber alles ist klein und verwendet nur UDG. Aber trotzdem ist auch diese Version sehr gut spielbar und macht eine Menge Spaß.

Ihr könnt das Spiel herunterladen unter:

**<http://www.joflof.com/binary.html#binary>**

## **BLACK & WHITE** © 2020 GREENWEBSEVILLA<br>(ANTONIO PÉREZ, JARLAXE)

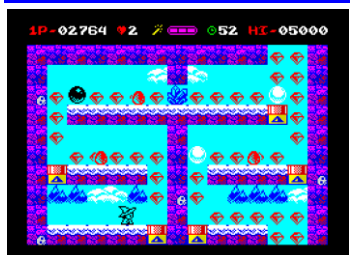

Der Name dieses Spiels ist ein wenig irreführend. Man sammelt farbige Diamanten in<br>bunten Bildschirmen. Bildschirmen. Und ich muss sagen, dass ich eine ganze Weile gebraucht habe, um ins Spiel zu kommen. Ich

war froh, als ich nach gut zehn oder mehr Spielen den zweiten Level sah. Aber dann hatte ich es verstanden:

ignoriere den Namen und konzentriere dich auf die Diamanten. Nun, mein Verstand wird alt...

Du bist eine Hexe und alles, was du tun musst, ist, alle Diamanten zu sammeln, die auf dem Bildschirm verstreut sind. Es gibt auch ein paar Feinde, die du nicht töten kannst, aber du kannst sie für eine Weile einfrieren (und dann darüber laufen). Und hier ist der Haken. Einige Stellen sind durch große Kugeln blockiert. Manche sind weiß und manche sind schwarz. Du kannst die Kugeln zerstören, wenn sie die gleiche Farbe wie deine Hexe haben und wenn du noch etwas Magie hast. Dein Zauberstab kann nur drei Mal benutzt werden, danach musst du über einen Kristall laufen, es gibt ein paar davon in jedem Bildschirm, um die Energie deines Zauberstabs wieder aufzuladen. Sobald du das getan hast, wechselt deine Hexe die Farbe und du kannst nun verschiedene Bälle zerschlagen. Klingt kompliziert? Dann verstehst du jetzt meine Schwierigkeiten ins Spiel zu kommen!

Sobald du dich mit den Regeln vertraut gemacht hast, wirst du ein sehr angenehmes und schön aussehendes Spiel vorfinden. Alles ist so farbenfroh und geschmeidig, die Steuerung ist gut, es ist sogar möglich, das Spiel mit nur einer Hand zu spielen, Musik und Sounds sind sehr angenehm und es macht Spaß zu spielen. Um das Spiel etwas aufzulockern, bekommt man verschiedene Boni, die alle Feinde einfrieren oder einem zusätzliche Zeit verschaffen und so weiter. In kürzester Zeit war ich in der zweiten Welt und bald darauf in der dritten. Altes Konzept mit einem Twist, aber auch mit modernem Look.

Das Spiel ist nur für den **SPECCY 128KB**, aber das Gesamtbild und die Präsentation sind schick und man sollte es mal ausprobieren. Nach Beendigung jeder Welt (alle 8 Levels) erhält man ein Passwort, so dass man nicht immer von vorne beginnen muss. Eine gute Sache für ein gelegentliches Spiel.

Download unter:

**[https://spectrumcomputing.co.uk/entry/35121/](https://spectrumcomputing.co.uk/entry/35121/ZX-Spectrum/Black_and_White) [ZX-Spectrum/Black\\_and\\_White](https://spectrumcomputing.co.uk/entry/35121/ZX-Spectrum/Black_and_White)**

#### **BLOKZ** - © 2020 RAYMOND RUSELL

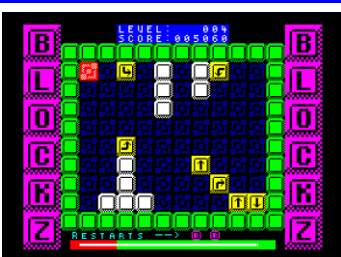

Ich mag Puzzles. Sie sind gut für das Gehirn und beruhigen mich auch. Aber **BLOKZ** ist anders. Es stresst mich, weil es so wenig Zeit für jedes Level gibt. Aber ich werde nicht so schnell aufgeben.

Die Regeln sind einfach. Jeder Level enthält ein paar gelbe Kästchen. Jedes dieser Kästchen hat eine Markierung, die anzeigt, in welche Richtung es sich bewegt, wenn wir es auswählen. Wir müssen die Kästchen so verschieben, dass sie neben einem oder mehreren anderen Kästchen landen und somit verschwinden. Und wir müssen jeden Level von allen Kisten säubern.

Die Grafik ist gut und klar, die Steuerung funktioniert gut, auch wenn der Autorepeat mich ein bisschen nervt, aber das ist nicht weiter schlimm, und der Sound ist gut. Wir bekommen auch eine schöne AY-Musik im Hauptmenü. Sobald wir einen Game Over-Bildschirm erhalten, können wir das Spiel ab dem letzten erreichten Level fortsetzen, so dass man auch ohne Passwörter weiterspielen kann. Blokz sind ein nettes kleines Puzzlespiel, das dich ein bisschen verrückt machen wird, weil du so wenig Zeit hast. Probiert es aus!

Herunterladen unter:

**https://raymierussell.itch.io/blockz**

#### **BONNIE UND CLYDE © 2020 ZOSYA ENTERTAINMENT**

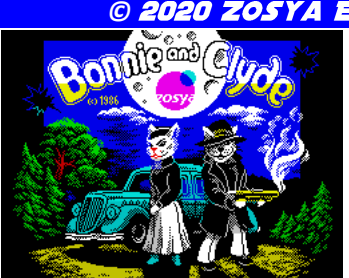

Filme lassen uns oft auf romantische Art und Weise an die Vergangenheit denken. Zum Glück gibt es Spiele, die uns diese Dinge selbst ausprobieren lassen. Und ich kann sagen, dass das Leben von

**BONNIE** und **CLYDE** hektischer, stressiger und nerviger war, als jeder Film es zeigen kann.

**BONNIE** rennt auf dem Dach herum. Ab und zu lässt sie einen Bonus fallen, sei es ein Kleiderbügel, damit **CLYDE** sich wie die anderen kleidet und nicht getötet wird, eine Kiste mit Munition, einen Beutel mit Gold oder etwas anderes. **CLYDE** springt auf dem Bildschirm herum und sammelt alle Münzen ein. Aber es gibt andere und die haben auch Waffen. Also muss **CLYDE** viel schießen und ein bisschen planen, wie er alle Münzen bekommt. Sobald er sie alle hat, erscheint ein Safe und Bonnie lässt Dynamit fallen. **CLYDE** muss es holen und den Safe sprengen, aber sei vorsichtig, die Explosion kann jeden in seiner Reichweite in die Luft jagen. Wenn du das geschafft hast, wird die Leiter zum Dach auftauchen und das ist der Weg zum nächsten Level. Außerdem tickt die Zeit, also muss **CLYDE** schnell sein.

Wir haben also einen Ein-Bildschirm-Plattformer. Eine Besonderheit ist, dass sich Clyde mit 50 Hz bewegt. Das bedeutet, dass es nicht flüssiger sein kann als es ist. Und das macht es wirklich angenehm zu spielen. Die Steuerung ist präzise und schnell, die ganze hektische Action ist immer noch überschaubar und macht Spaß. Obwohl das Spiel nach einer Weile etwas repetitiv wird, kann man es mit Passwörtern für spätere Levels spielen, so dass man das Spiel auf mehrere Sitzungen aufteilen kann und nicht immer von vorne anfangen muss.

Die Grafik ist wirklich schön. Sie ist bunt, aber immer noch klar genug, um zu sehen, was was ist. Die Hintergründe ändern sich und es gibt kleine Details, die einen zum Schmunzeln bringen; habt ihr die Copyright-Nachricht im Hauptmenü bemerkt?. Die Sounds und die Musik sind alle für **SPECCY 48KB**, aber sie sind gut genug. Alles in allem ist dies ein tolles Spiel und sehr empfehlenswert für alle Gangster rund um den **SPECCY**!

Das Spiel kann heruntergeladen werden unter:

**[https://www.zosya.net/product/bonnie-and](https://www.zosya.net/product/bonnie-and-clyde/)[clyde/](https://www.zosya.net/product/bonnie-and-clyde/)**

#### **CASTLE OF DRGAME** *©*

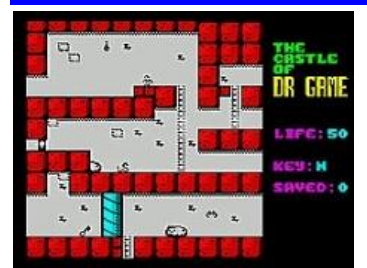

Wenn es jemanden gibt, nach dem man Ausschau halten muss, wenn man etwas Interessantes und Gutaussehendes spielen will, ist Paul Jenkinson immer eine gute Wahl. Werfen wir einen Blick auf seine neueste Kreation.

**DRGAME** hat alle klassischen Spiele gestohlen und wir werden auf sein Schloss geschickt, um sie zurückzuholen. Das klingt einfacher als es ist. Also, lasst uns anfangen. Nachdem wir uns in ein paar Räumen des Schlosses umgesehen haben, finden wir einen Schlüssel und eine verschlossene Tür.

Das sieht gut aus, aber das Problem ist, dass es keinen Hinweis darauf gibt, welcher Schlüssel zu welcher Tür gehört. Außerdem ist das Schloss riesig und wir müssen viel laufen. Natürlich gibt es auch einige Monster, vor allem Schlangen und Fledermäuse, die unsere Lebensenergie verringern, wenn wir sie berühren. Zum Glück haben sie eigene Bewegungsmuster, so dass wir unser Vorankommen planen können. Interessant in der Burg sind einige Räume, die wie klassische Spiele aussehen. Wir können **SPACE INVADERS**, **ASTEROIDS**, **DONKEY KONG** und viele andere finden. Wir müssen sie alle finden, um diese Spiele zu retten.

Das Spiel wurde mit AGD mini erstellt. Die Sprites sind klein, aber alles bewegt sich reibungslos und es spielt sich wirklich gut. Die Grafik ist auf dem gewohnt hohen Niveau, das wir von Pauls Spielen kennen, und sie unterscheidet sich je nach Teil des Schlosses, in dem wir uns gerade befinden. Das hilft sehr bei der Orientierung und man kann das Spiel auch ohne die Karte beenden. Kleine Details wie Feuerstellen lassen das Spiel etwas weniger statisch wirken. Der Schwierigkeitsgrad ist hoch, aber von Anfang an können wir einige Räume besuchen, so dass es nicht allzu schwierig ist, ins Spiel zu kommen. Die Geräusche sind nur wenige Pieptöne für den **SPECCY 48KB**. Ich empfehle dieses Spiel wirklich allen, die Plattformspiele mögen.

Herunterladen unter:

**[https://www.thespectrumshow.net/spectrum-](https://www.thespectrumshow.net/spectrum-games.html)**

**[games.html](https://www.thespectrumshow.net/spectrum-games.html)**

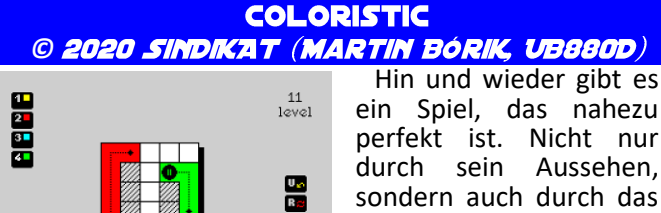

Le<br>Ce 團

durch sein Aussehen, sondern auch durch das Gameplay und die allgemeine Ausführung. **CO-LORISTIC** ist sicherlich eines davon.

Was wir hier haben, ist ein Logikspiel. Die Regeln sind sehr einfach. Wir haben nur wenige Quadrate auf dem Bildschirm, die meisten sind leer. Mindestens eines davon ist farbig (mit einer Zahl, die angibt, wie viele Quadrate es tatsächlich färben kann). Mit den Tasten müssen wir das gefärbte Quadrat so bewegen, dass es eine durchgehende Schlange bildet und alle anderen leeren Quadrate einfärbt. In späteren Levels bekommen wir mehr Farben, bis zu vier, und auch einige spezielle Quadrate. Dazu gehören Bonusstücke, die der

**BBBBB** 

Farbschlange +1 Stück hinzufügen, Schalter, kleine Markierungen, welche Farbe auf einem bestimmten Feld verwendet werden kann und so weiter. Insgesamt gibt es 80 Levels, die darauf warten, gelöst zu werden. Die ersten zehn oder so sind ziemlich einfach, so dass es sehr leicht ist, ins Spiel zu kommen. Außerdem erhalten wir einen Code, wenn wir jeden Level abgeschlossen haben, so dass wir nicht von vorne anfangen müssen. Es gibt kein Zeitlimit und keine Beschränkung, wie viele Rückgängigmachungen oder Wiederholungen wir verwenden können.

Es ist ein sehr ruhiges Spiel, das uns so viel nachdenken lässt, wie wir wollen und brauchen. Die Präsentation ist einfach wunderschön. Die Grafik ist sehr elegant und ausgefeilt, alles ist einfach, aber glänzt durch den richtigen Einsatz von Farben. Alle zu benutzenden Tasten sind auf dem Bildschirm zusammen mit der Nummer des aktuellen Levels zu sehen. Es läuft eine schöne AY-Musik, die das langsame, ruhige Gefühl noch verstärkt. Wenn du deinen hektischen Tag hinter dir lassen willst, ist dies ein großartiges Spiel zum Spielen und Entspannen. Und hey, es ist auch noch gut für dein Gehirn!

Herunterladen unter:

**[https://spectrumcomputing.co.uk/entry/35334/](https://spectrumcomputing.co.uk/entry/35334/ZX-Spectrum/Coloristic) [ZX-Spectrum/Coloristic](https://spectrumcomputing.co.uk/entry/35334/ZX-Spectrum/Coloristic)**

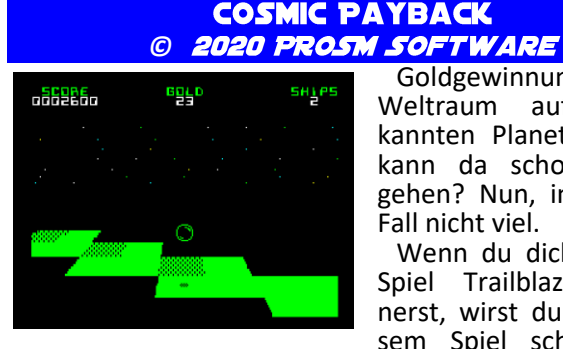

Goldgewinnung im<br>Veltraum auf unbe-Weltraum auf kannten Planeten. Was kann da schon schief gehen? Nun, in diesem Fall nicht viel.

Wenn du dich an das Spiel Trailblazer erinnerst, wirst du mit diesem Spiel schnell ein

wenig vertraut sein. Aber anstatt zu rasen, musst du dich in deinem eigenen Tempo durch die Levels bewegen. Und ich bin mir sicher, dass du eine Menge davon durchlaufen wirst, denn dieses Spiel sieht wirklich toll aus und spielt sich auch so großartig. Also, wo fangen wir an? Du steuerst eine Raumsonde, die auf die Oberfläche eines fremden Planeten springt. Alles, was du zu tun hast, ist, Goldstücke einzusammeln, die auf dem Boden glänzen. Aber wie immer gibt es einen Haken. Der Planet ist feindselig und es gibt nur wenige Orte, an die Sie sich gefahrlos begeben können, da Ihre Sonde sonst im tiefen Meer des Teers verloren geht. Von den Orten, die du aufsuchen kannst, sind einige besonders. Sie können verschwinden, sobald du auf sie springst (du kannst sie also nur einmal benutzen), einige sind Schalter, die unzugängliche Orte in normale Orte verwandeln, einige sind Teleporter, einige bewegen sich weiter und so weiter. Du wirst sie alle im Laufe des Spiels finden. Man sieht den Planeten als 3D-Planet und ich muss zugeben, dass er einfach toll aussieht. Man kann sich in alle acht Richtungen bewegen und alles ist so flüssig, schnell und das Gameplay macht einfach Spaß. Das Spiel ist nicht wirklich einfach, ich stecke im vierten Level fest, aber ich versuche es trotzdem weiter, weil ich mehr sehen will. Glücklicherweise gibt es Passwörter, so dass ich nicht immer von vorne anfangen muss.

Wenn man auf **SPECCY 128KB** spielt, bekommt man ein paar nette AY-Musikstücke, ansonsten bekommt man 48kB-Effekte zum Piepen. Es gibt 2 Spielmodi, Arcade, bei dem die Punkte und Leben gezählt werden, Causal Play geht ohne Punkte und man hat unendlich viele Leben. Ich verbringe viel mehr Zeit mit diesem Spiel, als ich sollte, und ich bin sicher, Sie werden das Gleiche tun!

Herunterladen unter:

**[https://spectrumcomputing.co.uk/entry/36518/](https://spectrumcomputing.co.uk/entry/36518/ZX-Spectrum/Cosmic_Payback) [ZX-Spectrum/Cosmic\\_Payback](https://spectrumcomputing.co.uk/entry/36518/ZX-Spectrum/Cosmic_Payback)**

Das war's erstmal wieder, natürlich noch nicht mit allem aus 2020. Mehr im nächsten Heft.

## KOMMERZIELLER SPIELETEST **VON ELLVIS**

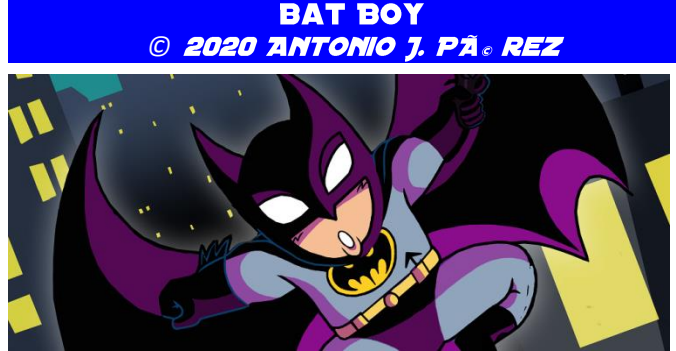

Ich bin kein großer Reisender, aber als ich gesehen habe, dass ein Einzelticket nach **GOTHAM CITY** nur 1,50\$ kostet, habe ich mich beeilt, es zu kaufen. Und wisst ihr was? Ich wurde nicht enttäuscht!

Als **BATMAN** müssen wir gegen die Roboterarmee des Jokers kämpfen. Sie sind überall, also müssen wir einige Orte in der Stadt besuchen. Das bedeutet, dass das Spiel 6 Levels enthält. Von diesen 6 Levels sind vier Jump'n'Runs, in einem geht es um das Fahren eines Batmobils und in einem um das Fliegen eines **BAT-WINGS**. Das bringt etwas Abwechslung in das Spiel. Aber

alles passt gut zusammen und es macht wirklich Spaß zu spielen.

Während des Jump'n'Run kann **BATMAN BATARANGS** werfen, zwei auf einmal, um Gegner zu töten. Da der Hintergrund statisch ist, geht es wirklich darum, alles zu erschießen, was sich bewegt". Aber die Hauptsache ist, das Ende des Levels zu erreichen, um zum nächsten zu gelangen. Normalerweise gibt es in jedem Level 2 verschiedene Wege, den oberen und den unteren. Sie treffen sich ab und zu und es liegt an dir, welchen du wählst. Wenn du zu einem bereits besuchten Bildschirm zurückgehst (das sollte sowieso nicht nötig sein), sind die Gegner, die du getötet hast, verschwunden, was das Spiel etwas einfacher macht. In späteren

Levels kommen Dinge wie herabfallende Steine hinzu, so dass das Spiel schwieriger wird. Irgendwann kommt man an den Punkt, dass der normale Sprung zu kurz ist. Wenn du springst und die Sprungtaste

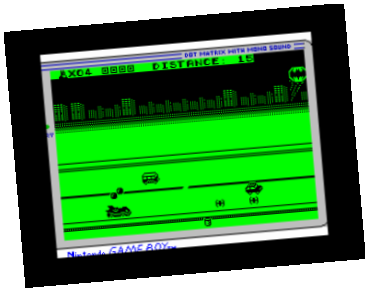

loslässt, drücke sie noch einmal und Batman beginnt zu gleiten. Auf diese Weise kannst du größere Entfernungen erreichen.

Das erste, was du nach dem Laden des Spiels bemerken wirst, ist der **NINTENDO GAMEBOY**-Bildschirm. Dieses Spiel basiert auf **BATMAN'89** für den **GAMEBOY** und versucht, es so gut wie möglich zu imitieren. Alles ist schwarz-grün und die Levels, nicht wirklich 100%ige Kopien, sind nahe genug an das Original. Das verleiht dem Spiel eine gewisse Besonderheit, es mag für einen Moment wie ein Emulator aussehen. Die Grafik selbst ist klein, aber gut genug. Sie verbessert sich auch in späteren Levels und der letzte Level ist der schönste. Am schlechtesten sind die zwei Nicht-Plattform-Levels, aber wegen der Action würde man nicht viel bemerken. Insgesamt ein nett aussehendes Spiel.

Es gibt 2 Versionen des Spiels im Archiv. Version für **48K SPECCIES** verwenden Sounds für Beeper, es gibt keine Musik. Die Version für **128KB SPECCIES** enthält alle AY-Sounds, und auch ein paar Musikstücke. Außerdem enthält diese Version kleine Extras wie kleine Bildschirme vor dem Start der Levels, Abspannbildschirm und so weiter.

Man sagt, dass das Wichtigste an einem Spiel seine Spielbarkeit ist. Und ich muss sagen, dass dies auf dieses Spiel zutrifft. Die Steuerung ist sehr gut, die Hauptfigur reagiert sofort auf Tastendruck und es spielt sich alles wirklich gut. Obwohl ich dieses Spiel als **»BATMAN THE MOVIE FÜR ARME«** bezeichnen würde, kann ich es allen Batman-Fans nur empfehlen. Mit diesem Spiel kann man nichts falsch machen! Kaufen Sie das Spiel unter:

**<https://greenwebsevilla.itch.io/bat-boy>**

# DEMOS

Es ist Ende 2021 und das ist ein guter Zeitpunkt, um einen Blick zurück zu werfen, wie sich die Dinge in den Gewässern der Demoszene entwickelt haben. Auf den ersten Blick ist der im letzten Jahr begonnene Trend zu blechernen Intros immer noch präsent, aber die Demos sind nicht zurückgeblieben. Ohne viele weitere Worte, fangen wir an.

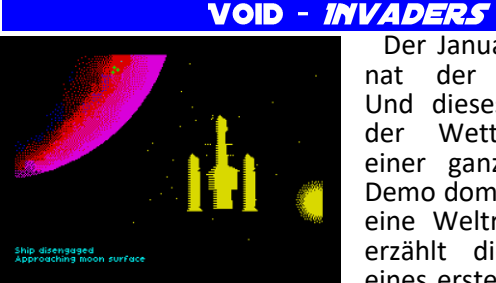

Der Januar ist der Monat der **DIHALT-**Party. Und dieses Jahr wurde der Wettbewerb von einer ganz besonderen Demo dominiert. **VOID** ist eine Weltraumoper. Sie erzählt die Geschichte eines ersten Kontakts im

tiefen Universum. Es ist ein langsamer Film, der einen aus dem Sessel reißt und uns mitten in die Geschichte hineinzieht. Die wichtigsten Teile sind hervorragende 3D-Szenen die mit der **ROTOID**-Engine von **OMEGA** erstellt wurden. Wenn Sie das Gefühl haben, dass es Ihnen ein wenig bekannt vorkommt, dann haben Sie recht, Omega hat sich von den **PETE COOK** Spielen **TAU CETI** und **ACADEMY** inspirieren lassen. Der Soundtrack von **LAMER PINKY** wurde speziell für diese Demo erstellt und alles passt einfach perfekt zusammen. Wenn Sie sich für ein paar Minuten entführen lassen wollen, schauen Sie sich diese Demo an, sie ist einzigartig in ihrer Art auf dem **SPECCY**, **SPECCY 128KB** um genau zu sein, und wenn Sie mehr technische Details und die Geschichte lesen wollen wollen, gibt es eine lange Infodatei im Anhang des Archivs.

Download unter:

**[https://drive.google.com/uc?export=download&i](https://drive.google.com/uc?export=download&id=1-VNLRvqyoY4WkprTINmOaQ2yrykMuDbr) [d=1-VNLRvqyoY4WkprTINmOaQ2yrykMuDbr](https://drive.google.com/uc?export=download&id=1-VNLRvqyoY4WkprTINmOaQ2yrykMuDbr)**

#### **BORED - SIBCREW**

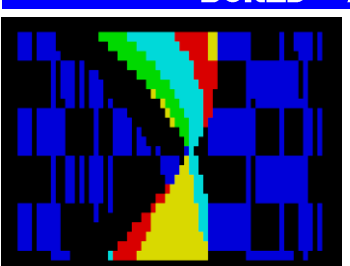

Aus Sibirien mit Liebe. Oder vielleicht doch nicht. Zweiter Platz bei **DIHALT 2021** im Januar, **SIBCREW** schimpfen über die Stille in der Demoszene. Und sie tun es in gewohnter Manier, mit vielen Farben und einer

guten Musik. Die Demo läuft auf einem **SPECCY 128KB.** Download unter:

**[https://files.scene.org/view/parties/2021/dih](https://files.scene.org/view/parties/2021/dihalt21/lowend_demo/bored.zip) [alt21/lowend\\_demo/bored.zip](https://files.scene.org/view/parties/2021/dihalt21/lowend_demo/bored.zip)**

#### **SUPERFORM - MARQUEE DESIGN**

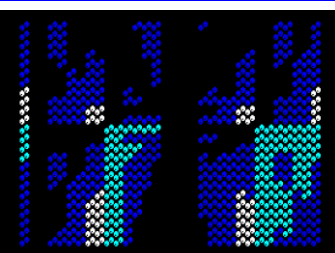

Dies ist ein weiteres kleines Intro von Superogue, der erst letztes Jahr in der Speccy-Szene auftauchte. Es besteht aus 256 Bytes schöner Muster mit einer guten Auswahl an Farben. Der einzige Nachteil dieses

Intros ist seine Vorberechnung - es braucht 3 Minuten, um zu starten, da es die Mustertabellen generiert. Das Intro läuft auch auf einem einfachen **48KB SPECCY.** Download unter:

**[https://marquee.revival-studios.com/](https://marquee.revival-studios.com/releases/marqueedesign_superform.zip) [releases/marqueedesign\\_superform.zip](https://marquee.revival-studios.com/releases/marqueedesign_superform.zip)**

#### **GLEEST - BFOX**

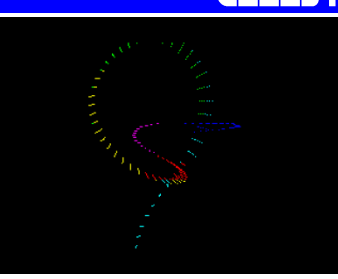

Ein weiteres kleines Intro. Dieses Intro begann 2002 als **512B-INTRO**, aber jetzt haben wir eine optimierte Version. Die Länge beträgt jetzt nur noch 256 Bytes, aber auch mit zusätzlichen Farben und sogar

Musik. Es ist sehr sanft und entspannend, ein wohlverdienter Gewinner des **256B-INTRO-**Wettbewerbs bei **DIHALT 2021!** Das Intro läuft auf dem **SPECCY 128KB**.

Herunterladen unter: **[https://bfox.retroscene.org/files/](https://bfox.retroscene.org/files/gleest_256.zip)**

**[gleest\\_256.zip](https://bfox.retroscene.org/files/gleest_256.zip)**

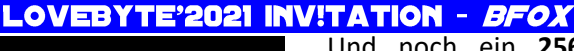

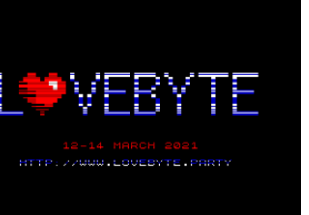

Und noch ein **256B-INTRO** von **BFOX**. Diesmal ist es eine Einladung zu einer neuen Party - **LO-VEBYTE**. Das ist eine Online-Demoparty, die sich auf Mini-Intros für verschiedene Plattformen konzentriert. Ein **256B-INTRO** als Einladung ist also eine feine Sache. Das Intro läuft auf **48KB SPECCIES**, aber für einen richtigen Multicolore-Effekt braucht man einen zweiten Videoram, also **128KB SPECCY**.

Herunterladen unter:

**[https://bfox.retroscene.org/files/](https://bfox.retroscene.org/files/lovebyte.zip) [lovebyte.zip](https://bfox.retroscene.org/files/lovebyte.zip)**

BLIT22 - ERRORSOFT

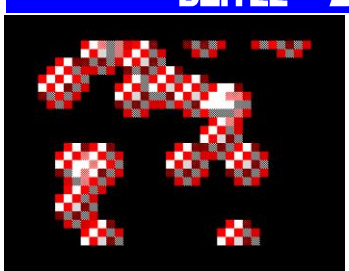

Dies ist der zweite Platz des **256B**-**WETTBEWERBS**, der im Februar 2021 auf **CHAOS CONSTRUCTIONS** stattfand. Was wir bekommen sind 22 Amiga-Bälle, die den Bildschirm herunterfallen. Das Intro läuft auf einem einfa-

chen **48KB SPECCY** und wenn Sie der Sound stört, enthält das Archiv auch eine no-sound Version. Also, wer braucht den **AMIGA** wirklich?

Herunterladen unter:

**http://ftp.cc.org.ru/2021winter/ oldskool\_tiny\_intro/blit22.zip**

#### **SUBLIMINAL EXTACY #4** PAPAYA DEZIGN

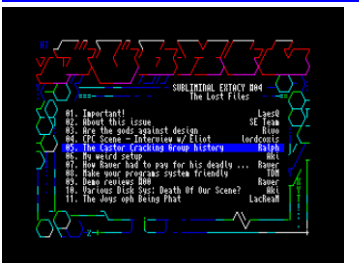

Von Diskettenmags kann man nie genug<br>haben. Subuminal haben. **SUBLIMINAL EXTACY** ist eine alte Legende, die in den 90er Jahren mit **EXTACY-3** begann. Die ersten zwei Ausgaben waren ein netter Haufen alberner

Artikel aus Großbritannien, aber Ausgabe #3 war riesig mit einer Menge Artikel aus der ganzen Welt und der Demoszene. Und dann wurde alles eingestellt. Bis zum März dieses Jahres, als die Ausgabe #4 endlich veröffentlicht wurde. Der Inhalt ist 20 Jahre alt und wird Sie zum Schmunzeln und manchmal sogar zum Klopfen auf die Stirn bringen. Es gibt Gerüchte darüber, dass es öfter neue Ausgaben geben soll, also mal sehen. Und lest in der Zwischenzeit ein wenig aus der Vergangenheit. Sie benötigen **SPECCY 128KB**, um das Magazin zu lesen.

Herunterladen unter:

**<http://esxdos.org/se/subxtc%234.zip>**

#### **METAPHORICAL FROG HOOY PROGRAM**

Nun, ein weiteres **256B**-**INTRO**, aber dieses Mal auch ein Spiel. So sieht es aus, wenn ein **DEMOMAKER** stattdessen ein Spiel macht. Kein Platz zu verschwenden, ein viertel Kilobyte ist genug. Geht los und

spielt diesen Klon von **FROGGER**. Kannst du mindestens fünf kleine grüne Frösche retten?

Download unter:

**[https://files.zxdemo.org/gasman/speccy/](https://files.zxdemo.org/gasman/speccy/gasman_-_metaphorical_frog.zip) [gasman\\_-\\_metaphorical\\_frog.zip](https://files.zxdemo.org/gasman/speccy/gasman_-_metaphorical_frog.zip)**

#### **CHUNK - TOKER**

Die **LOVEBYTE**-**PARTY** hatte eine Menge Beiträge für unseren **SPECCY**. Einer der Leute, die sich auf Mini-

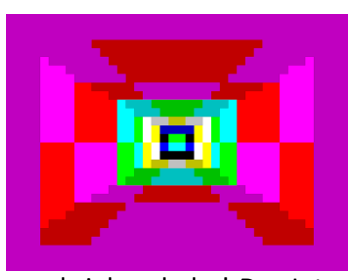

Intros spezialisiert hat, ist **DALTHON** von **JOKER** und hier ist sein **ATTRI-BUT TUNNEL** in **128B**. Ja, der Sound ist ein bisschen nervig, aber das ganze Intro braucht weniger Platz als dieser Text, den ich darüber

geschrieben habe! Das Intro belegte den 6. Platz beim **LOVEBYTE 2021 OLDSCHOOL 128B INTRO WETTBEWERB**. Download unter:

**[https://files.scene.org/get/parties/2021/](https://files.scene.org/get/parties/2021/lovebyte21/low_end_128_byte_intro/chunk.zip) [lovebyte21/low\\_end\\_128\\_byte\\_intro/](https://files.scene.org/get/parties/2021/lovebyte21/low_end_128_byte_intro/chunk.zip) [chunk.zip](https://files.scene.org/get/parties/2021/lovebyte21/low_end_128_byte_intro/chunk.zip)**

# IN MOTION - JOKER

Und noch ein Intro von **JOKER**. Diesmal 256 Bytes lang. farbenfroh und flüssig. Einfache Idee,<br>einfache Ausführung. Ausführung, sehenswert. Das Intro belegte den 12. Platz beim **LOVEBYTE 2021 OLDSCHOOL 256B INTRO**

**WETTBEWERB**. Download unter:

**[https://files.scene.org/view/parties/2021/lov](https://files.scene.org/view/parties/2021/lovebyte21/low_end_256_byte_intro/joker---in-motion.zip) [ebyte21/low\\_end\\_256\\_byte\\_intro/](https://files.scene.org/view/parties/2021/lovebyte21/low_end_256_byte_intro/joker---in-motion.zip) [joker---in-motion.zip](https://files.scene.org/view/parties/2021/lovebyte21/low_end_256_byte_intro/joker---in-motion.zip)**

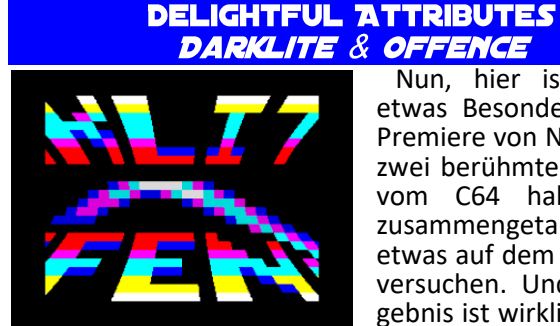

Nun, hier ist wieder etwas Besonderes. Eine Premiere von Neulingen, zwei berühmte Gruppen vom C64 haben sich zusammengetan, um etwas auf dem **SPECCY** zu versuchen. Und das Ergebnis ist wirklich entzü-

ckend! 4096 Bytes an schönen Effekten, synchronisiert mit der Musik.

Alles ist sehr flüssig und farbenfroh, es ist eine Freude, es anzusehen. Das Intro hat den 2. Platz in der **OLD-SCHOOL INTRO** auf der **REVISION 2021** belegt und benötigt **128KB SPECCY** zum laufen

Download unter:

**[https://darkside.no/zx/darklite\\_and\\_offence](https://darkside.no/zx/darklite_and_offence-delightful_attributes_final.zip)[delightful\\_attributes\\_final.zip](https://darkside.no/zx/darklite_and_offence-delightful_attributes_final.zip)**

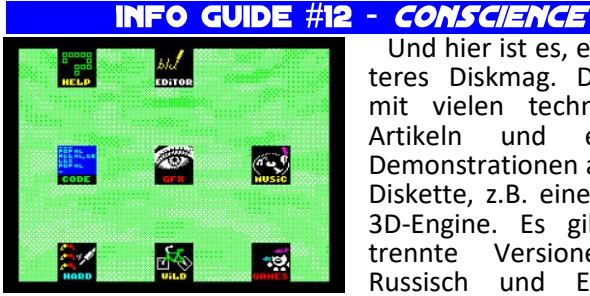

Und hier ist es, ein weiteres Diskmag. Diesmal mit vielen technischen<br>Artikeln und einigen Artikeln und einigen Demonstrationen auf der Diskette, z.B. eine ganze 3D-Engine. Es gibt getrennte Versionen in Russisch und Englisch

und es ist ein interessanter Einblick in die Neuigkeiten in der östlichen Szene. Das ist nicht für jeden etwas, aber ich konnte es nicht auslassen, da es schon so lange Teil der Szene ist.

Herunterladen unter:

**[http://alonecoder.nedopc.com/zx/books/](http://alonecoder.nedopc.com/zx/books/IG13.zip) [IG13.zip](http://alonecoder.nedopc.com/zx/books/IG13.zip)**

#### **CCGO - ERRORSOFT**

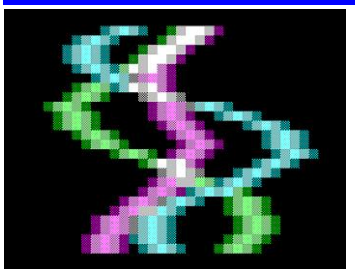

Im Mai haben wir ein Einladungsintro für die Sommerausgabe von **CHAOS CONSTRUCTIONS** bekommen. Es ist eine Demo mit netten Attributeffekten und Scrolltext, der über die Party informiert. Die Musik ist sehr gut, warum also

nicht nach all diesen Mini-Intros mal dies hier anschauen? Die Demo braucht einen **128KB SPECCY** und hat den 6. Platz im kombinierten **OLDSCHOOL**-**DEMO**/**INTRO**-Wettbewerb von **OUTLINE 2021** belegt.

Download unter:

**[https://chaosconstructions.ru/media/](https://chaosconstructions.ru/media/attachments/2021/05/1621115997_ccgofinal.zip) [attachments/2021/05/1621115997\\_ccgofinal.zip](https://chaosconstructions.ru/media/attachments/2021/05/1621115997_ccgofinal.zip)**

#### **HAPPY PARTY-DEMO - LZW**

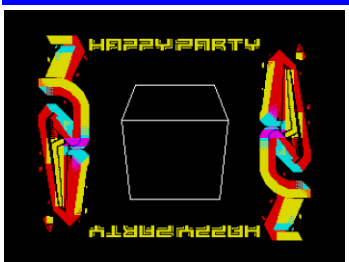

Das war ein bisschen unerwartet. Ich bin mir nicht sicher, was »**HAPPY PARTY**« wirklich ist, aber die Demo ist einen Blick wert. Wenn auch nur<br>wegen der netten. wegen<br>schnellen 3D-Routine. Obwohl die Musik nichts

Besonderes ist, erinnert mich die Demo an die Szene-Produktionen aus den frühen 2000er Jahren. Die Demo benötigt **SPECCY 128KB** zum Laufen.

Herunterladen unter:

**[https://github.com/wermipls/lzw](https://github.com/wermipls/lzw-hptdemo/raw/main/build/output.tap)[hptdemo/raw/main/build/output.tap](https://github.com/wermipls/lzw-hptdemo/raw/main/build/output.tap)**

#### **INVOOC - DEMARCHE**

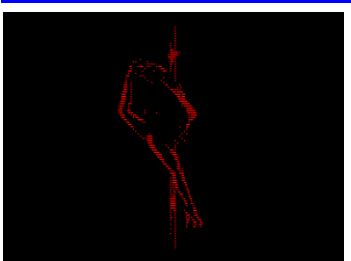

Nun, es gibt Partys und Partys. Und dann gibt es noch Partys für Erwachsene. Eine davon ist **OUT OF COMPO**, bei der es hauptsächlich um Nacktgrafiken für **SPECCY** geht. Und hier haben wir eine Einladung für die

Party. Ich würde dies als unsicher für den Arbeitsplatz markieren. Aber sie blinkt auch stark, da sie Gigascreen für Effekte verwendet, also seid gewarnt. Ansonsten ist es eine Demo mit netten Effekten und einer guten Musik. DeMarche halten hier ihren üblichen Standard. Die Demo braucht einen **PENTAGON** für das richtige Timing.

Download unter:

**[https://files.scene.org/get/parties/2021/out\\_](https://files.scene.org/get/parties/2021/out_of_compo21/info/invooc_by_demarche.zip) [of\\_compo21/info/invooc\\_by\\_demarche.zip](https://files.scene.org/get/parties/2021/out_of_compo21/info/invooc_by_demarche.zip)**

#### **LIBUSE - NOBY & TDM**

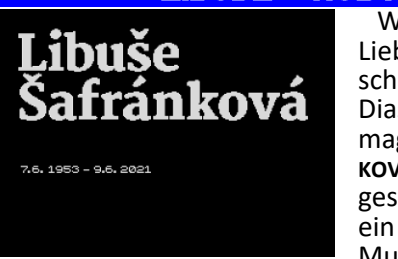

Wir alle haben einige Lieblingssänger und schauspieler. Und diese Diashow ist eine Hommage an **LIBUSE SAFRAN-KOVA**, die dieses Jahr gestorben ist. Es sind nur ein paar Bilder und eine Musik, aber sie weckt

viele Erinnerungen bei Leuten, die ihre Filme kennen. Herunterladen unter:

**<http://noblnoch.net/download/dema/other/libuse.tap>**

#### VIDEORAM FILLER - *BUSY*

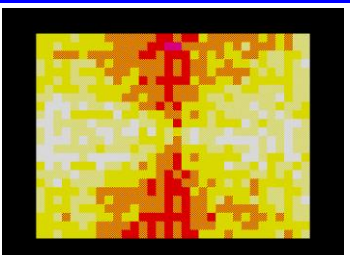

Es gab einen Witz über Mini-Intros, dass sie nur dazu dienen, den Bildschirm zu füllen. **BUSY** hat diese Idee aufgegriffen und ein Intro darüber gemacht. Aber ich muss sagen, dass seine **256 BYTES** einfach wun-

derbar sind und ich mir dieses Intro ewig anschauen kann. Das Intro braucht mindestens **SPECCY48KB** zum Laufen und hat den 1. Platz auf **LOST PARTY 2021** im **ZX256 INTRO**-**WETTBEWERB** belegt.

#### Herunterladen unter:

**<https://busy.speccy.cz/download/vifi256x1.rar>**

#### G4G40 - CI5 THE AMATERS

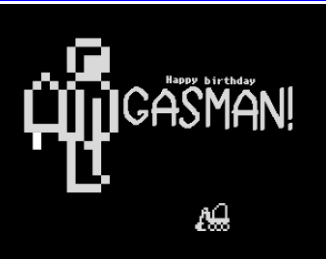

**GASMAN** ist eine Art Berühmtheit in der **SPECCY**-Szene und weit darüber hinaus!, daher kann es uns nicht überraschen, dass die Welt ihn kennt, sobald er 40 Jahre alt wird. Dies ist eine kleine Demo, um

seinen Geburtstag zu feiern. Alles Gute **GASMAN**! Die Demo läuft auf **SPECCY 48KB**.

Herunterladen unter:

**[https://www.noblnoch.net/download/dema/](https://www.noblnoch.net/download/dema/ci5/G4G40.tap) [ci5/G4G40.tap](https://www.noblnoch.net/download/dema/ci5/G4G40.tap)**

#### **DEVOLVER - STARDUST**

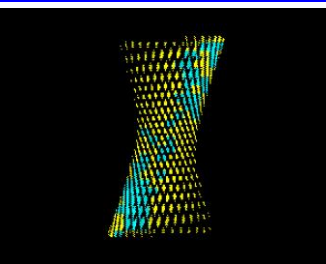

**STARDUST** ist zwar quasi eine neue Gruppe in der Szene, die Leute die dahinter stehen sind aber alte Hasen der Szene. Es war einfach an der Zeit, sich mit etwas Frischem zusammen zu tun. Und so wurde **DE-**

**VOLVER** veröffentlicht. Ihr werdet einige Ähnlichkeiten mit der »**THE SUPER**« **ÄRA** erkennen, aber das Wichtigste ist, dass wir eine weitere kompetente Demo haben, an die man sich erinnern wird. Schnappt es euch und schaut es euch gleich an! Die Demo läuft auf **SPECCY** 128kB und hat den 1. Platz im **OLDSCHOOL**-**DEMOWETTBEWERB** auf **CHAOS CONSTRUCTIONS 2021** belegt.

Herunterladen unter:

**[https://bay6.retroscene.org/files/cc21/](https://bay6.retroscene.org/files/cc21/devolver_partyversion.zip) [devolver\\_partyversion.zip](https://bay6.retroscene.org/files/cc21/devolver_partyversion.zip)**

#### GOA 3000 - SERZHSOFT & EXTREME **ENTERTAINMENT**

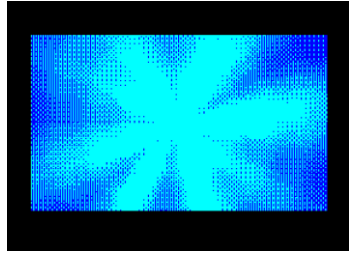

Einer der Wettbewer-<br>be auf der CHAOS be auf der **CHAOS CONSTRUCTIONS 2021** war **GRAVEDIGGER**. Und den latz erhielt<br>für dieses **SERZHSOFT** Wunderwerk. **GOA** ist ein legendäres 4kB-Intro von 1998, das nur auf

dem **PENTAGON** richtig funktionierte. Jetzt bekommen wir eine Version, die nicht nur auf einem **SPECCY** 48kB korrekt funktioniert, sondern auch von 4kB auf 3kB verkürzt wurde. Das ist einfach pure Magie!

Herunterladen unter: **[https://bay6.retroscene.org/files/cc21/](https://bay6.retroscene.org/files/cc21/goa_3000.zip) [goa\\_3000.zip](https://bay6.retroscene.org/files/cc21/goa_3000.zip)**

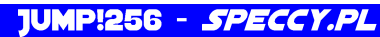

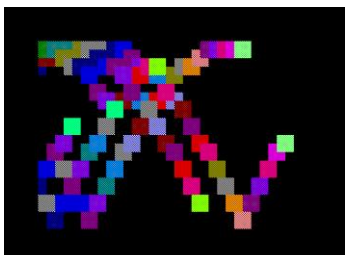

Ein weiteres 256-Byte-Intro, ein weiteres kleines Ding zum Anschauen. Diesmal mit springenden Quadraten. Es ist sehr flüssig und auch der Sound ist diesmal nicht wirklich schlecht. Einfache Idee, die gut aus-

sieht. Das Intro benötigt mindestens auf **SPECCY** 48kB. Herunterladen unter:

**<https://speccy.pl/archive/prod.php?id=582>**

#### DUSHEVNOE - REALTIME DEMOSQUAD

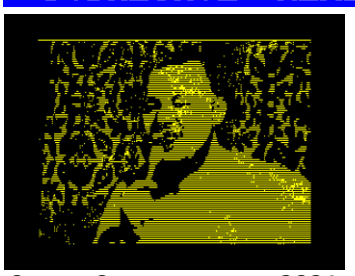

Wie macht man einen **PARTY**-**REPORT** direkt auf der Party? Nun, ein paar Bildschirme, eine Musik und ein paar alte, gut aussehende Effekte. Und das ist es, worum es in dieser Demo geht. Sie belegte den 2. Platz bei

**CHAOS CONSTRUCTIONS 2021** und was den Gruppennamen angeht, können wir vermuten, dass alles auf der Party gemacht wurde. Gute Arbeit! Die Demo läuft auf **SPECCY128KB**, aber Musik ist ein wenig verlangsamt, **PENTAGON** ist für volle Zufriedenheit erforderlich.

Herunterladen unter:

**[https://bay6.retroscene.org/files/cc21/](https://bay6.retroscene.org/files/cc21/dushevnoe.zip) [dushevnoe.zip](https://bay6.retroscene.org/files/cc21/dushevnoe.zip)**

#### TWISTERIZATION - *GLOBAL CORPORA-***TION & PHOSPHENE**

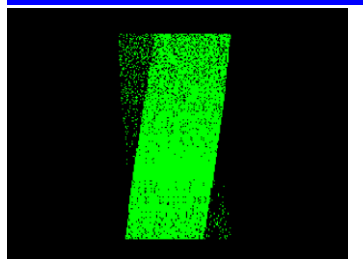

512 Bytes scheinen ziemlich viel zu sein, nach all diesen großartigen, Mini-Intros. Aber trotzdem, schauen wir uns das mal an. **TWISTERS** sind heutzutage in Demos und Intros ziemlich häufig zu finden, aber

ein weiteres Beispiel für diesen Effekt kann nicht schaden. Er läuft gut, sogar auf **SPECCY 48KB** und wenn man kein **TRDOS**-Image verwenden will, reicht es aus, das Binary an die Adresse 25088 DEC zu laden und von dort aus zu starten. Das Intro belegte den 1. Platz im OLD-**SCHOOL-INTRO**-**WETTBEWERB** bei **CHAOS CONSTRUCTIONS 2021**.

Herunterladen unter:

**[https://forum.tslabs.info/download/](https://forum.tslabs.info/download/file.php?id=2266) [file.php?id=2266](https://forum.tslabs.info/download/file.php?id=2266)**

#### DALTHONIZM - JOKER

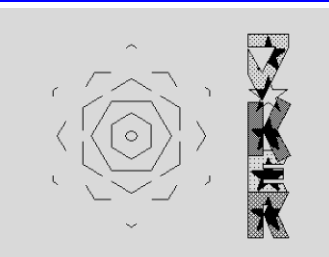

Nun, ein weiteres Intro. Aber dieses ist etwas Besonderes. 16kB sehen<br>nach einer riesigen riesigen Menge aus und in diesem Fall ist es das auch wirklich. Es klingt und sieht aus wie eine richtige Demo und ist eines der wenigen Highlights in diesem Jahr. Die anfängliche Vorberechnung dauert etwas weniger als 90 Sekunden, aber die Wartezeit ist es wirklich wert. Das muss man gesehen haben! Das Intro benötigt **SPECCY 128KB** um zu laufen und hat den 1. Platz im **OLDSCHOOL**-**DEMOWETTBEWERB** auf dem **XENIUM 2021** belegt. ein Hinweis: lasst euch nicht vom Reset täuschen!

Download unter:

**[https://ftp.klosz.art.pl/scene/parties/poland](https://ftp.klosz.art.pl/scene/parties/poland/xenium2021/demo_oldschool/Dalthonizm.zip) [/xenium2021/demo\\_oldschool/Dalthonizm.zip](https://ftp.klosz.art.pl/scene/parties/poland/xenium2021/demo_oldschool/Dalthonizm.zip)**

#### **LAST STAND - GOBLINISH**

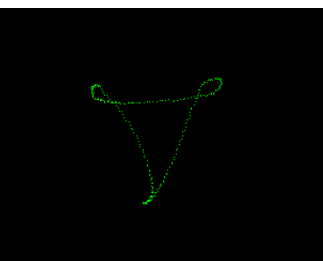

Ich bin mir nicht sicher, was ich von dieser Demo halten soll. **G0BLINISH** ist viel in verschiedenen Szenen aktiv, aber er sagte, dass dies seine letzte Demo ist und er die Demoszene nach 10 aktiven Jahren verlässt. Auf der anderen Seite

sagt die Info-Datei zu dieser Demo sagt, dass die Demo ein Witz ist. Nun, wie dem auch sei, es ist eine Demo und man sollte sie herunterladen und anschauen, auch wenn sie nichts Besonderes ist. Demos sind in den letzten zwei Jahren ein bisschen rar geworden! Die Demo läuft auf **SPECCY 128KB**.

Herunterladen unter:

**<http://g0blinish.ucoz.ru/demo3/ds21/lasts.zip>**

#### **REVOLVED V STARDUST**

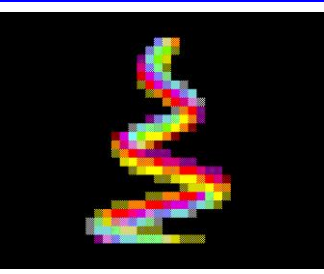

Eine weitere **STARDUST**-Veröffentlichung in diesem Jahr. Diesmal eine<br>schmutzige Partyschmutzige Version, aber immer noch gut aussehend und frisch. Trotz einiger Ani-Animationen lohnt es sich, den Film anzuschauen, vor allem wenn

die Musik lauter ist. Die Demo lief auf einem **SPECCY 128KB** und belegte den 2. Platz im **OLDSCHOOL**-**WETTBEWERB** auf **DEMODULATION 2021**. Download unter:

**[https://bbb.retroscene.org/demos/211129/](https://bbb.retroscene.org/demos/211129/stardust-revolved-partyversion.zip) [stardust-revolved-partyversion.zip](https://bbb.retroscene.org/demos/211129/stardust-revolved-partyversion.zip)**

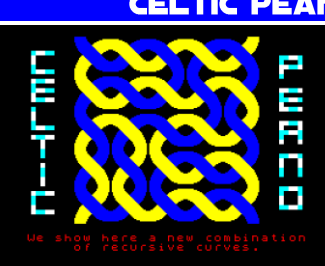

#### CELTIC PEANO - *KASZI75*

Ganz zum Schluss wollen wir noch etwas anderes sehen. Dies ist ein weiterer Neuling in der **SPECCY**-Szene und hier haben wir eine reine<br>SPECCY 48KB Demo.  $Dem$ Richtig, Piepsmusik und einige einfache Effekte.

Sie wird als SNA-Datei verteilt, einfach nach dem Laden ausführen.

Das Demo belegte den 4. Platz im kombinierten Demowettbewerb auf der **EXPERIENCE 2021**.

Herunterladen unter:

**[https://files.scene.org/view/parties/2021/exp](https://files.scene.org/view/parties/2021/experience21/demo/celticpeanobykaszi75.zip) [erience21/demo/celticpeanobykaszi75.zip](https://files.scene.org/view/parties/2021/experience21/demo/celticpeanobykaszi75.zip)**

# **ZX SPECTRUM AUF DEM ATARIST VON JOACHIM GEUPEL**

**STERN** 

 $4098K$  A- $\overline{P}$ 

E MINI ATOR

F6=Reset &F6=Desktop

**SPECCI.PRG** 

(c) 1998–93 by Christian Gandler<br>tzgasse 17/3/14, 1160 Nie-(c) 1990–93 by Christian Gandler<br>Paletzgasse 17/3/14, 1160 Vienna/AUSTRIA<br>Public Domai Public Domain with exception of the included<br>28 Spectrum operating system ounain with exception of the<br>ZH Spectrum operating system

Ich bin stolzer Besitzer einiger **ATARI** ST in unterschiedlichsten Ausbaustufen sowie regelmäßigem User des **ATARI ST** Emulators **STEEM SSE 3.91**. Als ehemali-

> Steem SSE 3.9.1 **D W O O B B D**

> > ۵i

PECTRUM

تطلا

 $F1 = ED1T F10 = BREAK$ 

ges Mitglied und Public Domain Verwalter des<br>Computerklubs **IAT** Computerklubs **IAT REUTLINGEN,** Gründungsmitglied ich in den 80er-Jahren war, besitze ich immer noch jede Menge PD-Software. Auf einer der Disketten befindet sich ein **ZX SPECTRUM EMULATOR**, der zwischen 1990 und 1993 von dem Österreicher **CHRIS-TIAN GRANDLER** programmiert wurde.<br>Das Program

Programm emuliert einen

**ZX SPECTRUM 48**, **INTERFACE 1** und **2**, bis zu acht **MICRODRIVES** und das **KEMPSTON**-Joystick-Interface. Es läuft in zwei der drei Auflösungen des **ATARI ST**, der monochromen Auflösung von 640 x 400 Pixeln und der niedrigsten Farbauflösung von 320 x 200 Pixeln mit 16 Farben. Die Geschwindigkeit der Emulation mit einem nicht modifizierten Atari beträgt etwas mehr als 60% der Geschwindigkeit des Original ZX **SPECTRUM**. Ein **A-**

**TARI ST**, der mit 16 MHz getaktet wird und über einen Cachespeicher verfügt, erreicht nicht ganz das Tempo des **SPECTRUM**.

Einen **SPECTRUM** -Emulator auf einem **ATARI ST** zu realisieren war für den Autor eine echte Herausforderung. Der **ATARI ST** verfügt über einen 16-Bit-Bus und wird mit 8MHz getaktet. Allerdings unterscheidet sich der 68000-Prozessor sich in seiner Struktur und seiner Programmierung stark vom Z80. Es muss also es eine echte Herausforderung gewesen sein, einen Z80-Prozessor auf einen 68000-Prozessors zu implementieren und zum Laufen zu bringen. In der Emulator-Dokumentation erzählt **CHRISTIAN GRANDLER** recht kurzweilig, wie er auf die Idee kam, einen Emulator zu programmieren und auf was für Schwierigkeiten er dabei gestoßen ist. Tatsächlich kommt Herr GRANDLER aus der Sinclair-Welt und hat in London den **ZX81** kennen gelernt, der, wie bei vielen von uns auch, von einem Spectrum ersetzt wurde. Tatsächlich bin ich auf kein Programm gestoßen, dass auf dem Emulator nicht läuft. Er ist also weitestgehend fehlerfrei.

Hier ein Ausschnitt aus der Dokumentation:

*»(…) Der Geist des Programmierens hatte den armen Autor gepackt und er war voller Faszination für die magische Maschinensprache Z80. Als es dann Gerüchte über einen Nachfolger namens "ZX SPECTRUM" gab, war dieser im Nu sein eigener. Fantastische Features erwarteten den Autor: opulenter BASIC-Interpreter, 16 Farben und Klangerzeugung, 48 KB Ram und viermal so schnell wie der ZX81! Das Tape-Interface war - im Gegensatz zu seinem Vorgänger - beeindruckend reali-* *sierbar und schnell, so dass man sich die Mühe des Speicherns sparen konnte. Und das Beste von allem: ein echter Grafikmodus mit* 

*256x192 Punkten Auflösung für "real-live" Bilder... Der Leser wird*   $\overline{a}$ bemerken:  $\frac{0.088740}{17.87.83}$ *Aussagen sind im Hinblick auf die heu-* $U2.9$ *tige Computerleistung etwas ironisch gemeint; aber damals war der SPECTRUM für den Autor eine wahre Manifestation der Programmierleistung. Bald gab es auch gute Entwicklungssoftware (Editor, Assembler), so dass die Erforschung der Tiefen der Z80-*

*Maschinensprache fortgesetzt werden konnte, was zu einigen respektablen eigenen Anwendungen führte. 1985 mußte der SPECTRUM zugunsten des ATARI ST in den Ruhestand gehen, aber die "erste Liebe" blieb dem Autor stets im Gedächtnis. So war es nicht verwunderlich, als der Gedanke aufkam, den alten Freund auf dem neuen Rechner wieder aufleben zu lassen. Die ersten Versuche dazu scheiterten 1987 noch an der* 

*mangelnden Kenntnis des ST (…) Dann folgte der lange, steinige Weg, der auf der Spur von kurios-spektakulären Totalcrashs und rätselhaften neurotischen Verhaltens des ZX-ATARI oder ATARI-SPECTRUM überwunden werden musste. (…)«*

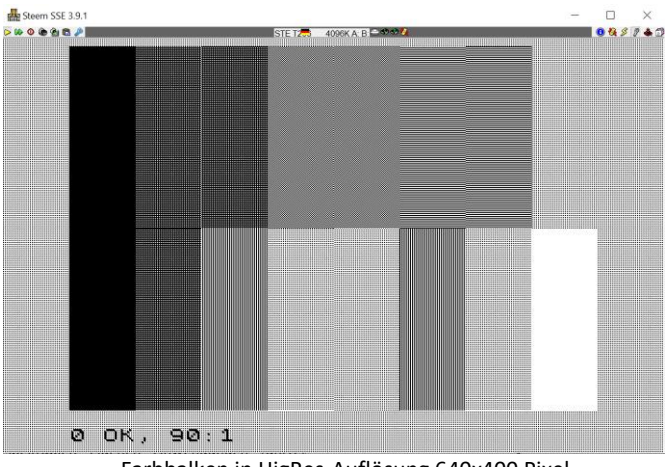

Farbbalken in HigRes-Auflösung 640x400 Pixel

Die Monochrom-Auflösung auf dem ST ist gewöhnungsbedürftig, die LowRes-Auflösung vermittelt aber ein **SPECTRUM** -Feeling, und auf dem **ST**-Emulator an einem einigermaßen guten Monitor ist die Farbdarstellung so gut wie die des **SPECTRUM** mit dem **VGA-JOY**.

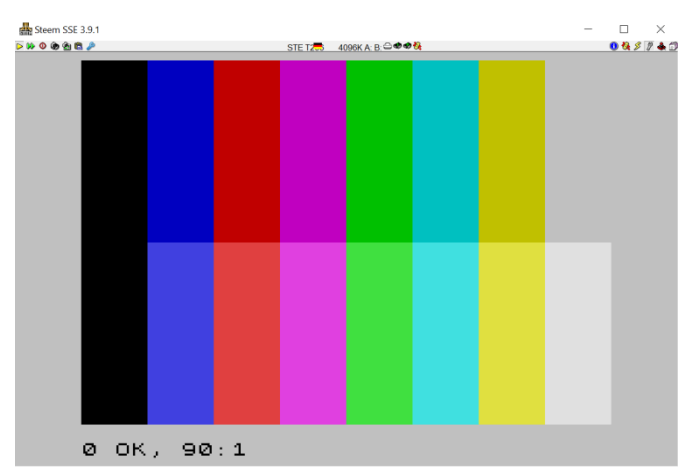

Farbbalken in LowRes-Auflösung 320x200 Pixel

Die Bedienung ist gewöhnungsbedürftig. Die Tastenzuordnung entspricht dem des Spectrum's, allerdings treten ein paar Schwierigkeiten auf, wenn der Emulator in einem Emulator läuft und die Tastaturzuordnung der PC-Tastatur nur annähernd der des **ATARI ST** entspricht. So hat es mir gewisse Probleme bereitet, SYM-BOL SHIFT und EXTENDET MODE folgerichtig einzusetzen, da auf allen ZXS-Emulatoren, die ich kenne, z.B. SYMBOL SHIFT auf der Shift-Taste liegt und nicht auf ALT. Ebenso müssen die Pfadeinstellungen zu Laden und Speichern von Snapshots im Setup manuell eingeEmulator arbeitet, ist mittels Programm umschaltbar und einiges mehr.

Natürlich ist da, wo Licht ist, auch Schatten. Sowohl auf meinem Emulator als auch auf den meisten meiner ST-Computer läuft **TOS 2.06**. Dieses **TOS** wurde für die STe-Computer entwickelt und ist nicht mehr komplett kompatibel zu den Vorgängerversionen. Es kann sein, dass der **ATARI ST** eine Fehermeldung generiert, die willkürlich auftritt. Diese Fehlermeldung lässt sich tatsächlich wegklicken und hat keinen weiteren Einfluss sowohl auf den **ATARI ST** als auch auf den Spectrum-Emulator.

Dem Emulator liegt ein Shell bei, aus dem heraus nicht nur der Emulator sondern auch alle Dienstprogramme gestartet werden können. Es empfiehlt sich, den Emulator über das Shell zu starten. Es trägt den Namen **SPSHELL.PRG**.

Indem auf die linke Maustaste geklickt wird, aktiviert sich das Shell. Es empfiehlt sich, darüber zu arbeiten, es erleichtert die Bedienung ungemein.

In der Dokumentation geht **CHRISTIAN GRANDLER** ausführlich darauf ein, wie der **Z80**, die Videoausgabe, die Interrupts, das **ZXS**-Keyboard, der Sound und einiges mehr realisiert werden. Das ist sehr interessant

nachzulesen; dass man das in einer Dokumentation nachlesen kann, ist äußerst selten. Allerdings sollte man einigermaßen Englisch können, da die Doku kom-

geben werden, anstatt dass sie vom BIOS ermittelt und übergeben werden. Allerdings steht ein File-Browser zur Verfügung, der das Laden von<br>Programmen einfacher Programmen macht. Zum Speichern von Programmen muss der korrekte Pfad im Setup eingegeben werden. Der Emulator verarbeitet SNA-Files. Diese können direkt über den File-Browser, der über die Pfeiltasten der<br>Tastatur bedient wird, bedient eingeladen werden.

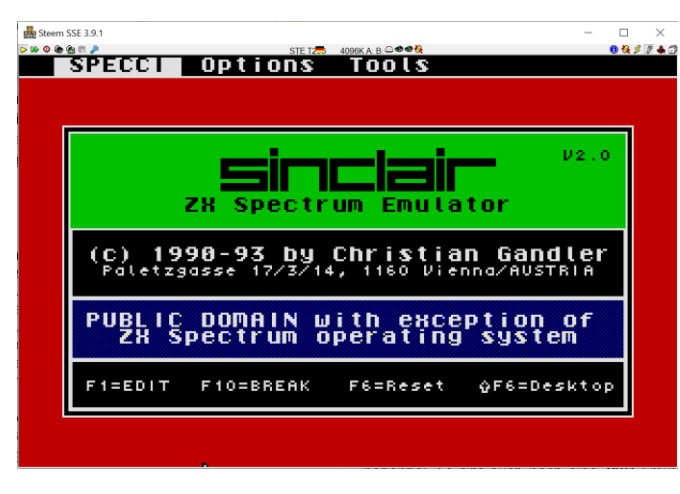

plett in Englisch geschrieben wurde.

Der Emulator macht Spaß, auch wenn er auf dem **ST** relativ langsam läuft. Und es entbehrt nicht einer gewissen Ironie, eine RetroComputer-Emulation in einer Ret-

roComputer-Emulation laufen zu lassen. Und ganz nebenbei: Es gibt auch noch eine ZX81-Emulation für den **ZX SPECTRUM**. Das wäre dann eine Emulation, die in einer Emulation läuft, die in einer Emulati-

Der Emulator ist kein alleinstehendes Programm. Er umfasst ein ganzes Programmpaket, dem einige Hilfsprogramme beigelegt sind. Die Keyword können definiert werden, über den Setup können Abläufe individuell gestaltet werden, der Zeichensatz, mit dem der

on läuft…

Sollte irgendjemand Interesse an dem Emulator haben – Email an mich. Meine Email-Adresse steht im Impressum. Jg

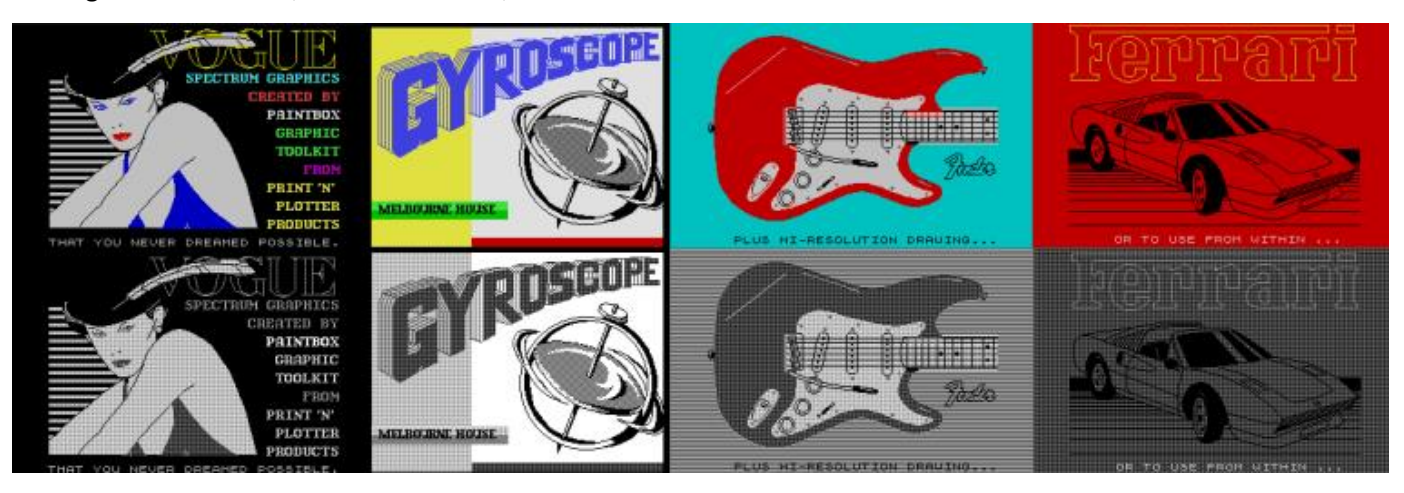

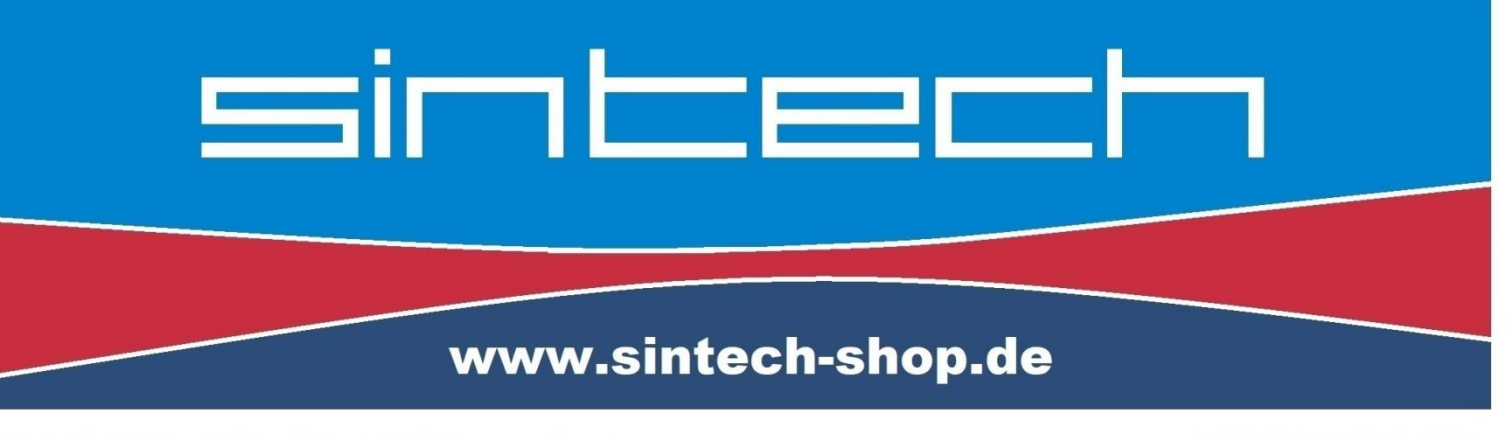

Ersatzteile, Zubehör und Reparaturen für Mobiltelefone, Spielekonsolen und mehr

**SINTECH GmbH** Kurmainzstr. 14 - 74389 Cleebronn

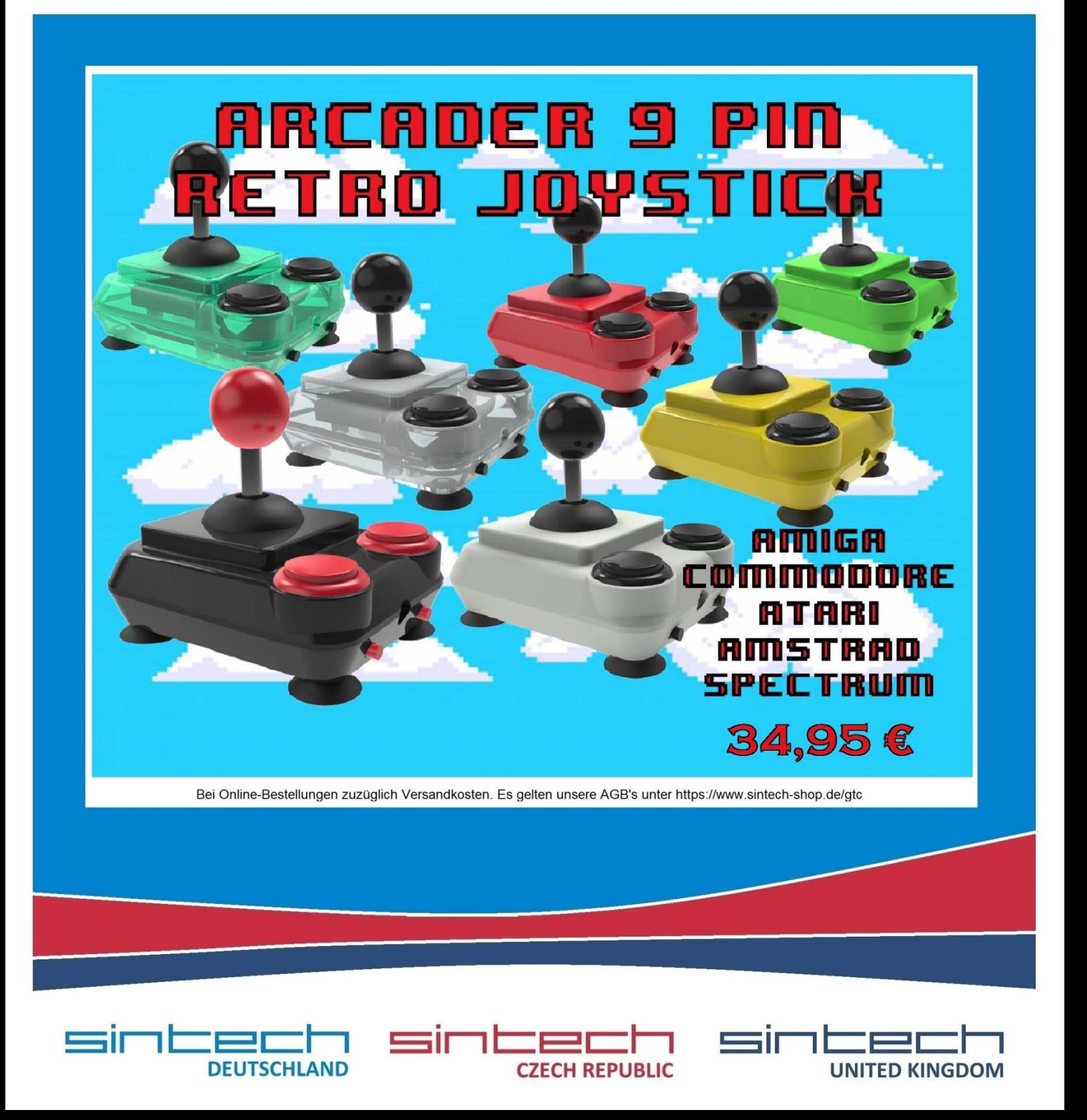